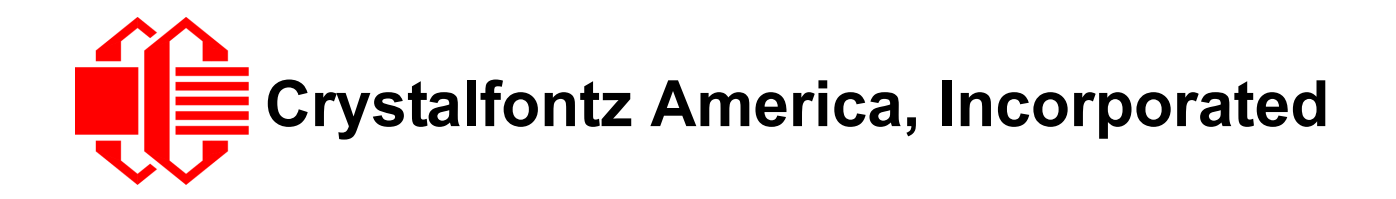

# INTELLIGENT I<sup>2</sup>C LCD MODULE SPECIFICATIONS

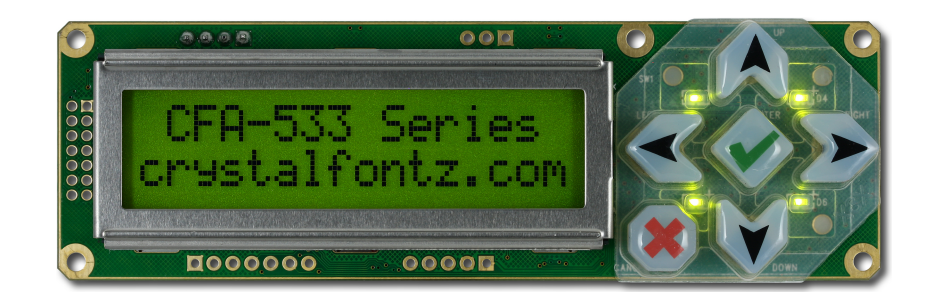

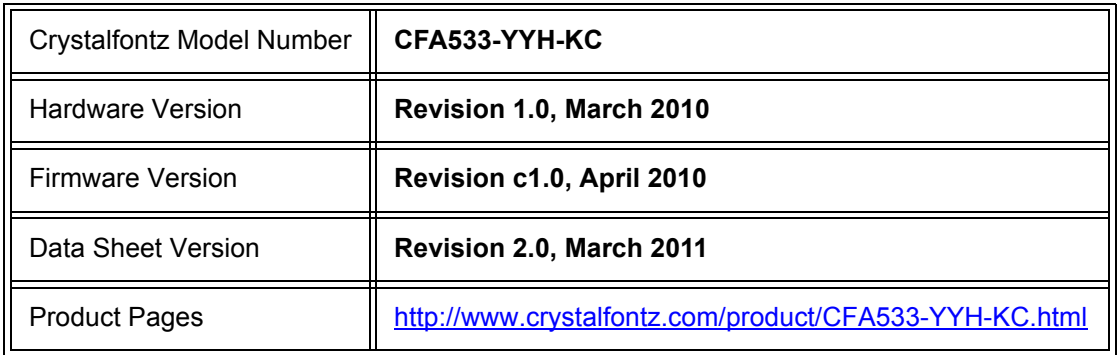

## **Crystalfontz America, Incorporated**

12412 East Saltese Avenue Spokane Valley, WA 99216-0357 Phone: 888-206-9720 Fax: 509-892-1203 Email: [techinfo@crystalfontz.com](mailto:techinfo@crystalfontz.com) URL: [www.crystalfontz.com](http://www.crystalfontz.com)

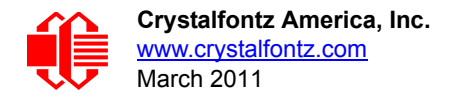

# **REVISION HISTORY**

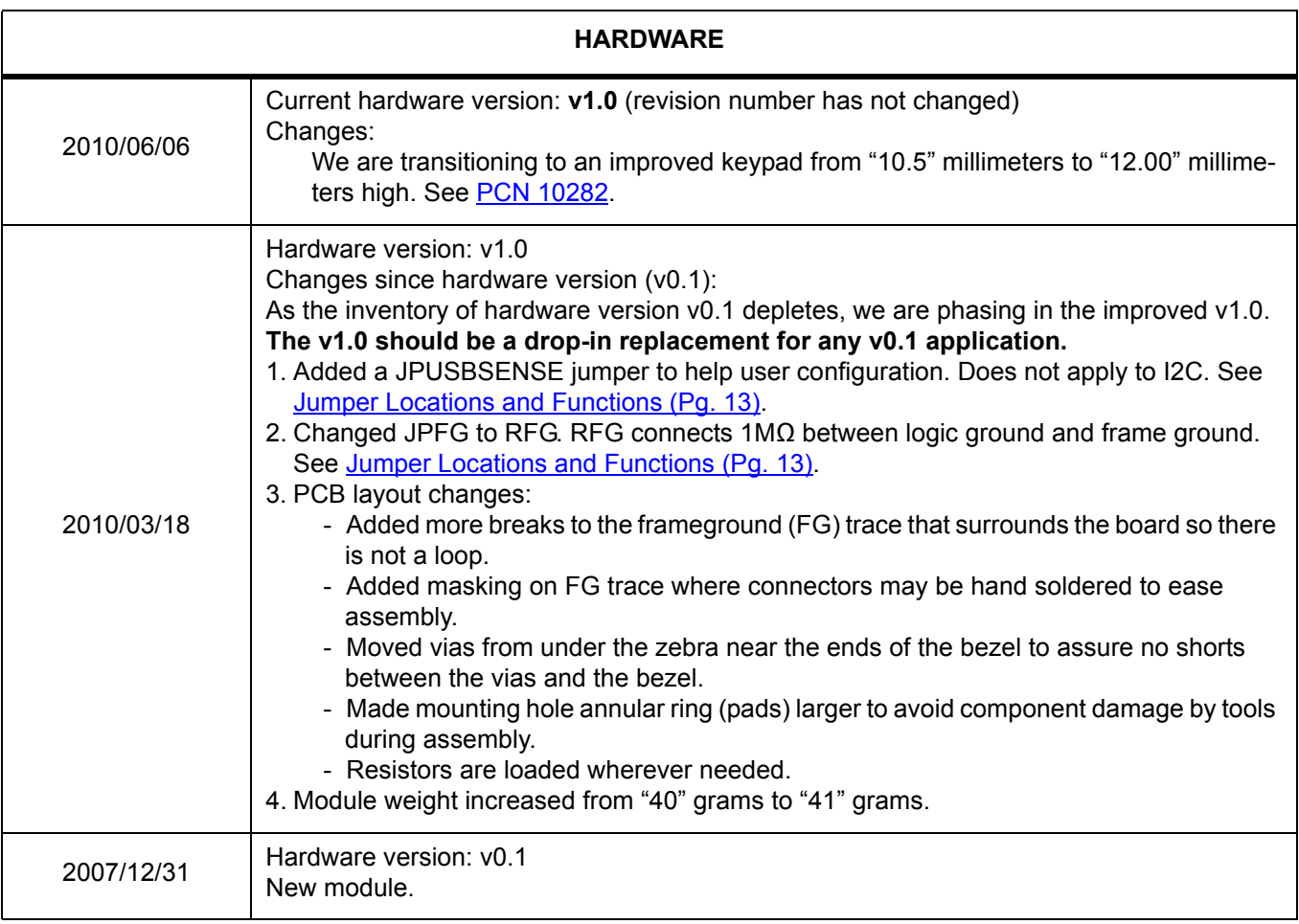

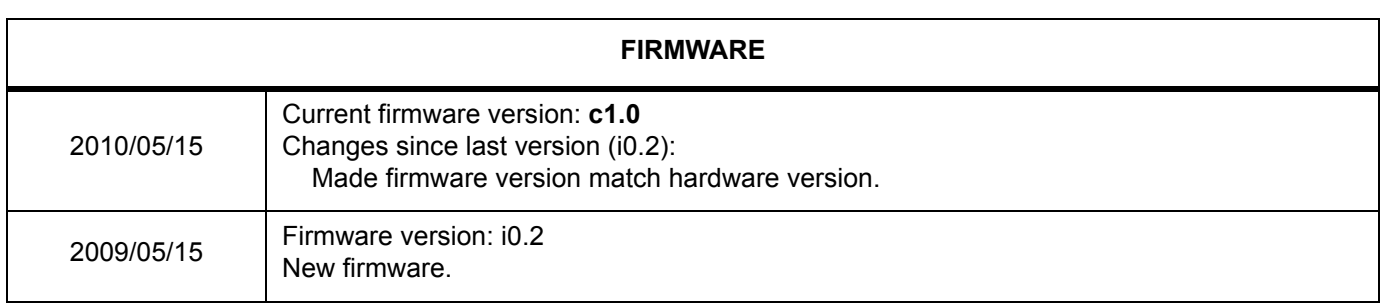

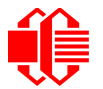

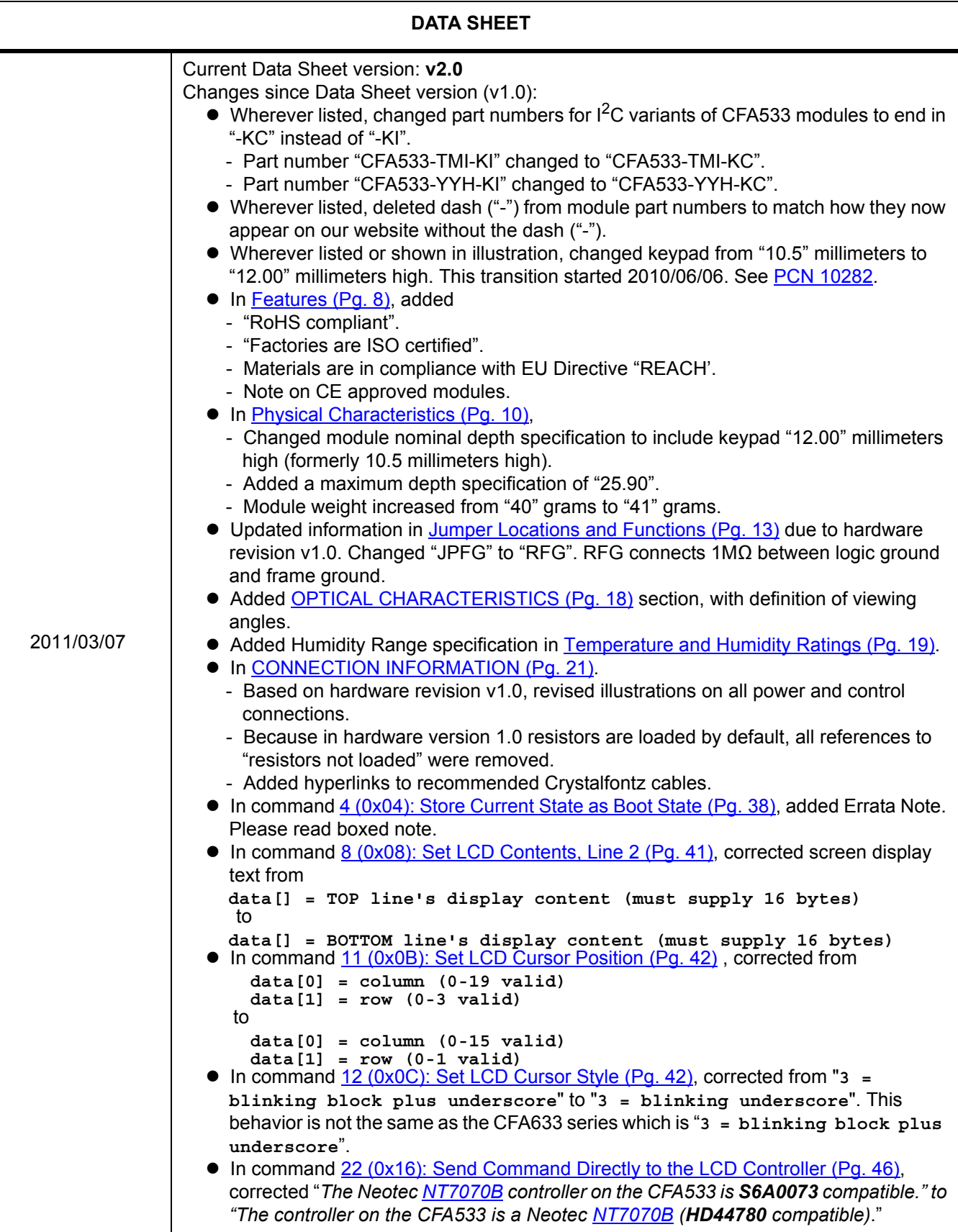

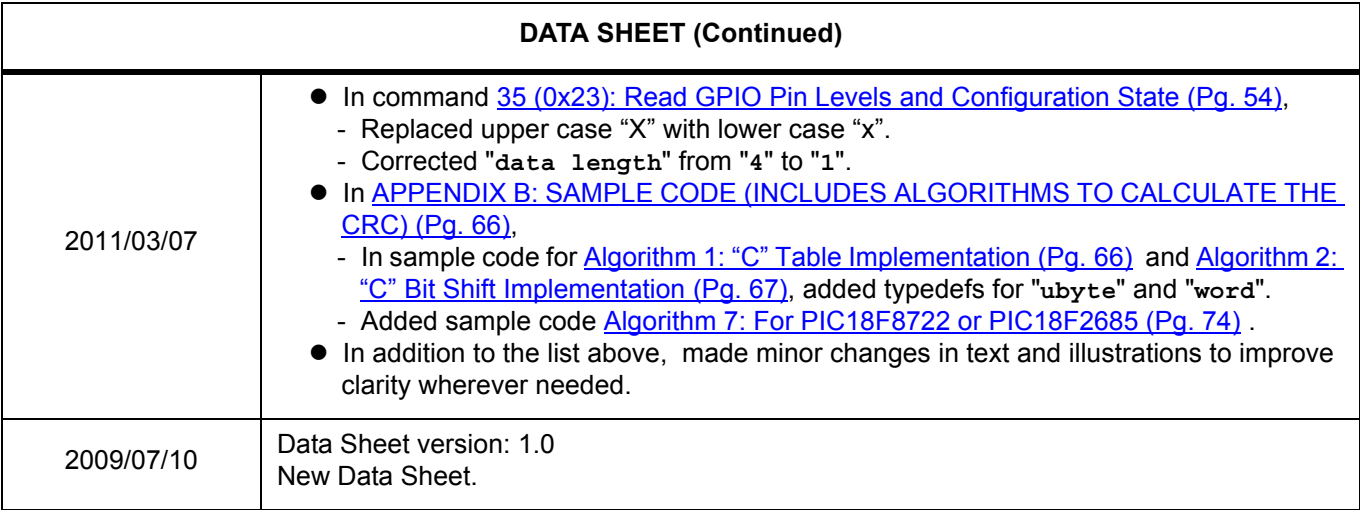

#### **The Fine Print**

Certain applications using Crystalfontz America, Inc. products may involve potential risks of death, personal injury, or severe property or environmental damage ("Critical Applications"). CRYSTALFONTZ AMERICA, INC. PRODUCTS ARE NOT DESIGNED, INTENDED, AUTHORIZED, OR WARRANTED TO BE SUITABLE FOR USE IN LIFE-SUPPORT APPLICATIONS, DEVICES OR SYSTEMS OR OTHER CRITICAL APPLICATIONS. Inclusion of Crystalfontz America, Inc. products in such applications is understood to be fully at the risk of the customer. In order to minimize risks associated with customer applications, adequate design and operating safeguards should be provided by the customer to minimize inherent or procedural hazard. Please contact us if you have any questions concerning potential risk applications.

Crystalfontz America, Inc. assumes no liability for applications assistance, customer product design, software performance, or infringements of patents or services described herein. Nor does Crystalfontz America, Inc. warrant or represent that any license, either express or implied, is granted under any patent right, copyright, or other intellectual property right of Crystalfontz America, Inc. covering or relating to any combination, machine, or process in which our products or services might be or are used.

The information in this publication is deemed accurate but is not guaranteed.

Company and product names mentioned in this publication are trademarks or registered trademarks of their respective owners. Purchase of  $1^2C$  components from Crystalfontz conveys a license under the Philips®  $1^2C$  patent rights to use these components in an I<sup>2</sup>C system, if the system conforms to the I<sup>2</sup>C Standard Specification as defined by Philips®.

Copyright © 2011 by Crystalfontz America, Inc., 12412 East Saltese Avenue, Spokane Valley, WA 99216-0357 U.S.A.

## **CONTENTS**

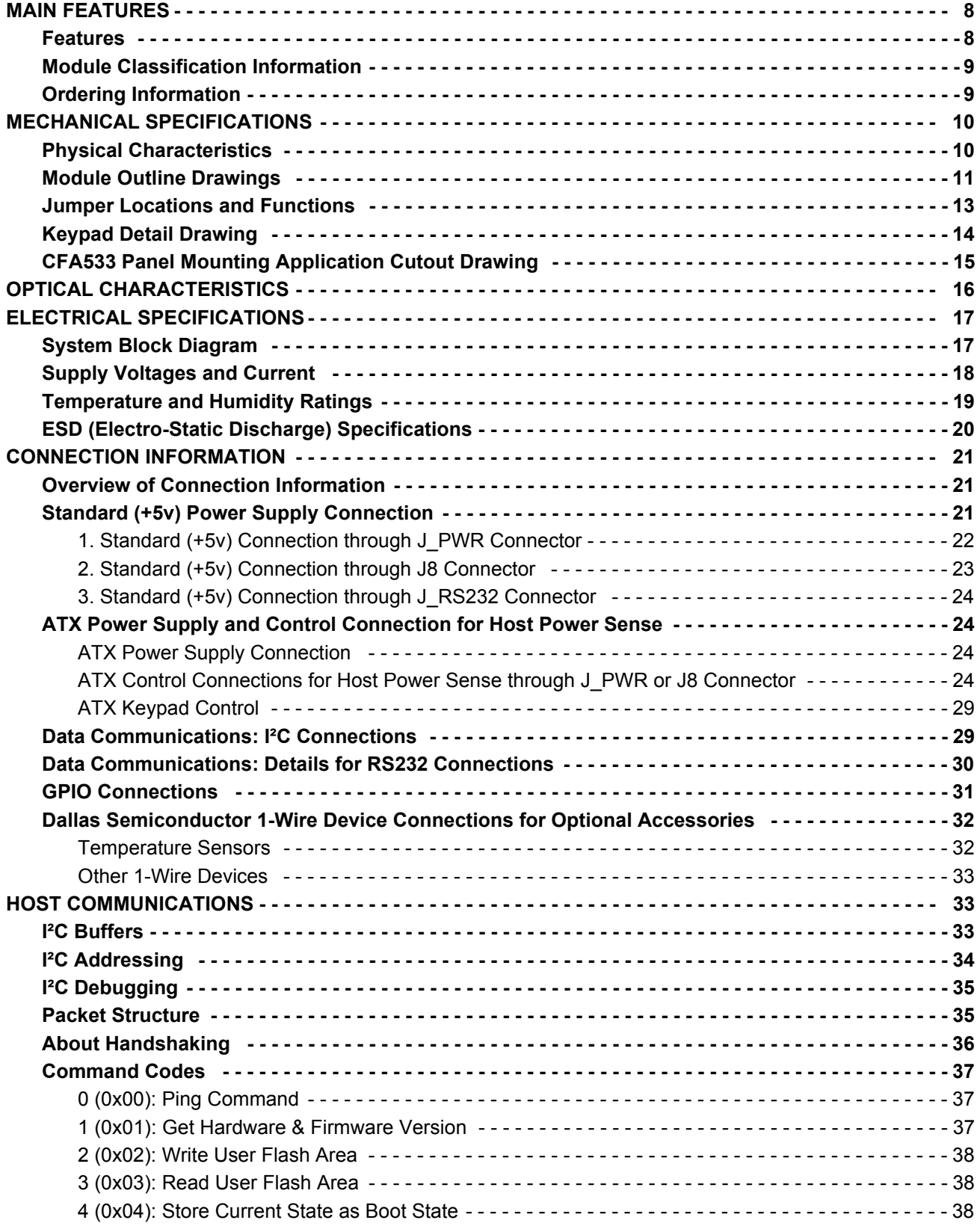

# **CONTENTS, CONTINUED**

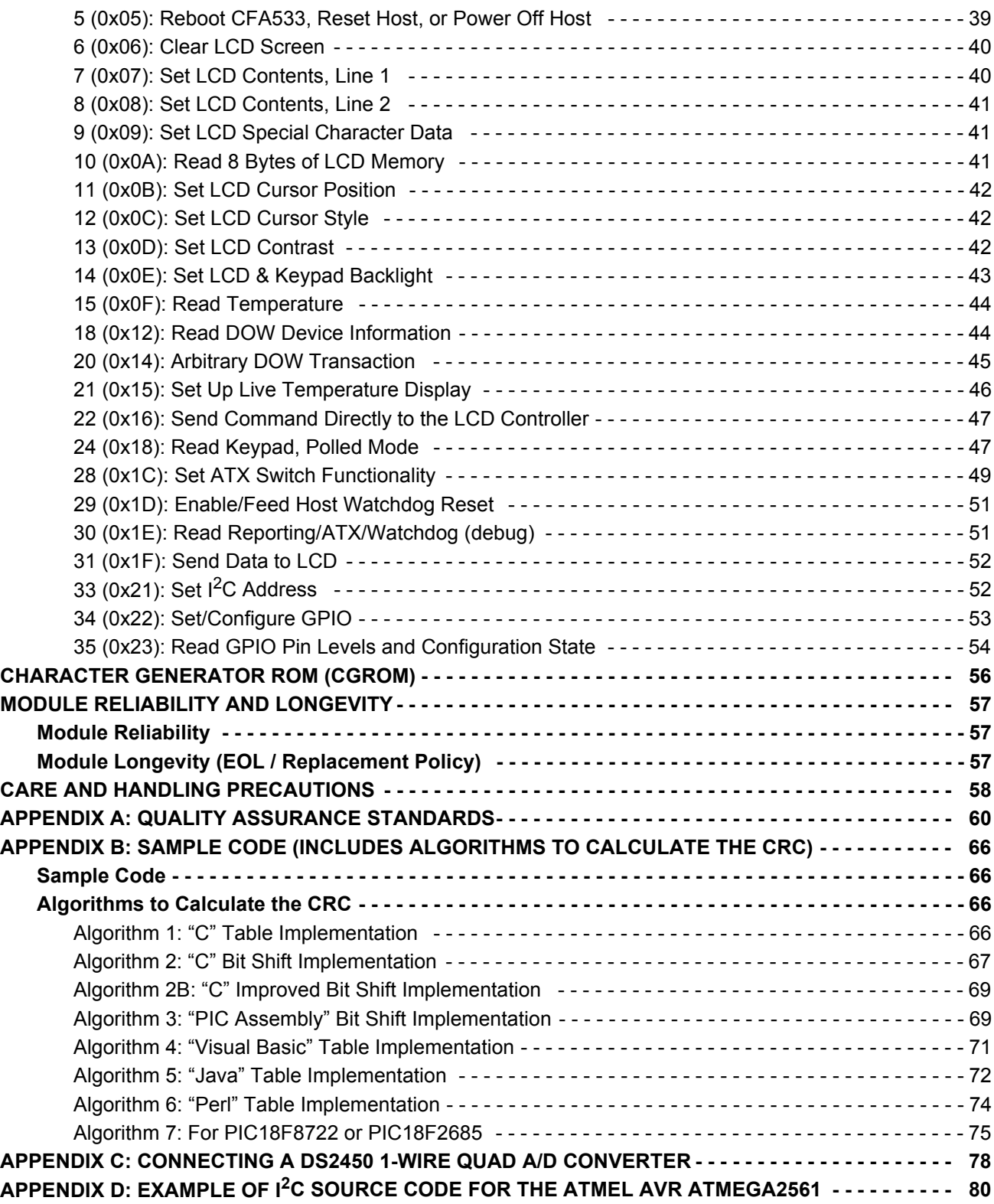

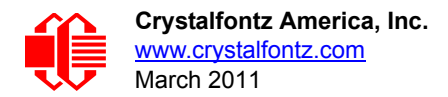

# **LIST OF FIGURES**

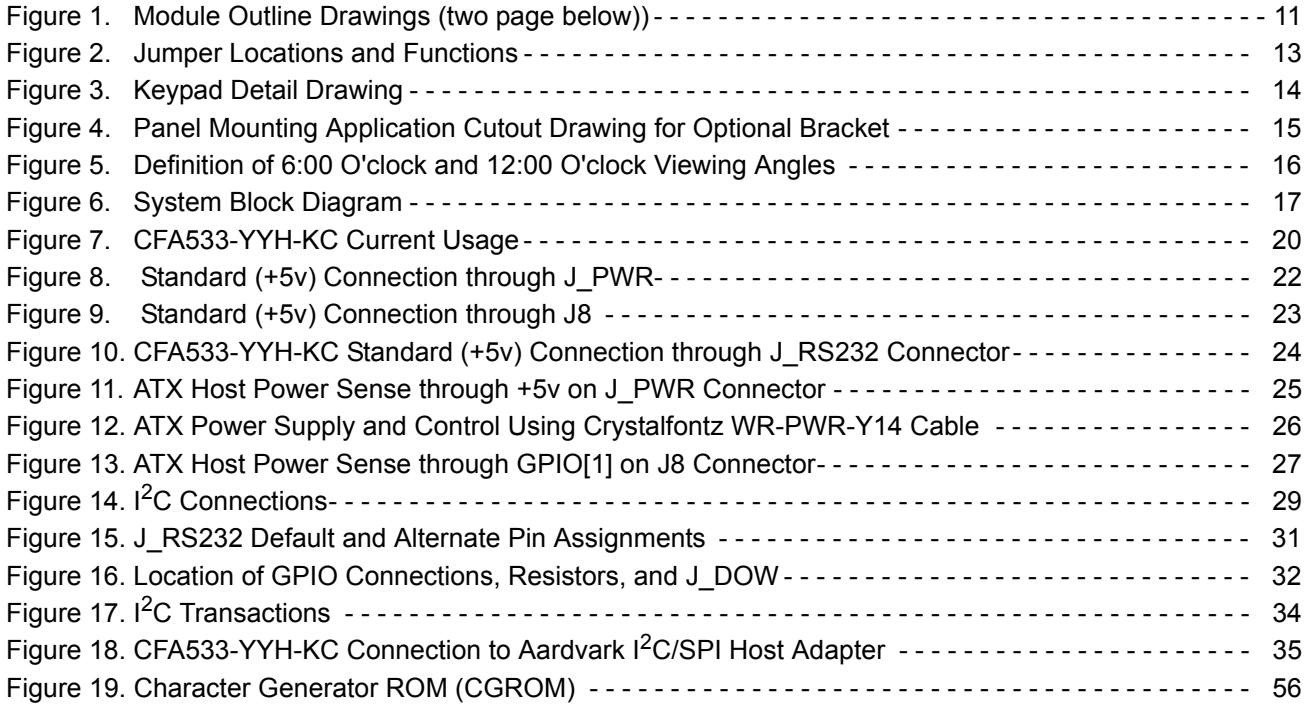

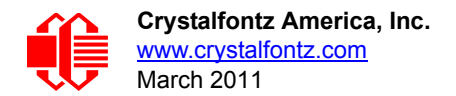

# <span id="page-7-1"></span>**MAIN FEATURES**

## **COMPARISON TO CFA633**

If your project does not need the fan connections, the CFA533 series is an economical replacement for the CFA633 series. In November 2010, we issued a Technical Bulletin that describes the differences between the CFA533 series and three versions of the CFA633 series. Please see [Part Change Notice #10291](https://www.crystalfontz.com/products/pcn.phtml?id=10291).

## <span id="page-7-2"></span><span id="page-7-0"></span>**FEATURES**

- 16 characters x 2 lines LCD with keypad and high-level interface. Will fit nicely in a 1U rack mount case (35 mm overall height).
- $\Box$  Only a single supply is needed. Wide power supply voltage range (V<sub>DD</sub> = +3.3v to +5.0v) is perfect for embedded systems.
- $\Box$  Backlight and contrast are fully voltage compensated over the power supply range. No adjustments to the contrast setting or backlight brightness are needed.
- The CFA533 series is mechanically similar to the the [CFA633](http://www.crystalfontz.com/products/633/index.html) series. The CFA533 series command set is compati-ble with the [CFA633](http://www.crystalfontz.com/products/633/index.html) series. The CFA533 can be used as a "drop-in" replacement for most [CFA633](http://www.crystalfontz.com/products/633/index.html) series applications that do not need fan capabilities.
- □ Industry standard Philips<sup>®</sup>  $1^2C$  bus compatible interface.
	- $\bullet$  Only two pins (SDA and SCL) required to interface to  $1^2C$  bus.
	- Standard data rate of 100/400 kbps, also supports 50 kbps.
	- 7-bit addressing mode.
- Edge-lit yellow-green LED backlight with positive yellow-green STN LCD. Displays dark characters on yellow background). Integrated yellow LED backlit 6-button translucent silicon keypad.
- $\Box$  Positive mode display is sunlight readable and also readable in dark areas.
- $\Box$  Fully decoded keypad: any key combination is valid and unique.
- $\Box$  Robust packet-based communications protocol with 16-bit CRC.
- $\Box$  Nonvolatile memory capability (EEPROM):
	- Customize the "power-on" display settings.
	- 16-byte "scratch" register for storing data such as IP address, netmask, system serial number . . .
- Optional capabilities. Crystalfontz can make these modifications for you. A semi-custom part number and minimum order may apply.
	- ATX power supply control functionality allows the buttons on the CFA533-YYH-KC to replace the Power and Reset switches on your system, simplifying front panel design. The ATX functionality can also implement a hardware watchdog that can reset host system on host software failure.
	- Temperature monitoring: up to 32 channels at up to 0.5 degrees Celsius with absolute accuracy (using optional connector and Crystalfontz [WR-DOW-Y17](http://www.crystalfontz.com/product/WRDOWY17.html) cable with Dallas 1-Wire sensor).
	- "Live Display" shows up to four temperature readings without host intervention, allowing temperatures to be shown immediately at boot, even before the host operating system is loaded.
	- I<sup>2</sup>C to Dallas Semiconductor 1-Wire bridge functionality allows control of other 1-Wire compatible devices (ADC, voltage monitoring, current monitoring, RTC, GPIO, counters, identification/encryption). (Additional hardware required.)
- □ RoHS compliant.
- □ Factories are ISO certified.
- □ Product materials are in compliance with the regulations related to the EU Directive 2006/121/EC for Registration, Evaluation, Authorization and Restriction of Chemicals (REACH).

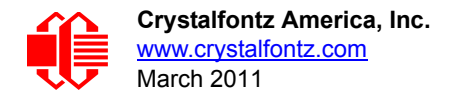

□ If you need a CE approved module, please see our XES635 USB series ([http://www.crystalfontz.com/product/](http://www.crystalfontz.com/product/XES635BK-YYE-KU.html) [XES635BK-YYE-KU.html,](http://www.crystalfontz.com/product/XES635BK-YYE-KU.html) [http://www.crystalfontz.com/product/XES635BK-TMF-KU.html,](http://www.crystalfontz.com/product/XES635BK-TMF-KU.html) or [http://www.crystal](http://www.crystalfontz.com/product/XES635BK-TFE-KU.html)[fontz.com/product/XES635BK-TFE-KU.html](http://www.crystalfontz.com/product/XES635BK-TFE-KU.html). The CFA533-YYH-KC does not have CE certification because it is not an end product. The module requires power and communications from another system in order to operate.

## <span id="page-8-0"></span>**MODULE CLASSIFICATION INFORMATION**

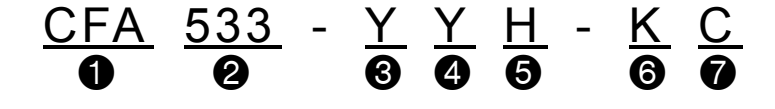

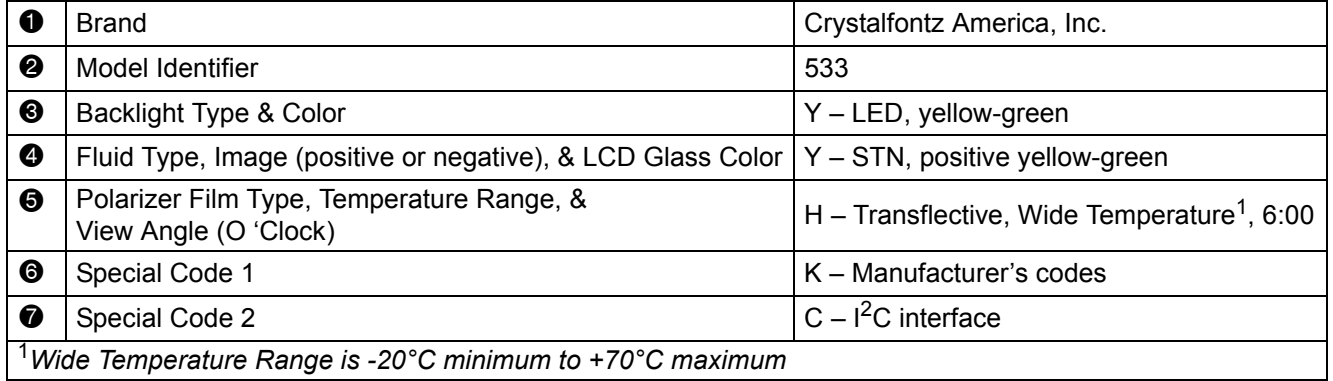

## <span id="page-8-1"></span>**ORDERING INFORMATION**

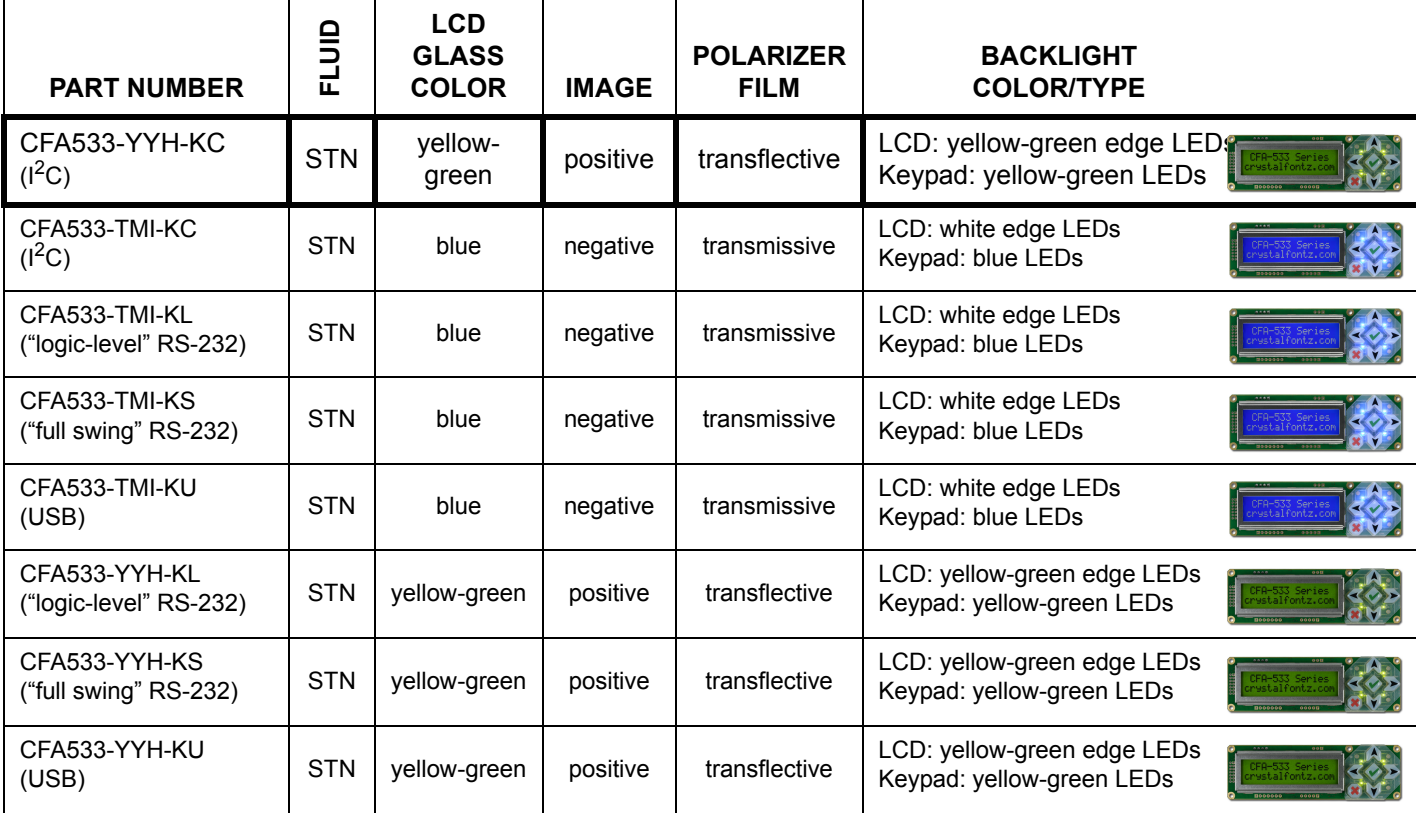

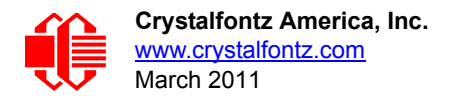

# <span id="page-9-1"></span>**MECHANICAL SPECIFICATIONS**

## <span id="page-9-2"></span><span id="page-9-0"></span>**PHYSICAL CHARACTERISTICS**

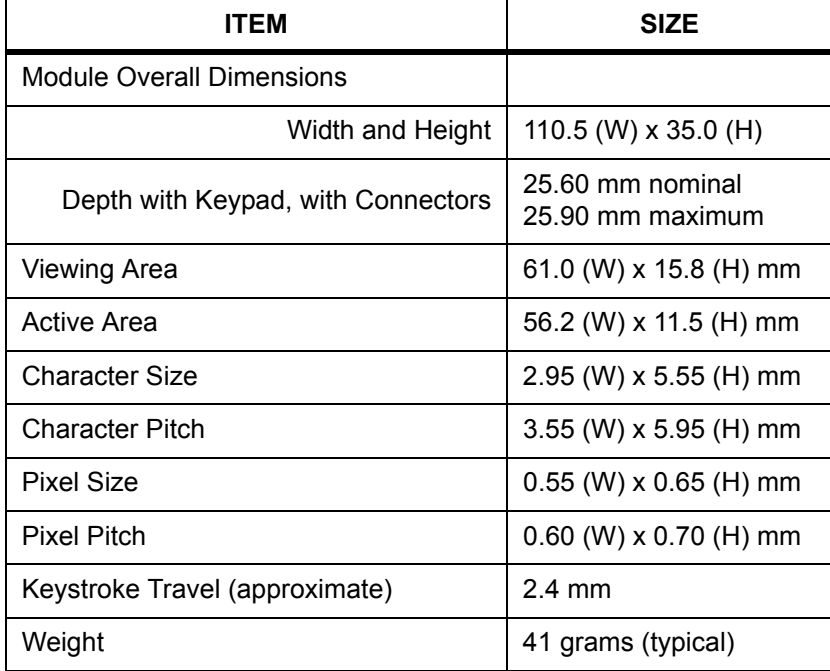

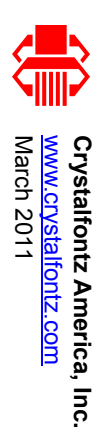

# MODULE OUTLINE **MODULE OUTLINE DRAWINGS DRAWINGS**

Figure 1. Module Outline Drawings (two page below)) Figure 1. Module Outline Drawings (two page below))

<span id="page-10-1"></span><span id="page-10-0"></span>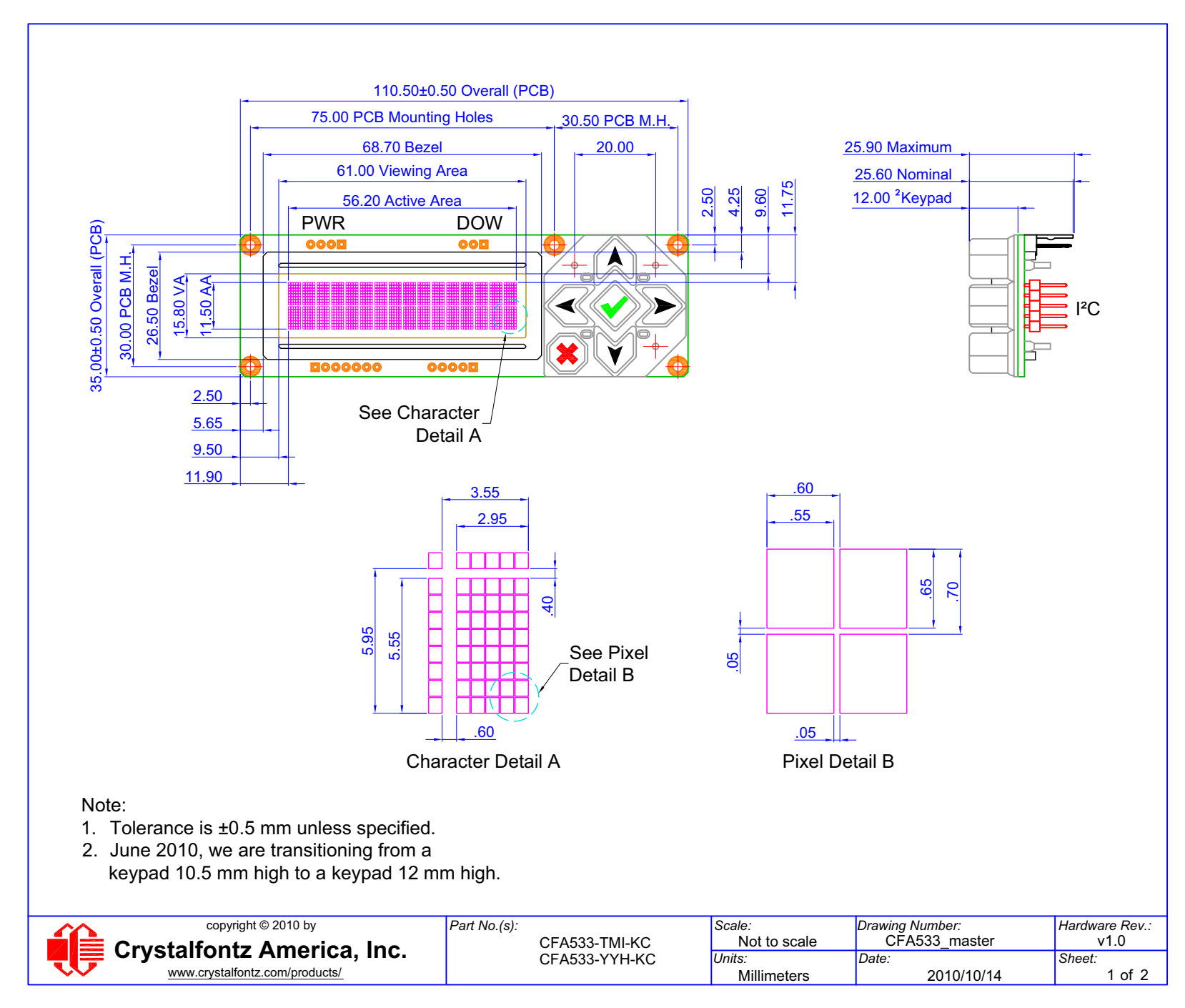

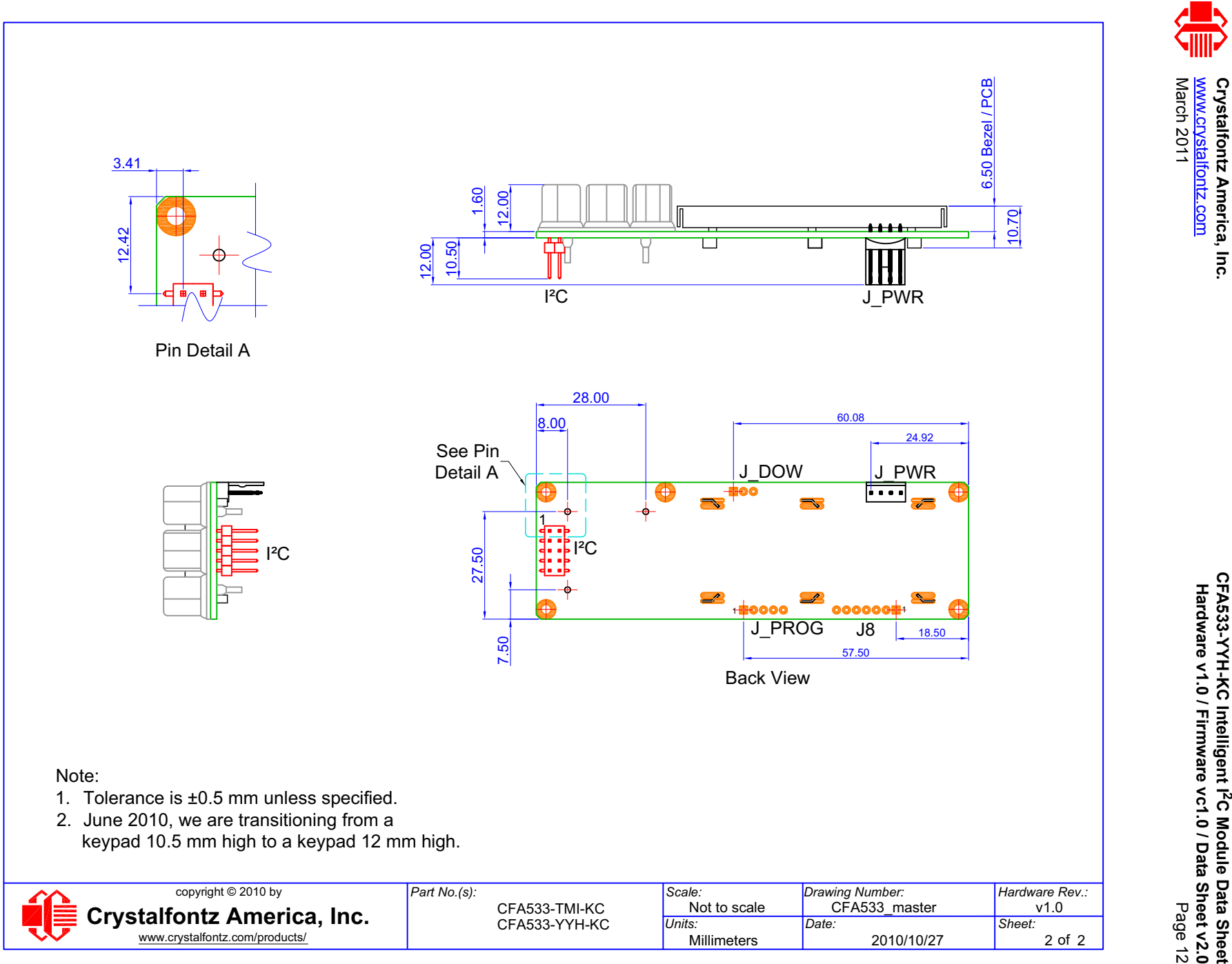

www.crystalfontz.com/products/

**2C Module Data Sheet**

2 of 2

2010/10/27

Millimeters

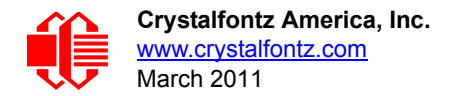

## <span id="page-12-1"></span><span id="page-12-0"></span>**JUMPER LOCATIONS AND FUNCTIONS**

The CFA533-YYH-KC has thirteen jumpers. Only the jumpers JP8 and RFG may be changed. The jumpers may be closed by melting a ball of solder across their gap. You may re-open these jumpers by removing the solder. Solder wick works well for removing solder.

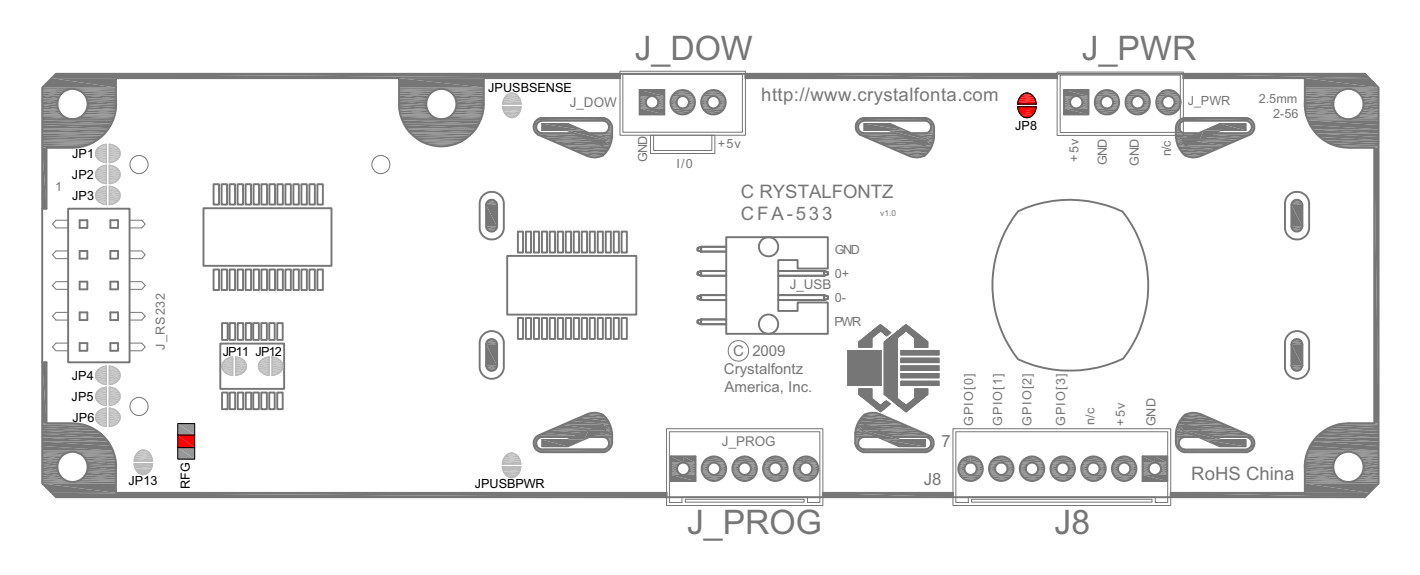

<span id="page-12-2"></span>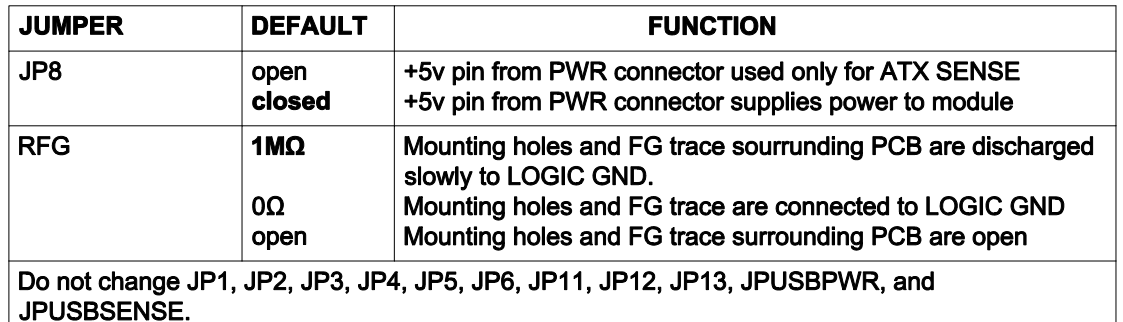

Figure 2. Jumper Locations and Functions

<span id="page-13-1"></span><span id="page-13-0"></span>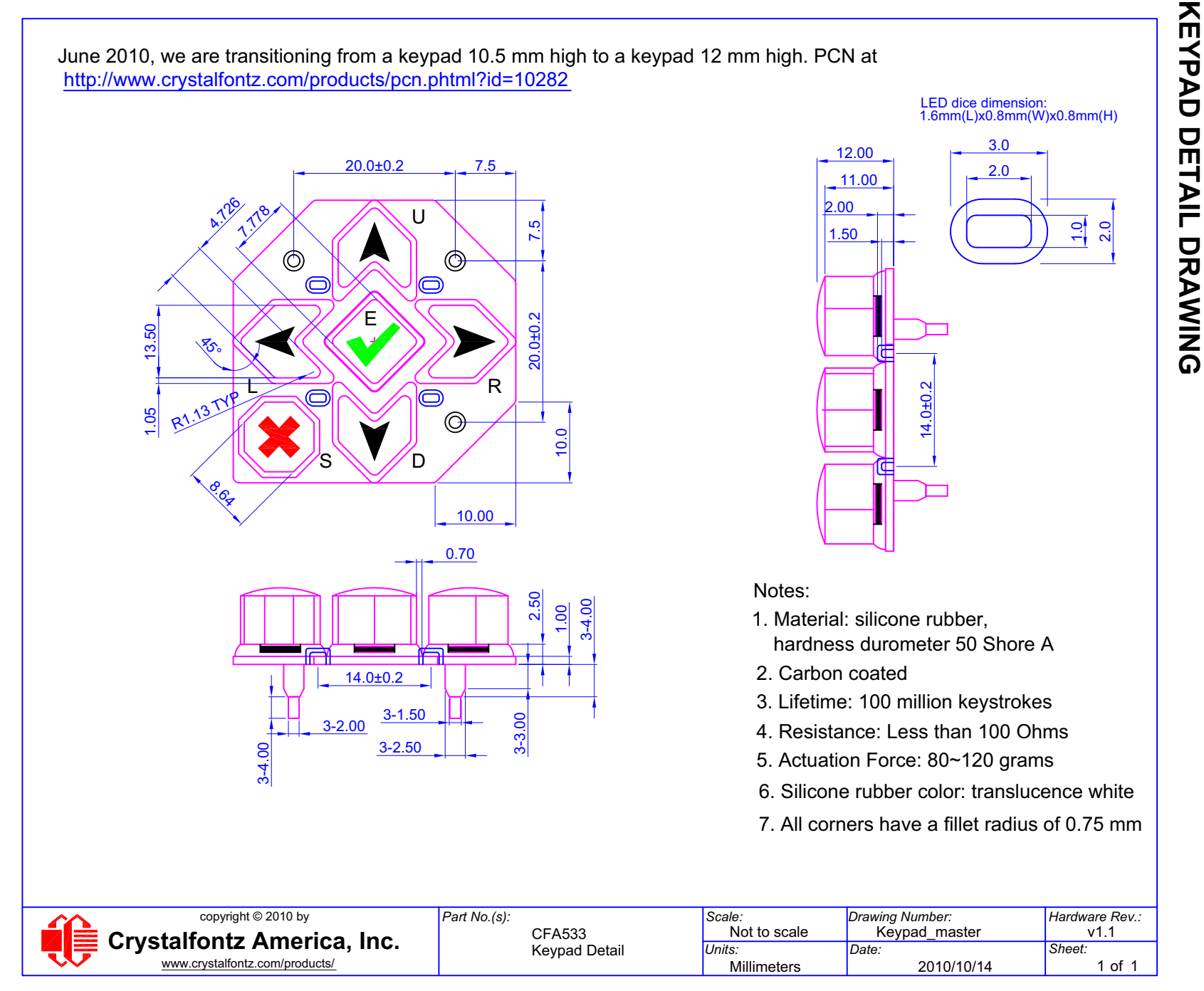

**Crystalfontz America, Inc.**

Crystalfontz America, Inc.<br><u>www.crystalfontz.com</u>

[www.crystalfontz.com](http://www.crystalfontz.com)

[March 2011](#page--1-5)

March 2011

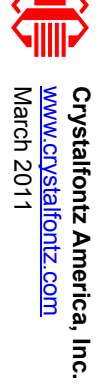

<span id="page-14-1"></span><span id="page-14-0"></span>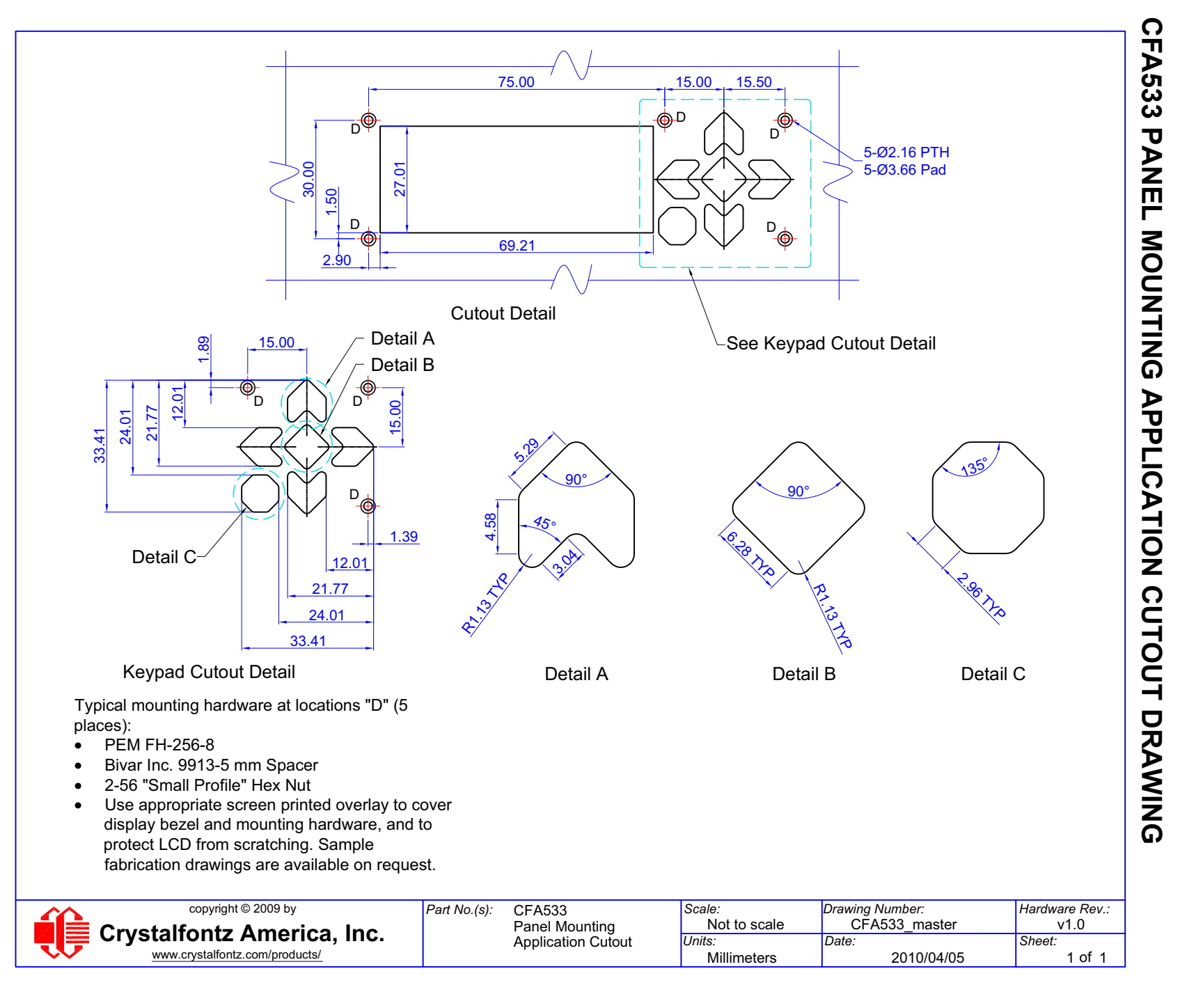

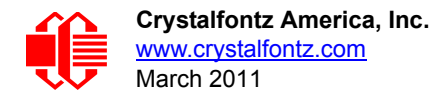

# <span id="page-15-0"></span>**OPTICAL CHARACTERISTICS**

Viewing Direction | 6 o'clock

#### **Definition of 6 O'clock and 12:00 O'clock Viewing Angles**

This module has a 6:00 o'clock viewing angle. A 6:00 o'clock viewing angle is a bottom viewing angle like what you would see when you look at a cell phone or calculator. A 12:00 o'clock viewing angle is a top viewing angle like what you would see when you look at the gauges in a golf cart or airplane.

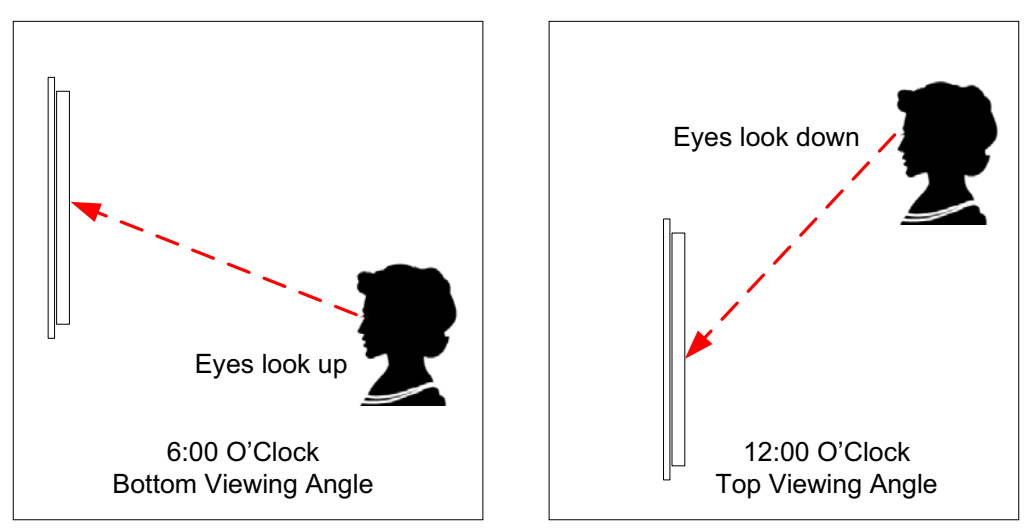

<span id="page-15-1"></span>Figure 5. Definition of 6:00 O'clock and 12:00 O'clock Viewing Angles

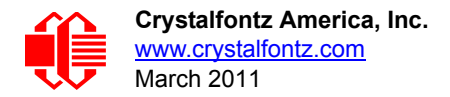

# <span id="page-16-0"></span>**ELECTRICAL SPECIFICATIONS**

## <span id="page-16-1"></span>**SYSTEM BLOCK DIAGRAM**

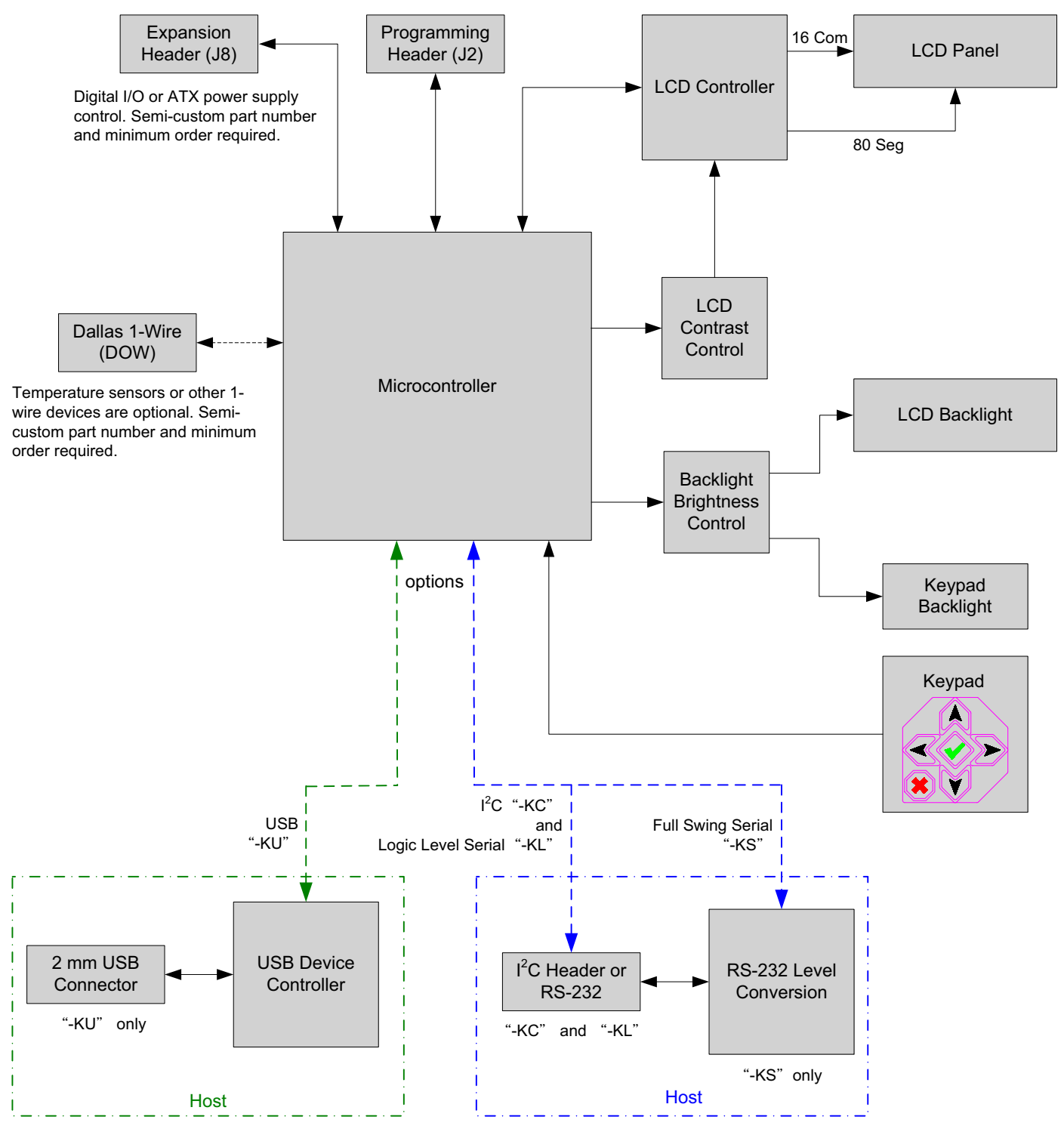

<span id="page-16-2"></span>Figure 6. System Block Diagram

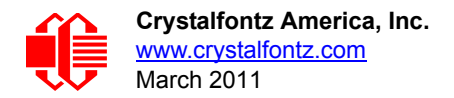

## <span id="page-17-0"></span>**SUPPLY VOLTAGES AND CURRENT**

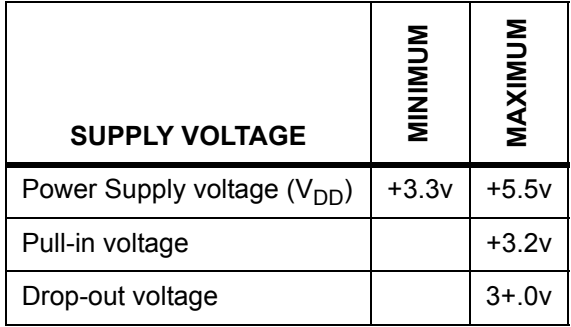

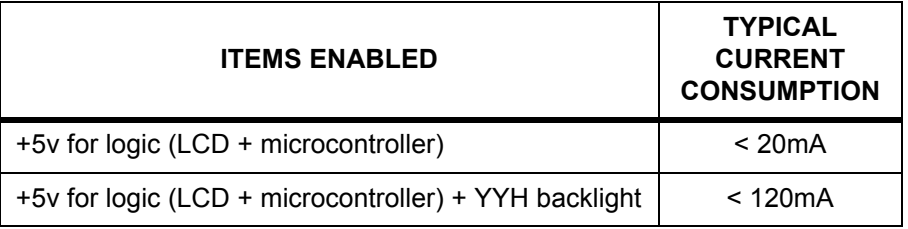

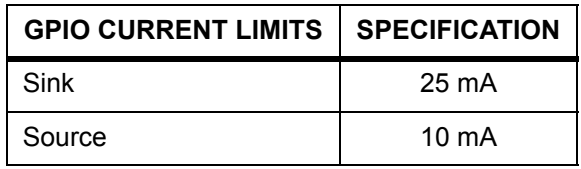

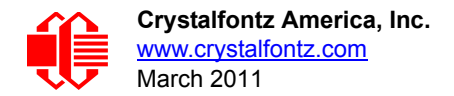

## <span id="page-18-1"></span><span id="page-18-0"></span>**TEMPERATURE AND HUMIDITY RATINGS**

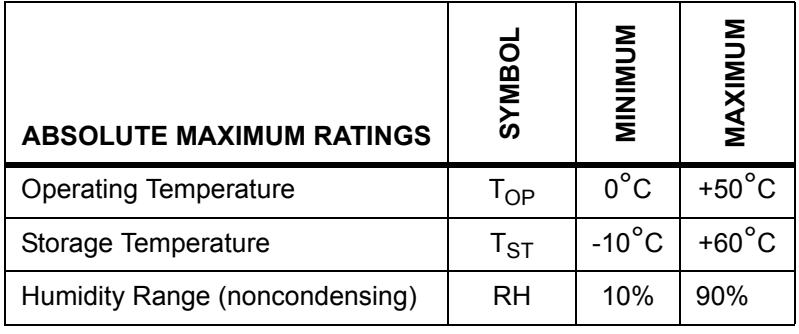

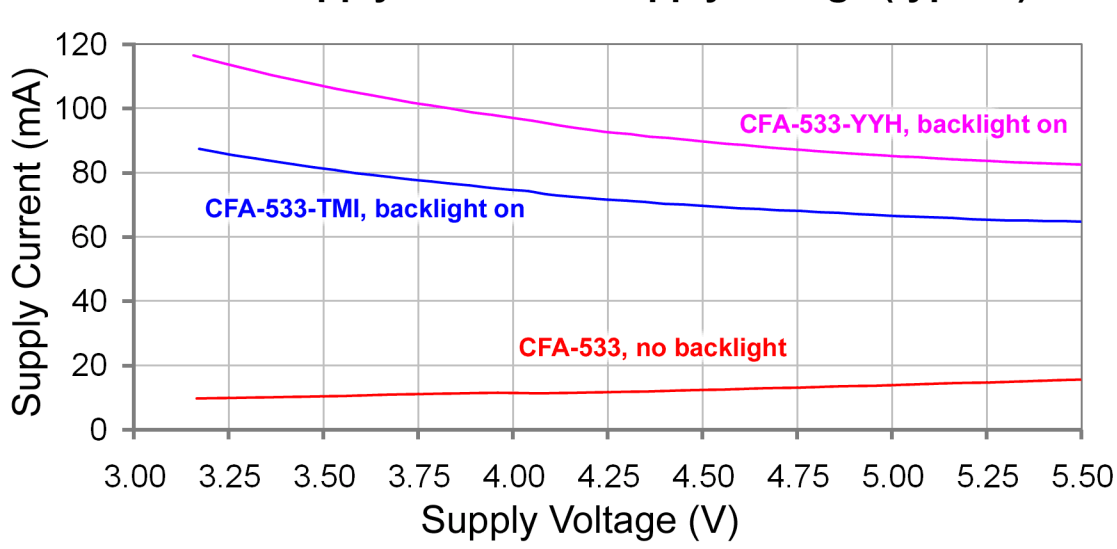

CFA 533 supply current vs supply voltage (typical)

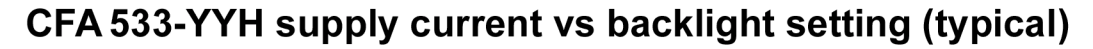

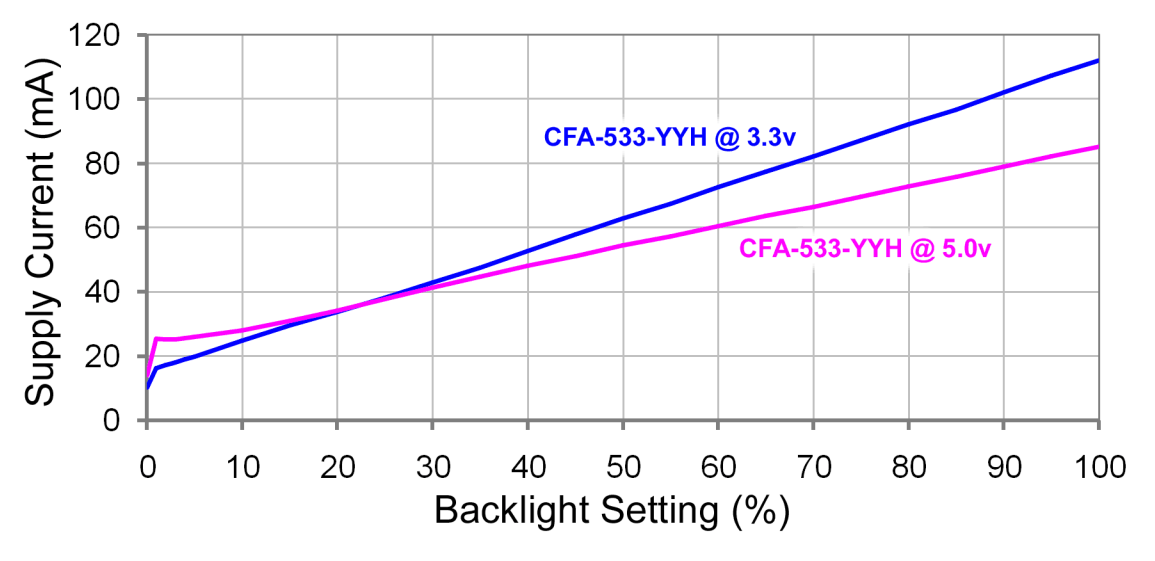

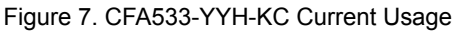

## <span id="page-19-1"></span><span id="page-19-0"></span>**ESD (ELECTRO-STATIC DISCHARGE) SPECIFICATIONS**

This circuitry is industry standard CMOS logic and susceptible to ESD damage. Please use industry standard antistatic precautions as you would for any other static sensitive devices such as expansion cards, motherboards, or integrated circuits. Ground your body, work surfaces, and equipment.

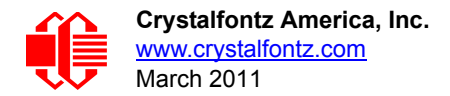

# <span id="page-20-1"></span><span id="page-20-0"></span>**CONNECTION INFORMATION**

## <span id="page-20-2"></span>**OVERVIEW OF CONNECTION INFORMATION**

This section describes your choices of methods to connect power and host power sense to the LCD module. The section also describes connections for optional accessories.

The host power supply can power the CFA533-YYH-KC in one of two ways:

- 1. *Standard:* This is the basic method to supply power to the module ("non-ATX").
- 2. *ATX:* This method supplies power to the module and has power on, power off, and reset functionality.

For your convenience, here are links to the connection descriptions:

[Standard \(+5v\) Power Supply Connection](#page-20-3) (Pg. 21)

[1. Standard \(+5v\) Connection through J\\_PWR Connector](#page-21-0) (Pg. 22)

- [2. Standard \(+5v\) Connection through J8 Connector](#page-22-0) (Pg. 23)
- [3. Standard \(+5v\) Connection through J\\_RS232 Connector](#page-23-0) (Pg. 24)

[ATX Power Supply and Control Connection for Host Power Sense](#page-23-1) (Pg. 24) [1. ATX Host Power Sense through +5v on J\\_PWR Connector](#page-24-1) (Pg. 25)

[2. ATX Host Power Sense through GPIO\[1\] on J8 Connector](#page-26-1) (Pg. 27)

[ATX Keypad Control](#page-28-0) (Pg. 29)

- Data Communications: I<sup>2</sup>C Connections (Pg. 29)
- [Data Communications: Details for RS232 Connections](#page-29-0) (Pg. 30)

[GPIO Connections](#page-30-0) (Pg. 31)

[Dallas Semiconductor 1-Wire Device Connections for Optional Accessories](#page-31-0) (Pg. 32) [Temperature Sensors](#page-31-1) (Pg. 32) [Other 1-Wire Devices](#page-32-0) (Pg. 33)

In the sections listed above, we describe which jumpers, if any, must be opened or closed for the different connection methods. A helpful reference is [Jumper Locations and Functions](#page-12-1) (Pg. 13). The table lists the open/close defaults for all jumpers.

## <span id="page-20-3"></span>**STANDARD (+5V) POWER SUPPLY CONNECTION**

For a standard power connection from your host to the CFA533-YYH-KC, choose one of the three methods described below.

- 1. Standard (+5v) Connection through J\_PWR Connector
- 2. Standard (+5v) Connection through J8 Connector
- 3. Standard (+5v) Connection through J\_RS232 Connector

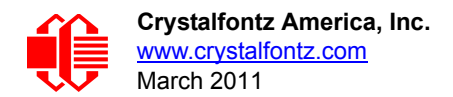

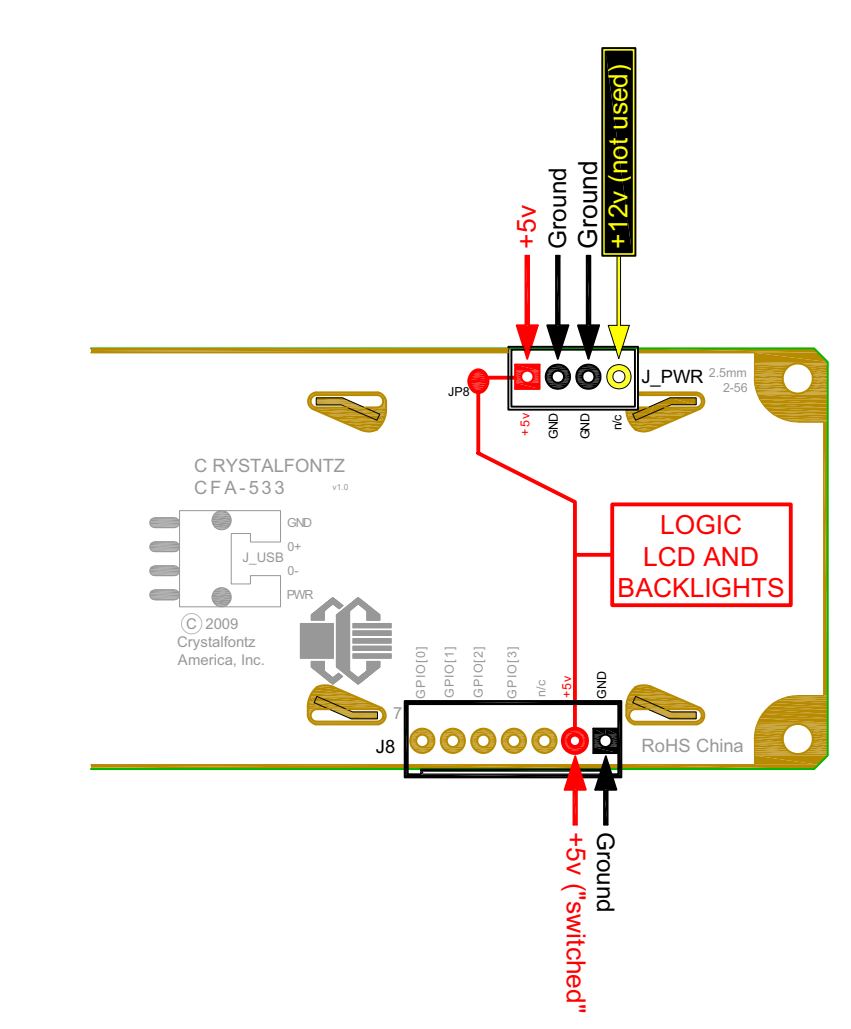

#### <span id="page-21-0"></span>**1. Standard (+5v) Connection through J\_PWR Connector**

Figure 8. Standard (+5v) Connection through J\_PWR

- <span id="page-21-1"></span>1. JP8 is closed by default. Leave JP8 closed so that the J8 connector is electrically connected to J\_PWR.
- 2. You will need to supply +5v to pin 1 and Ground to pin 2 or 3 on the J\_PWR connector. Use the Crystalfontz cable [WR-PWR-Y12](http://www.crystalfontz.com/product/WRPWRY12.html) (or equivalent) to connect from the host's 4-pin power supply cable connector to the CFA533-YYH-KC's J\_PWR connector.

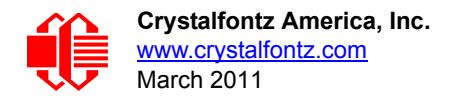

#### <span id="page-22-0"></span>**2. Standard (+5v) Connection through J8 Connector**

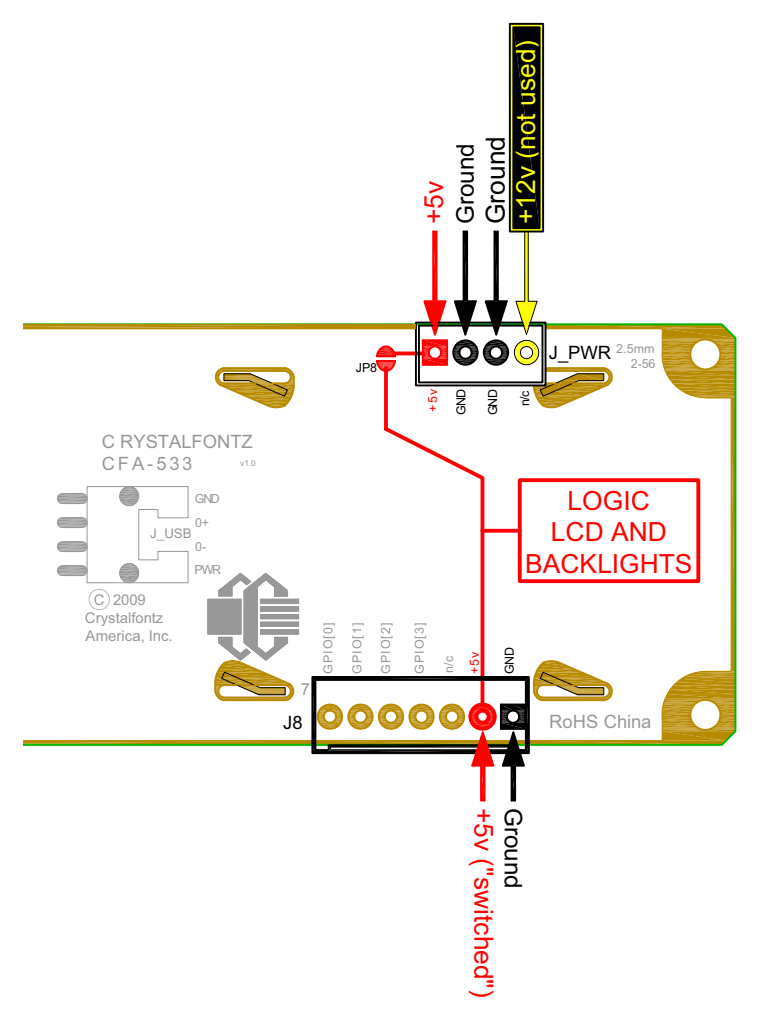

Figure 9. Standard (+5v) Connection through J8

<span id="page-22-1"></span>Please see the previous illustration ([Standard \(+5v\) Connection through J\\_PWR](#page-21-1) (Pg. 22)) for this connection method.

- 1. Open JP8 when powering from the J8 connector. (JP8 is closed by default. JP8 should remain closed only when powering from J\_PWR.)
- 2. You will need to supply +5v to pin 2 and Ground to pin 1 on the J8 connector.

#### **Modification by Crystalfontz**

[Crystalfontz can configure the LCD modules so they will be ready to use in your application without modification. We can](mailto:techinfo@crystalfontz.com)  open JP8 and load a connector at J8. For information, please contact technical support (+1-888-206-9720 or email techinfo@crystalfontz.com). We will provide you with a semi-custom part number and pricing. A minimum order quantity [may apply.](mailto:techinfo@crystalfontz.com)

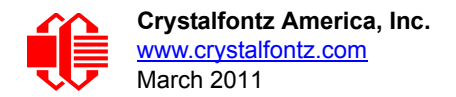

#### <span id="page-23-0"></span>**3. Standard (+5v) Connection through J\_RS232 Connector**

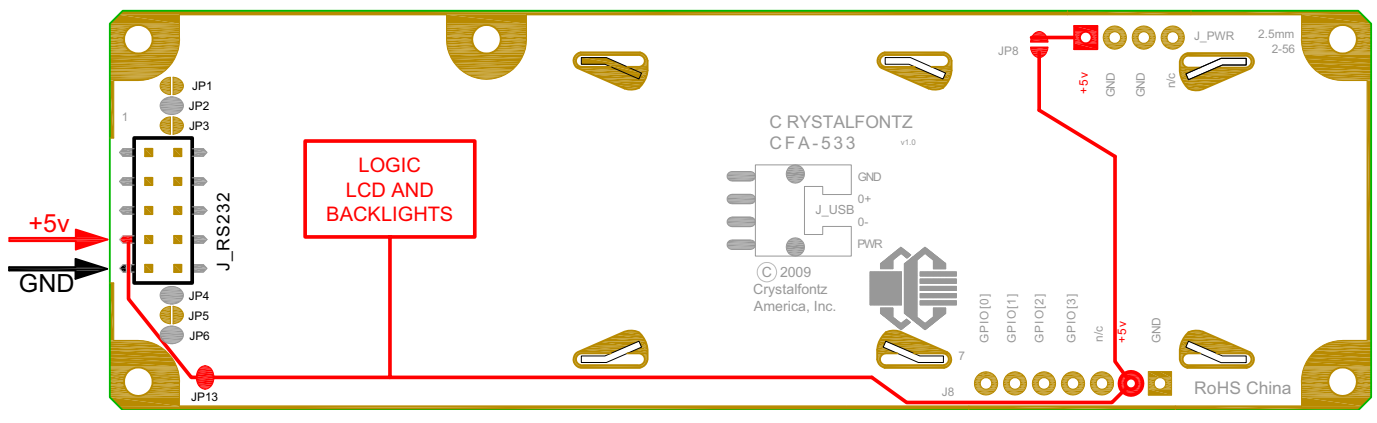

Figure 10. CFA533-YYH-KC Standard (+5v) Connection through J\_RS232 Connector

<span id="page-23-4"></span>The +5v power can be supplied through connector J\_RS232, allowing a single cable to contain both power and data connections.

- 1. Close JP13. (JP13 is open by default.)
- 2. Open JP8.
- 3. If the "Default RS-232 Pin Assignments" (see [Figure 15. on Pg. 31](#page-30-1)) are selected, the five connections needed to operate the LCD module are all on a single column of pins on J\_RS232. You can connect a single 0.1-inch spacing 5-conductor cable to connect between the CFA533-YYH-KC and your host.

#### **Modification by Crystalfontz**

Crystalfontz can configure the LCD modules so they will be ready to use in your application without modification. We will close JP13 and open JP8. For information, please contact technical support (+1-888-206-9720 or email [techinfo@crystalfontz.com\)](mailto:techinfo@crystalfontz.com). We will provide you with a semi-custom part number and pricing. A minimum order quantity may apply.

## <span id="page-23-1"></span>**ATX POWER SUPPLY AND CONTROL CONNECTION FOR HOST POWER SENSE**

#### <span id="page-23-2"></span>**ATX Power Supply Connection**

The CFA533-YYH-KC has the ability to control power on/off and reset functions of an ATX power supply.

#### **NOTE**

The GPIO pins used for ATX control must not be configured as user GPIO. If ATX Host Power Sense to LCD module is being used, do not reconfigure the GPIO pins.

For this functionality, the CFA533-YYH-KC is powered from the host's  $V_{SB}$  signal ( $V_{SB}$  is the standby power which is always-on +5v ATX power supply output).

#### <span id="page-23-3"></span>**ATX Control Connections for Host Power Sense through J\_PWR or J8 Connector**

For ATX control, choose one of these two connection methods described below.

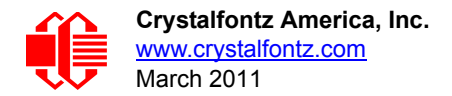

- 1. ATX Host Power Sense through +5v on J\_PWR Connector
- 2. ATX Host Power Sense through GPIO[1] on J8 Connector

#### <span id="page-24-1"></span>**1. ATX Host Power Sense through +5v on J\_PWR Connector**

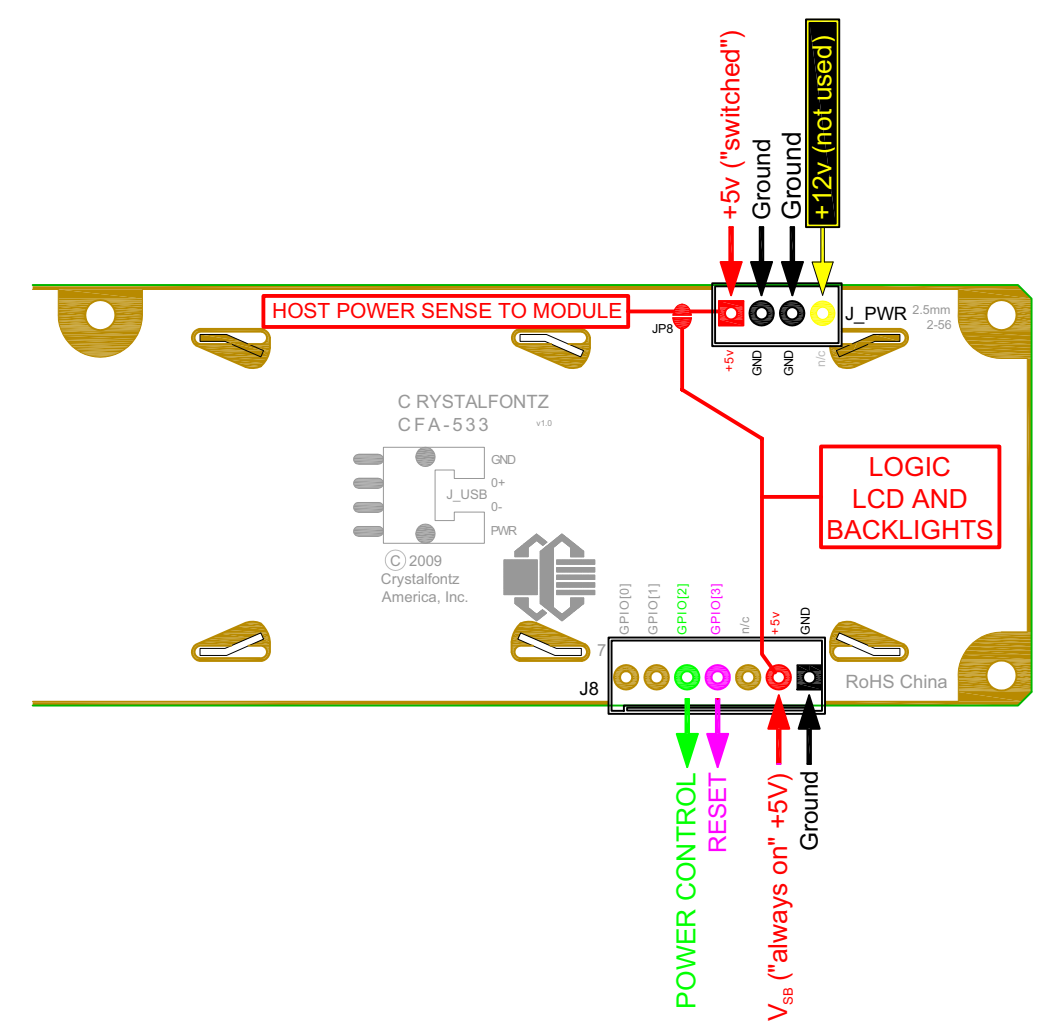

Figure 11. ATX Host Power Sense through +5v on J\_PWR Connector

<span id="page-24-0"></span>By default, the pin labeled +5v on the CFA533-YYH-KC's J\_PWR connector is electrically connected to the +5v pin on the J8 connector through the normally closed JP8. If you want to use the CFA533-YYH-KC to do ATX power supply control, open jumper JP8. This will disconnect the +5v pin of the J\_PWR connector from the +5v of the J8 connector. The +5v pin of the J\_PWR connector will then function as the "Host Power Sense". The +5v pin of the J8 connector will function as  $V_{SB}$  power to the LCD module.

The motherboard's power switch input is connected to Pin 5 of the CFA533-YYH-KC's connector J8 (labeled as GPIO[2]). This pin functions as POWER CONTROL. The POWER CONTROL pin is configured as a high-impedance input until the LCD module wants to turn the host on or off, then it will change momentarily to low impedance output, driving either low or high depending on the setting of POWER\_INVERT. (See command 28 (0x1C): Set ATX Switch [Functionality](#page-48-0) (Pg. 49).)

The motherboard's reset switch input is connected to Pin 4 of the CFA533-YYH-KC connector J8 (labeled as GPIO[3]). This pin functions as RESET. The RESET pin is configured as a high-impedance input until the LCD module wants to reset the host. Then it will change momentarily to low impedance output, driving either low or high.

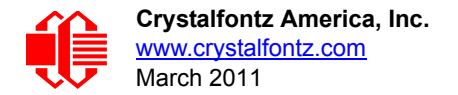

The optional Crystalfontz [WR-PWR-Y14](http://www.crystalfontz.com/product/WRPWRY14.html) cable simplifies ATX power supply control connections. JP8 from connector J\_PWR is closed by default. When using this cable, open jumper JP8 in order to ensure correct operation.

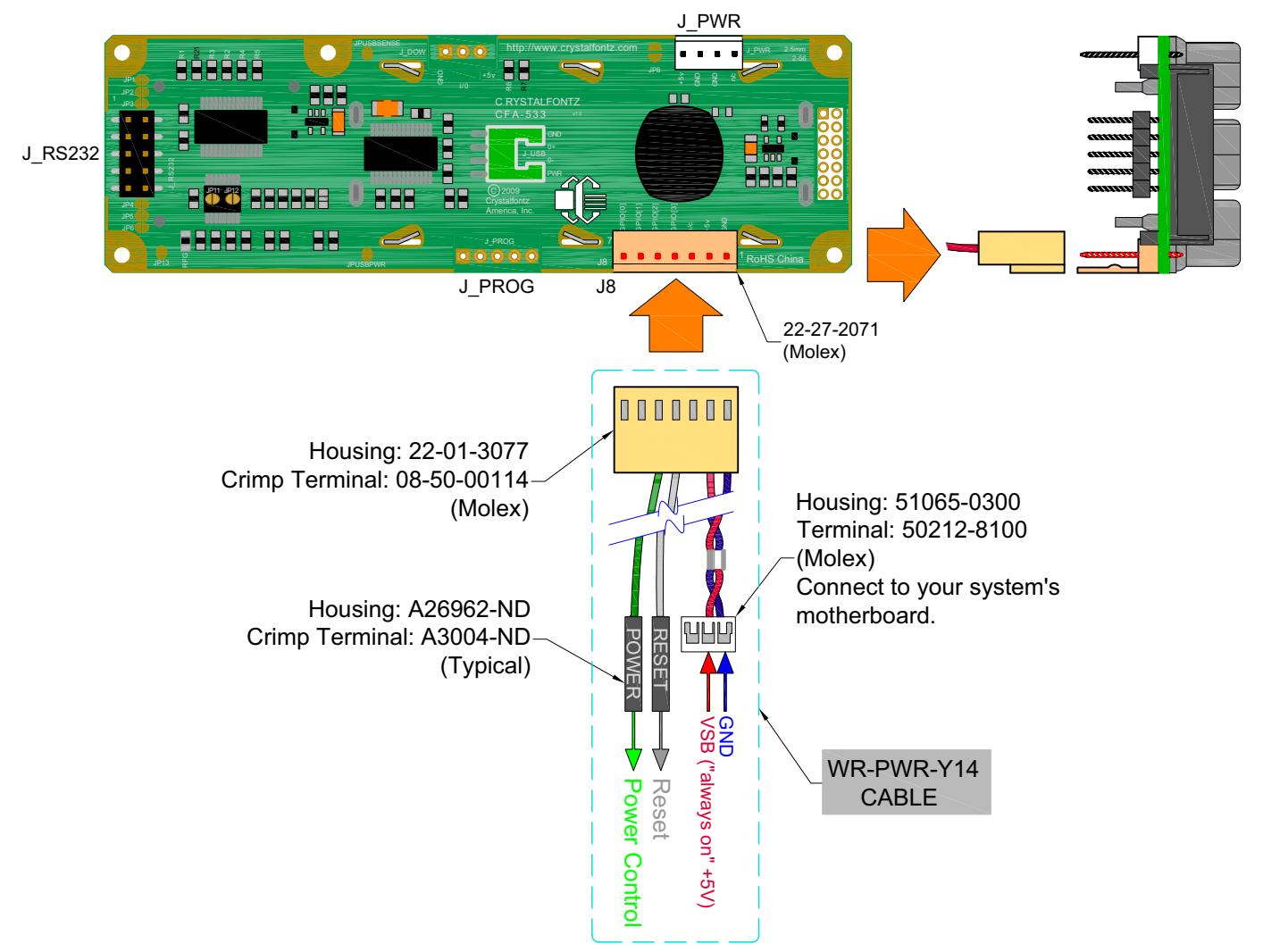

<span id="page-25-0"></span>Figure 12. ATX Power Supply and Control Using Crystalfontz WR-PWR-Y14 Cable

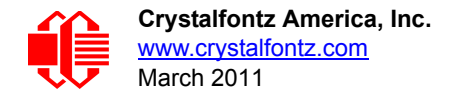

#### **NOTE**

If the Crystalfontz [WR-PWR-Y14](http://www.crystalfontz.com/product/WRPWRY14.html) cable is ordered at the same time as the LCD module, Crystalfontz will install the [WR-PWR-Y14](http://www.crystalfontz.com/product/WRPWRY14.html) connector, open jumper JP8 and send the following software configuration commands (unless we are otherwise instructed).

```
command = 28 // Set ATX Switch Functionality
length = 3
data[0] = 241 // Enable:
               // KEYPAD_POWER_OFF
              // KEYPAD_POWER_ON
               // KEYPAD_RESET
               // LCD_OFF_IF_HOST_IS_OFF
               // AUTO_POLARITY
data[1] = 16 // One half second power pulses
data[2] = 0 // sense ATX host power state on P0.7 (J_PWR, +5v)
command = 4 // Store current state as boot state
length = 0
```
#### <span id="page-26-1"></span>**2. ATX Host Power Sense through GPIO[1] on J8 Connector**

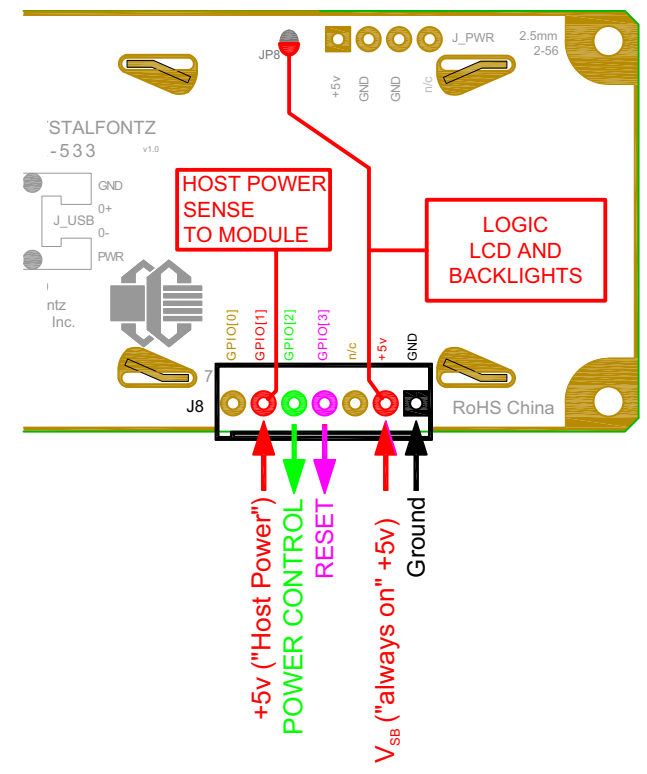

<span id="page-26-0"></span>Figure 13. ATX Host Power Sense through GPIO[1] on J8 Connector

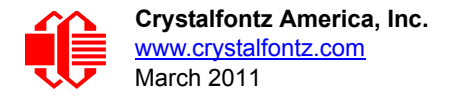

The CFA533-YYH-KC can be configured to sense host power through GPIO[1] on connector J8. In addition to +5<sub>VSB</sub>, Ground, Power Control (GPIO[2]), and Reset Control (GPIO[3]) connections, you will need to supply connection to the host's +5v power to GPIO[1]. JP8 is closed by default. To properly function, JP8 must be opened.

The POWER-ON SENSE can be provided through Pin 6 of J8 (GPIO[1]). This option is only provided to allow backwards compatibility for legacy CFA633 applications. R21 is loaded with a 5kΩ 0805 SMT resistor for this functionality. See location of R21 illustration in [Jumper Locations and Functions](#page-12-1) (Pg. 13).

Here is an excerpt from command [28 \(0x1C\): Set ATX Switch Functionality \(Pg. 49\)](#page-48-0) :

#### **NOTE ON COMMAND 28: SET ATX SWITCH FUNCTIONALITY**

The GPIO pins used for ATX control must not be configured as user GPIO. The pins must be configured to their default drive mode in order for the ATX functions to work correctly.

These settings are factory default but may be changed by the user. Please see command [34](#page-52-0)  [\(0x22\): Set/Configure GPIO](#page-52-0) (Pg. 53). These settings must be saved as the boot state.

To ensure that GPIO[1] will operate correctly as ATX SENSE, user GPIO[1] must be configured as:

```
DDD = "011: 1=Resistive Pull Up, 0=Fast, Strong Drive Down".
F = "0: Port unused for user GPIO."
```
This configuration can be assured by sending the following command:

```
command = 34
length = 3
data[0] = 1
data[1] = 0
data[2] = 3
```
To ensure that GPIO[2] will operate correctly as ATX POWER, user GPIO[2] must be configured as:

```
DDD = "010: Hi-Z, use for input".
F = "0: Port unused for user GPIO."
```
This configuration can be assured by sending the following command:

```
command = 34
length = 3
data[0] = 2
data[1] = 0
data[2] = 2
```
To ensure that GPIO[3] will operate correctly as ATX RESET, user GPIO[3] must be configured as:

**DDD = "010: Hi-Z, use for input". F = "0: Port unused for user GPIO."**

This configuration can be assured by sending the following command:

```
 command = 34
 length = 3
 data[0] = 3
 data[1] = 0
 data[2] = 2
```
These settings must be saved as the boot state.

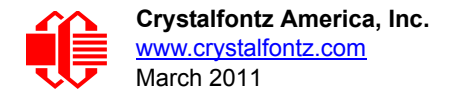

### <span id="page-28-0"></span>**ATX Keypad Control**

Once configured by the host software (see command [28 \(0x1C\): Set ATX Switch Functionality](#page-48-0) (Pg. 49)), the following functions may be individually enabled:

- **System power on.** If POWER-ON SENSE is low (0th), pressing the green check key (Enter key) for 0.25 seconds will turn the unit on by driving POWER CONTROL line for the pulse width set by command 28 (0x1C): [Set ATX Switch Functionality](#page-48-0) (Pg. 49) (1.0 seconds default).
- **System hard power off.** If POWER-ON SENSE is high (+5v power, V<sub>DD</sub>) pressing the red X key (Cancel key) for 4 seconds will turn the system off by driving the POWER CONTROL line. The line will be driven for a minimum of the pulse width set by command [28 \(0x1C\): Set ATX Switch Functionality](#page-48-0) (Pg. 49) (1.0 seconds default). If the user continues to press the key, the CFA533-YYH-KC will continue to drive the line for up to an additional 5 seconds.
- System hard reset. If POWER-ON SENSE is high (+5v power, V<sub>DD</sub>) pressing the green check key (Enter key) for 4 seconds will reset the system by driving the RESET line for 1 second. The CFA533-YYH-KC will reboot itself immediately after resetting the host.

Since the computer and LCD module must look off if the computer's power is off, the CFA533-YYH-KC can be configured to monitor the POWER-ON SENSE line and blank its display any time the POWER-ON SENSE line is low.

## <span id="page-28-1"></span>**DATA COMMUNICATIONS: I²C CONNECTIONS**

Connect SDA (Serial DAta) and SCL (Serial CLock) to your I<sup>2</sup>C host as shown in the figure below. The I<sup>2</sup>C bus requires external pull-up resistors. The pull-up resistors (RP) are determined by the supply voltage, clock speed, and bus capacitance. The minimum sink current for any device (master or slave) should be no less than 3 mA at VOL<sub>MAX</sub> = 0.4v for the output stage. This limits the minimum pull-up resistor value for a 5-volt system to about 1.5kΩ. The maximum value for RP is dependent on the bus capacitance and the clock speed. For a 5-volt system with a bus capacitance of 150 pF, the pull-up resistors should be no larger than 6kΩ. For more information see the *[UM10204 I](http://www.standardics.nxp.com/support/documents/i2c/pdf/i2c.bus.specification.pdf)2C-bus specification and user manual* on the [NXP Semiconductors](http://www.nxp.com/) website.

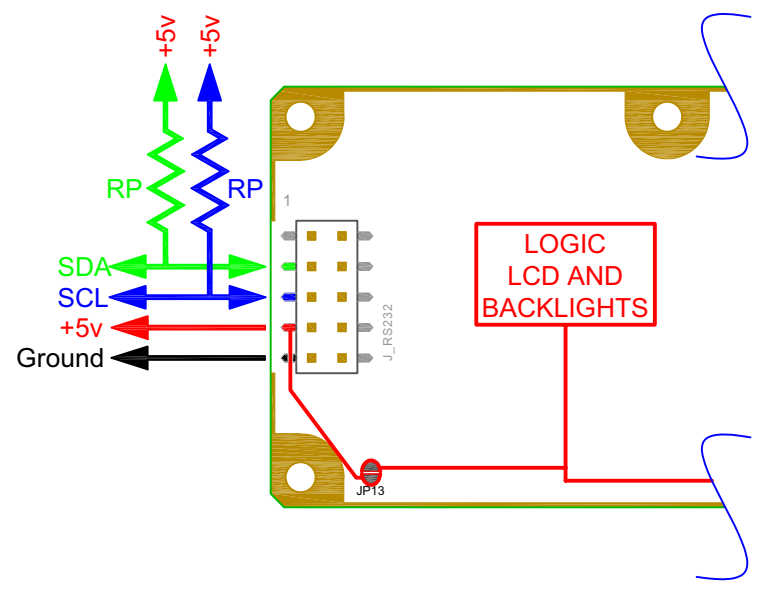

<span id="page-28-2"></span>Figure 14. I<sup>2</sup>C Connections

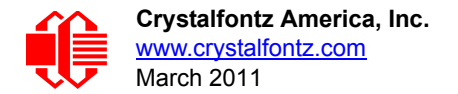

## <span id="page-29-0"></span>**DATA COMMUNICATIONS: DETAILS FOR RS232 CONNECTIONS**

JP2, JP4, and JP6 are closed at the factory, selecting the "Default RS-232 Pin Assignments" (see [Figure 15. on Pg. 31](#page-30-1)). This connection allows a low-cost ribbon cable (Crystalfontz [WR-232-Y08\)](http://www.crystalfontz.com/product/WR232Y08.html) to connect the CFA533-YYH-KC to a host's DB-9 COM port.

If you are connecting the CFA533-YYH-KC to a host system (such as a PC motherboard) that has a similar 10-pin 0.1 inch connector, rather than a standard RS-232 DB-9 connector common to rear panels, the pinouts may need to be changed from "Default" to "Alternate".

For an RS-232 connection, you can modify the LCD modules or have Crystalfontz modify them for you.

Choose one of two methods described below to make the connection.

#### *Method 1: Use Crystalfontz [WR-232-Y22](http://www.crystalfontz.com/product/WR232Y22.html) cable*

The easiest method is to use a Crystalfontz [WR-232-Y22](http://www.crystalfontz.com/product/WR232Y22.html) cable. Connect the single end of the [WR-232-Y22](http://www.crystalfontz.com/product/WR232Y22.html) cable to the CFA533-YYH-KC. On the double end of the [WR-232-Y22](http://www.crystalfontz.com/product/WR232Y22.html) cable, one connector will work for host connections that use "default" numbering; the other end will work for host connections that use the "alternate" numbering.

#### *Method 2: Use Straight-through 10-pin to 10-pin ribbon cable*

[Use a straight-through 10-pin to 10-pin ribbon cable \(for example, CW Industries'](http://parts.digikey.com/1/parts/20380-idc-cable-csc10g-ae10g-csc10g-c3aag-1018g-nd.html) C3AAG-1018G-ND cable available from Digi-Kith pin order of your motherboard's header will determine if the CFA533-YYH-KC's pin assignments need to be "Default" or "Alternate". Open or close jumpers JP1-JP6 as necessary to set the CFA533-YYH-KC to "Default" or "Alternate" that matches your motherboard.

#### **Modification by Crystalfontz**

We can configure the LCD module for you by opening JP8, loading the mating connector for the Crystalfontz [WR-PWR-](http://www.crystalfontz.com/product/WRPWRY14.html)[Y14](http://www.crystalfontz.com/product/WRPWRY14.html) cable in J8, and configuring the ATX firmware functions. The modules will be ready to use in your application without modification by you. For information, please contact technical support (+1-888-206-9720, [techinfo@crystalfontz.com\)](mailto:techinfo@crystalfontz.com). We will provide you with a semi-custom part number and pricing. A minimum order quantity may apply.

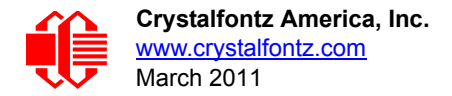

Please note that the CFA533-YYH-KC can be powered through this header. Please refer to [3. Standard \(+5v\) Connection](#page-23-0)  [through J\\_RS232 Connector \(Pg. 24\)](#page-23-0).

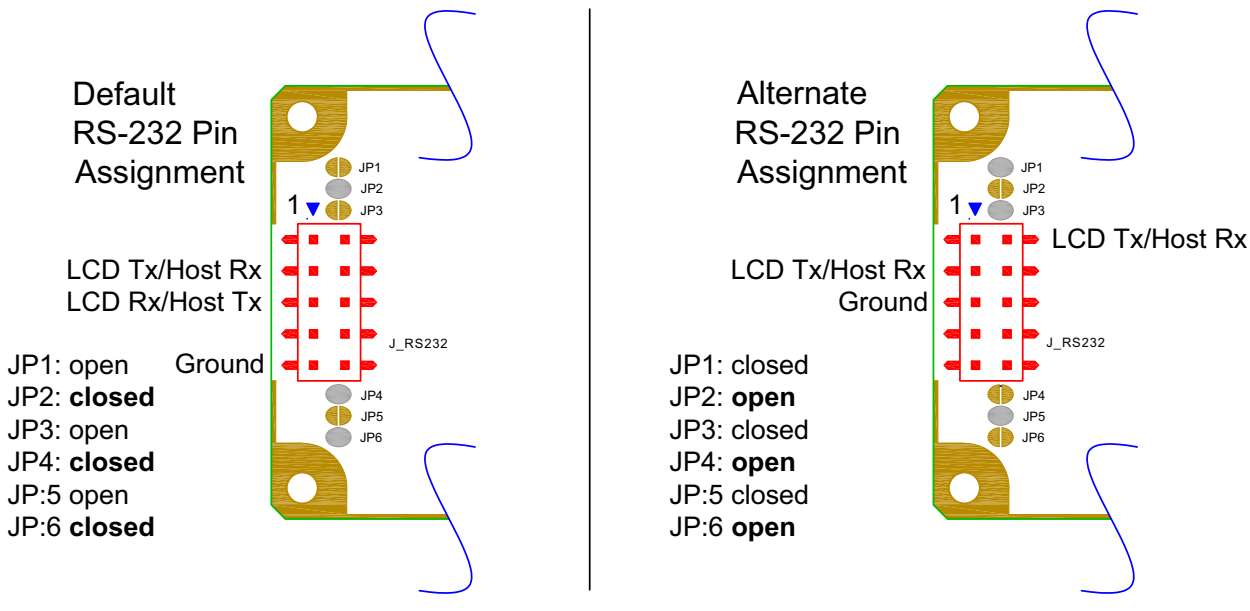

Figure 15. J\_RS232 Default and Alternate Pin Assignments

## <span id="page-30-1"></span><span id="page-30-0"></span>**GPIO CONNECTIONS**

The CFA533-YYH-KC has five General-Purpose Input/Output (GPIO) pins. The GPIO are port pins from the CFA533-YYH-KC's microcontroller brought out to connectors. As an output, a GPIO can be used to turn on an LED, or perhaps drive a relay. As an input, a GPIO can be used to read a switch or a button. Most of the GPIOs have a default function that allows the LCD module to perform some special purpose activity with the pin.

```
GPIO[0] = J8, Pin 7
GPIO[1] = J8, Pin 6 (may be used as ATX Host Power Sense, has R21 in series)
GPIO[2] = J8, Pin 5 (default is ATX Host Power Control)
GPIO[3] = J8, Pin 4 (default is ATX Host Reset Control)
GPIO[4] = J_DOW, Pin 2 (default is DOW I/O--may have 1 Khardware pull-up: R7)
```
GPIO[0], GPIO[2] and GPIO[3] are connected directly from the microcontroller port pin to the connector pin.

GPIO[1] has a series 5kΩ resistor in R21.

GPIO[4] is also used as the DOW I/O pin. Since the DOW requires a pull-up on the I/O pin, a 1kΩ resistor in R7 is loaded to pull GPIO[4] to  $V_{DD}$  (+5v power).

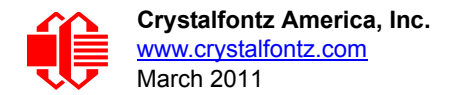

Please refer to commands [34 \(0x22\): Set/Configure GPIO](#page-52-0) (Pg. 53) and 35 (0x23): Read GPIO Pin Levels and [Configuration State](#page-53-1) (Pg. 54) for additional details concerning the GPIO operation.

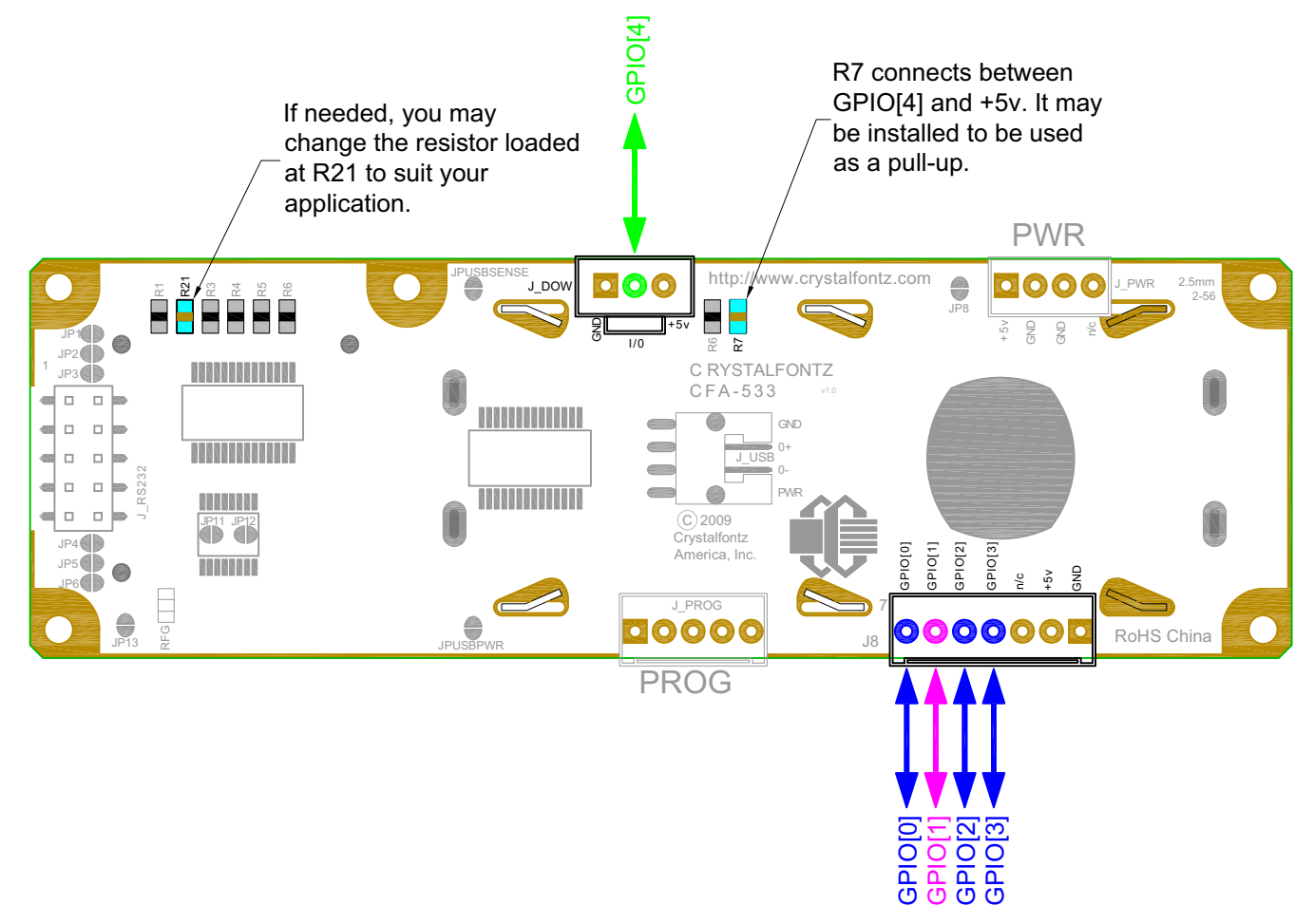

Figure 16. Location of GPIO Connections, Resistors, and J\_DOW

## <span id="page-31-2"></span><span id="page-31-0"></span>**DALLAS SEMICONDUCTOR 1-WIRE DEVICE CONNECTIONS FOR OPTIONAL ACCESSORIES**

#### <span id="page-31-1"></span>**Temperature Sensors**

The CFA533-YYH-KC supports Dallas Semiconductor 1-Wire (DOW) temperature sensors. See location of J\_DOW in [Figure 16. on Pg. 32.](#page-31-2) By default, J\_DOW is not loaded with a connector. If you request it, Crystalfontz can load a Molex 70543-0002. For information, please contact technical support (+1-888-206-9720 or email [techinfo@crystalfontz.com\)](mailto:techinfo@crystalfontz.com). We will provide you with a semi-custom part number and pricing. A minimum order quantity may apply.

Any combination of up to 32 [DS1822](http://www.maxim-ic.com/quick_view2.cfm?qv_pk=2795&ln=) Econo 1-Wire Digital Thermometer (2°C absolute accuracy) or [DS18B20](http://www.maxim-ic.com/quick_view2.cfm/qv_pk/2812) High Precision 1-Wire Digital Thermometer (0.5°C absolute accuracy) temperature sensors or other DOW compatible devices are directly supported.

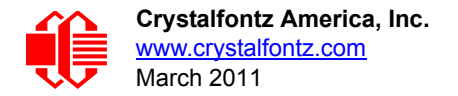

The Crystalfontz [WR-DOW-Y17](http://www.crystalfontz.com/product/WRDOWY17.html) has a DS18B20 attached to a "daisy chain" cable. If a [WR-DOW-Y17](http://www.crystalfontz.com/product/WRDOWY17.html) is ordered at the same time as a CFA533-YYH-KC, Crystalfontz can load the WR-DOW-Y17's mating connector into the CFA533-YYH-KC's DOW position. For reference, the mating connector for the [WR-DOW-Y17](http://www.crystalfontz.com/product/WRDOWY17.html) is [Molex 70543-0002](http://www.digikey.com/scripts/dksearch/dksus.dll?KeywordSearch?Mpart=70543-0002&site=us) available from Digi-Key or other parts suppliers.

The temperature sensor can be configured to be automatically read and displayed on the CFA533-YYH-KC's LCD in °C or °F (see command [21 \(0x15\): Set Up Live Temperature Display](#page-45-0) (Pg. 46)). Independently, any temperature sensor can be configured to report to the host (see [19 \(0x13\): \(reserved\)](#page-44-1) (Pg. 45)). The sensors configured to be reported are updated once each second.

#### <span id="page-32-0"></span>**Other 1-Wire Devices**

Other [Dallas Semiconductor 1-Wire devices](http://www.maxim-ic.com/1-Wire.cfm) may be connected to the 1-Wire bus, with the CFA533-YYH-KC acting as a bridge between RS-232 and the 1-Wire bus (see command [21 \(0x15\): Set Up Live Temperature Display](#page-45-0) (Pg. 46)). The total number of 1-Wire devices supported is 32, including directly supported temperature sensors and any other userprovided 1-Wire devices. (See CFA533-YYH-KC's DOW connection location in [Figure 16. on Pg. 32.](#page-31-2)) The LCD module can send up to 15 bytes and receive up to 14 bytes. This will be sufficient for many devices but some devices require larger transactions and cannot be fully used with the module.

The CFA533-YYH-KC has a 1k $\Omega$  hardware pull-up on the DOW connector's I/O line.

Connect the 1-Wire sensors as detailed in the sensor's data sheet.

# <span id="page-32-1"></span>**HOST COMMUNICATIONS**

#### **NOTE**

Because there is no difference in communications and commands for  $l^2C$  variants (part numbers ending in "-KC"), serial variants (part numbers ending in "-KL" or "-KS") and USB variants (part numbers ending in "-KU") of the CFA533, the Host Communications section of this Data Sheet uses the shorter term "CFA533" instead of CFA533-YYH-KC".

# <span id="page-32-2"></span>**<sup>I</sup>**²**C BUFFERS**

The  $I^2C$  specification allows the  $I^2C$  master (host) to run at clock speeds from 100 kHz down to DC.

Reading and writing data within the  $I^2C$  slave (CFA533) is accomplished using buffers. The foreground process in the  $1^2$ C slave (CFA533) can then operate on data deposited in its write buffer by the  $1^2$ C master (host) and prepare responses to be read by the  $I^2C$  master (host) from its read buffer.

*During Read:* If the I2C master (host) attempts to read more data than is contained in a buffer, the last byte will be retransmitted until the  $I^2C$  master (host) stops reading. The  $I^2C$  protocol does not define a method for the  $I^2C$  slave to stop a master from reading.

*During Write:* When an I<sup>2</sup>C master (host) writes one or more data bytes to the I<sup>2</sup>C slave (CFA533), upon receiving the last byte for which storage is available, the I<sup>2</sup>C slave (CFA533) generates a NAK (Negative AcKnowledgement). If the <sup>2</sup>C master (host) continues to write data, the slave (CFA533) will continue to NAK it. Once the first NAK is generated (data is stored in the last available location), further data is not stored.

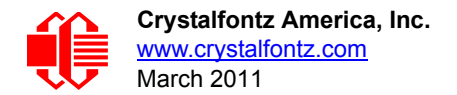

# <span id="page-33-0"></span>**<sup>I</sup>**²**C ADDRESSING**

 $1^2$ C addresses are contained in the upper 7-bits of the first byte of a read or write transaction. This byte is used by the  $1^2$ C master to address the slave (CFA533). Valid selections are from 0-127 decimal. The lsb (least significant bit) of the byte contains the R/W bit. If this bit is *0*, the address will be *written* to it; if the lsb is a *1* then the addressed slave will have data *read* from it.

The default address of the CFA533-YYH-KC is  $42_{10}$  (84 $_{10}$  writes, 85 $_{10}$  reads), in hexademicals 0x2A (0x54 writes, 0x55 reads).

*Display Address:* To display the I<sup>2</sup>C address of the module on the LCD, hold both the up and the down arrows for 4 seconds.

*Change Address:* The I<sup>2</sup>C address may be changed by command 33 (0x21): Set I<sup>2</sup>C Address (Pg. 52). To make the change permanent, use command [4 \(0x04\): Store Current State as Boot State](#page-37-3) (Pg. 38). The CFA533-YYH-KC expects to find a valid packet within the data area of  $1<sup>2</sup>C$  transactions. (See Packet [Structure](#page-34-1) (Pg. 35)).

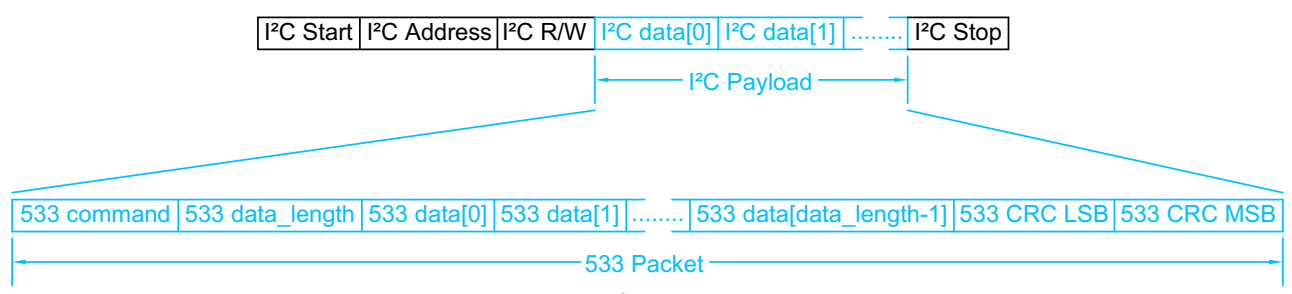

Figure 17.  $I^2C$  Transactions

<span id="page-33-1"></span>The host must read at least as many bytes as the size of the CFA533-YYH-KC response. The host may read additional bytes. These additional bytes will contain undetermined data. The host must NAK the last byte that it reads (the NAK comes just before the STOP) so the CFA533 knows that the read is terminated. See pages 14-15 in [NXP's I2C-bus](http://www.standardics.nxp.com/support/documents/i2c/pdf/i2c.bus.specification.pdf)  [specification and user manual \(UM10204\) \(www.standardics.nxp.com/support/documents/i2c/pdf/](http://www.standardics.nxp.com/support/documents/i2c/pdf/i2c.bus.specification.pdf) [i2c.bus.specification.pdf\).](http://www.standardics.nxp.com/support/documents/i2c/pdf/i2c.bus.specification.pdf)

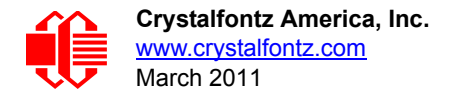

# <span id="page-34-0"></span>**<sup>I</sup>**²**C DEBUGGING**

The [Aardvark I](http://www.totalphase.com/products/aardvark_i2cspi/)<sup>2</sup>C/SPI Host Adapter by [Total Phase](http://www.totalphase.com/) may be used for debugging. We have a Windows application 533 I2C WinTest that can be used with the Aardvark to test and debug CFA533 I<sup>2</sup>C modules.

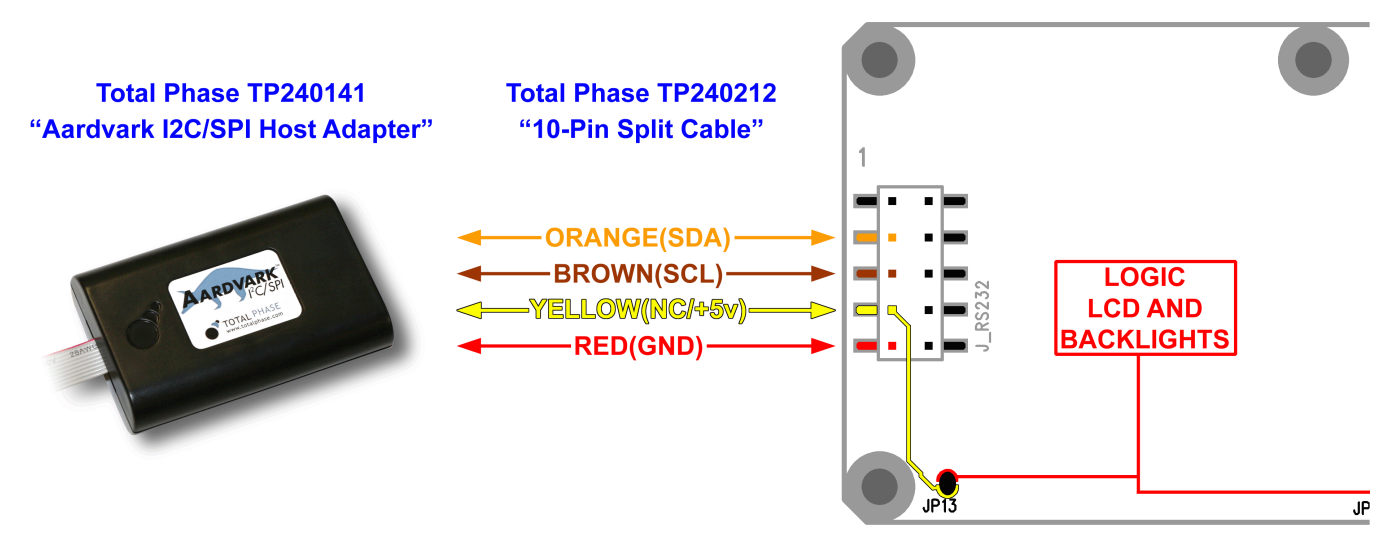

Figure 18. CFA533-YYH-KC Connection to Aardvark I<sup>2</sup>C/SPI Host Adapter

## <span id="page-34-2"></span><span id="page-34-1"></span>**PACKET STRUCTURE**

All communication between the CFA533 and the host takes place in the form of a simple and robust CRC checked packet. The packet format allows for very reliable communications between the CFA533 and the host without the traditional problems that occur in a stream-based serial communication (such as having to send data in inefficient ASCII format, to "escape" certain "control characters", or losing sync if a character is corrupted, missing, or inserted)..

#### **NOTE**

Reconciling packets is recommended rather than using delays when communicating with the module. To reconcile your packets, please ensure that you have received the acknowledgement packet from the packet most recently sent before sending any additional packets to the LCD module. This practice will guarantee that you will not have any dropped packets or missed communication with the LCD module.

All packets have the following structure:

```
<type><data_length><data><CRC>
```
**type** is one byte, and identifies the type and function of the packet:

```
TTcc cccc
  |||| ||||--Command, response, error or report code 0-63
        ||---------Type:
              00 = normal command from host to CFA533
              01 = normal response from CFA533 to host
              10 = normal report from CFA533 to host (not indirect response to a command
                    from the host)
              11 = error response from CFA533 to host (a packet with valid structure but
                    illegal content was received by the CFA533)
```
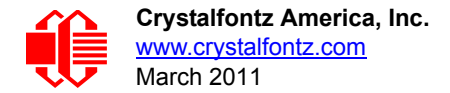

**data\_length** specifies the number of bytes that will follow in the data field. The valid range of **data\_length** is 0 to 18.

**data** is the payload of the packet. Each **type** of packet will have a specified **data\_length** and format for **data** as well as algorithms for decoding **data** detailed below.

**CRC** is a standard 16-bit CRC of all the bytes in the packet except the CRC itself. The CRC is sent LSB first. At the port, the CRC immediately follows the last used element of data **[]**. See [APPENDIX B: SAMPLE CODE](#page-65-0)  [\(INCLUDES ALGORITHMS TO CALCULATE THE CRC\)](#page-65-0) (Pg. 66) for several examples of how to calculate the CRC in different programming languages.

The following concept may be useful for understanding the packet structure.

```
typedef struct
 {
  unsigned char
     command;
   unsigned char
     data_length; 
   unsigned char
     data[data_length];
   unsigned short
     CRC;
   }COMMAND_PACKET;
```
Crystalfontz supplies a demonstration and test program [533\\_I2C\\_WinTest](http://www.crystalfontz.com/product/533_I2C_WinTest.html) along with its C source code. Included in the [533\\_I2C\\_WinTest](http://www.crystalfontz.com/product/533_I2C_WinTest.html) source is a CRC algorithm and an algorithm that validates packets. Please follow the validation algorithm in the sample code closely in order to realize the benefits of using the packet communications.

## <span id="page-35-0"></span>**ABOUT HANDSHAKING**

The I<sup>2</sup>C bus master (host) must initiate all transactions. When the host writes a command to the input buffer of the slave (CFA533), the CFA533 will execute the appropriate functions, then write the resulting acknowledge or response packet into the CFA533's output buffer.

The host can read the CFA533's output buffer to verify the command or to read the result of a query.

The CFA533 takes a small amount of time to execute the command before the result can be read. For many commands 5mS is plenty of time for the CFA533 to complete its processing and have the result ready for the host to read.
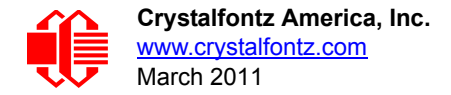

Commands that may take longer are:

- 2 (0x02): Write User Flash Area 25mS
- 4 (0x04): Store Current State as Boot State 50mS

5 (0x05): Reboot CFA533, Reset Host, or Power Off Host 500mS (for parameters \008\018\099, Reboot CFA533) 2S (for parameters \012\028\097 Reset host) 2S (for parameters \003\011\095 Power off host)

- 14 (0x0E): Set LCD & Keypad Backlight 50mS (all change)
- 20 (0x14): Arbitrary DOW Transaction 50mS (execution time depends on the transaction)

## **COMMAND CODES**

Below is a list of valid commands for the CFA533. Each command packet is answered by either a response packet or an error packet.The low 6 bits of the **type** field of the response or error packet is the same as the low 6 bits of the **type** field of the command packet being acknowledged.

### **0 (0x00): Ping Command**

The CFA533 will return the Ping Command to the host.

```
type: 0x00 = 0_{10}valid data_length is 0 to 16
data[0-(data_length-1)] can be filled with any arbitrary data
```
The return packet is identical to the packet sent, except the type will be 0x40 (normal response, Ping Command):

```
type: 0x40 | 0x00 = 0x40 = 64_{10}data_length: (identical to received packet)
data[0-(data_length-1)] = (identical to received packet)
```
#### **1 (0x01): Get Hardware & Firmware Version**

The CFA533 will return the hardware and firmware version information to the host.

```
type: 0x01 = 1_{10}valid data_length is 0
```
The return packet will be:

type:  $0x40$  |  $0x01 = 0x41 = 65_{10}$ **data\_length: 16 data[] = "CFA533:hX.X,yY.Y" hX.X is the hardware revision, "1.0" for example yY.Y is the firmware version, "c1.0" for example**

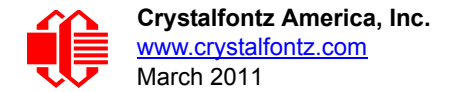

### **2 (0x02): Write User Flash Area**

The CFA533 reserves 16 bytes of nonvolatile memory for arbitrary use by the host. This memory can be used to store data such as a serial number, IP address, gateway address, netmask, or any other data required. All 16 bytes must be supplied.

You must wait up to 25mS after the I<sup>2</sup>C write phase completes to guarantee the CFA533 will have the acknowledge or response  $I^2C$  packet ready to be read by the  $I^2C$  host.

```
type: 0x02 = 2_{10}valid data_length is 16
data[] = 16 bytes of arbitrary user data to be stored in the CFA533's non-volatile memory
```
The return packet will be:

 $type: 0x40 | 0x02 = 0x42 = 66<sub>10</sub>$ **data\_length: 0**

#### **3 (0x03): Read User Flash Area**

This command will read the User Flash Area and return the data to the host.

```
type: 0x03 = 3_{10}valid data_length is 0
```
The return packet will be:

```
type: 0x40 | 0x03 = 0x43 = 67_{10}data_length: 16
data[] = 16 bytes user data recalled from the CFA533's non-volatile memory
```
#### <span id="page-37-0"></span>**4 (0x04): Store Current State as Boot State**

#### **ERRATA NOTE**

At voltages lower than +5v, the operation of reading from the LCD to the microcontroller may not work correctly. If this happens, you will see corrupted characters on the LCD after using Command 4 and rebooting the module.

- One workaround is to supply +5v to the module during the Command 4 operation.
- Another workaround is to have Crystalfontz set the boot state for you at the factory, using a semicustom part number.

Please write [techinfo@crystalfontz.com](mailto:techinfo@crystalfontz.com) if you have questions regarding this errata.

The CFA533 loads its power-up configuration from nonvolatile memory when power is applied. The CFA533 is configured at the factory to display a "welcome" screen when power is applied. This command can be used to customize the "welcome" screen, as well as the following items:

- Characters shown on LCD, which are affected by:
	- command [6 \(0x06\): Clear LCD Screen](#page-39-0) (Pg. 40).
	- command [7 \(0x07\): Set LCD Contents, Line 1](#page-39-1) (Pg. 40).
	- command [8 \(0x08\): Set LCD Contents, Line 2](#page-40-0) (Pg. 41).
	- command [31 \(0x1F\): Send Data to LCD](#page-51-0) (Pg. 52).
- Special character font definitions (command [9 \(0x09\): Set LCD Special Character Data](#page-40-1) (Pg. 41)).

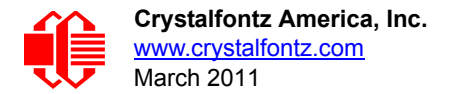

- Cursor position (command [11 \(0x0B\): Set LCD Cursor Position](#page-41-0) (Pg. 42)).
- Cursor style (command [12 \(0x0C\): Set LCD Cursor Style](#page-41-1) (Pg. 42)).
- Contrast setting (command [13 \(0x0D\): Set LCD Contrast](#page-41-2) (Pg. 42)).
- LCD backlight setting (command [14 \(0x0E\): Set LCD & Keypad Backlight](#page-42-0) (Pg. 43)).
- Keypad backlight setting (command [14 \(0x0E\): Set LCD & Keypad Backlight](#page-42-0) (Pg. 43)).
- Settings of any live displays (command 21 ( $0x15$ ): Set Up Live Temperature Display (Pg. 46)).
- ATX function enable and pulse length settings (command [28 \(0x1C\): Set ATX Switch Functionality](#page-48-0) (Pg. 49)).
- Baud rate (command 33 (0x21): Set  $\sqrt{2}C$  Address (Pg. 52)).
- GPIO settings (command [34 \(0x22\): Set/Configure GPIO](#page-52-0) (Pq. 53)).

You cannot store the temperature reporting (although the live display of temperatures can be saved). You cannot store the host watchdog.The host software should enable this item once the system is initialized and it is ready to receive the data.

You must wait up to 50mS after the I<sup>2</sup>C write phase completes to quarantee the CFA533 will have the acknowledge or response  $I^2C$  packet ready to be read by the  $I^2C$  host.

```
type: 0x04 = 4_{10}valid data_length is 0
```
The return packet will be:

 $type: 0x40 | 0x04 = 0x44 = 68_{10}$ **data\_length: 0**

### **5 (0x05): Reboot CFA533, Reset Host, or Power Off Host**

This command instructs the CFA533 to simulate a power-on restart of itself, reset the host, or turn the host's power off. The ability to reset the host may be useful to allow certain host operating system configuration changes to complete. The ability to turn the host's power off under software control may be useful in systems that do not have ACPI compatible BIOS.

You must wait after the  $I^2C$  write phase completes to guarantee the CFA533 will have the acknowledge or response  $I^2C$ packet ready to be read by the  $I^2C$  host. Execute times are up to:

500mS (for parameters \008\018\099, Reboot CFA533)

- 2S (for parameters \012\028\097 Reset host)
- 2S (for parameters \003\011\095 Power off host)

#### **NOTE**

The GPIO pins used for ATX control must not be configured as user GPIO, and must be configured to their default drive mode in order for the ATX functions to work correctly. These settings are factory default, but may be changed by the user. Please see command 34 (0x22): Set/Configure GPIO [\(Pg. 53\)](#page-52-0).

Rebooting the CFA533 may be useful when testing the boot configuration. It may also be useful to re-enumerate the devices on the 1-Wire bus. To reboot the CFA533, send the following packet: .

```
type: 0x05 = 5_{10}valid data_length is 3
data[0] = 8data[1] = 18
data[2] = 99
```
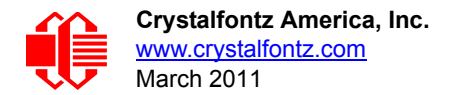

To reset the host, assuming the host's reset line is connected to GPIO[3] as described in command 28 (0x1C): Set ATX [Switch Functionality](#page-48-0) (Pg. 49), send the following packet:

```
type: 0x05 = 5_{10}valid data_length is 3
data[0] = 12data[1] = 28
data[2] = 97
```
To turn the host's power off, assuming the host's power control line is connected to GPIO[2] as described in command [28 \(0x1C\): Set ATX Switch Functionality](#page-48-0) (Pg. 49), send the following packet:

```
type: 0x05 = 5_{10}valid data_length is 3
data[0] = \frac{1}{3}data[1] = 11
data[2] = 95
```
In any of the above cases, the return packet will be:

```
type: 0x40 | 0x05 = 0x45 = 69_{10}data_length: 0
```
#### <span id="page-39-0"></span>**6 (0x06): Clear LCD Screen**

Sets the contents of the LCD screen DDRAM to ' ' =  $0x20 = 32<sub>10</sub>$  and moves the cursor to the left-most column of the top line.

```
type: 0x06 = 6_{10}valid data_length is 0
```
The return packet will be:

 $type: 0x40 | 0x06 = 0x46 = 70_{10}$ **data\_length: 0**

Clear LCD Screen is one of the items stored by the command [4 \(0x04\): Store Current State as Boot State](#page-37-0) (Pg. 38).

### <span id="page-39-1"></span>**7 (0x07): Set LCD Contents, Line 1**

Sets the center 16 characters displayed for the top line of LCD screen.

#### **NOTE**

Please use this command only if you need backwards compatibility with older [CFA633](http://www.crystalfontz.com/products/633/index.html) units. For new applications, please use the more flexible command [31 \(0x1F\): Send Data to LCD](#page-51-0) (Pg. 52) which is also supported by the [CFA631](http://www.crystalfontz.com/products/631/index.html) and [CFA635.](http://www.crystalfontz.com/products/635/index.html)

```
type: 0x7 = 7_{10}valid data_length is 16
data[] = top line's display content (must supply 16 bytes)
```
The return packet will be:

type:  $0x40$  |  $0x07 = 0x47 = 71_{10}$ **data\_length: 0**

Set LCD Contents, Line 1 is one of the items stored by the command 4 (0x04): Store Current State as Boot State [\(Pg. 38\)](#page-37-0).

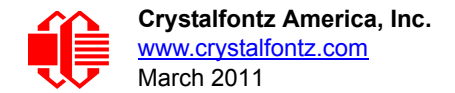

### <span id="page-40-0"></span>**8 (0x08): Set LCD Contents, Line 2**

Sets the center 16 characters displayed for the bottom line of LCD screen.

#### **NOTE**

Please use this command only if you need backwards compatibility with older [CFA633](http://www.crystalfontz.com/products/633/index.html) units. For new applications, please use the more flexible command  $31$  ( $0x1F$ ): Send Data to LCD (Pg. 52) which is also supported by the [CFA631](http://www.crystalfontz.com/products/631/index.html) and [CFA635.](http://www.crystalfontz.com/products/635/index.html)

```
type: 0x8 = 8_{10}valid data_length is 16
data[] = bottom line's display content (must supply 16 bytes)
```
The return packet will be:

type:  $0x40$  |  $0x08 = 0x48 = 72_{10}$ **data\_length: 0**

Set LCD Contents, Line 2 is one of the items stored by the command 4 (0x04): Store Current State as Boot State [\(Pg. 38\)](#page-37-0).

#### <span id="page-40-1"></span>**9 (0x09): Set LCD Special Character Data**

Sets the font definition for one of the special characters (CGRAM).

```
type: 0x09 = 9_{10}valid data_length is 9
data[0] = index of special character that you would like to modify, 0-7 are valid
data[1-8] = bitmap of the new font for this character
```
**data[1-8]** are the bitmap information for this character. Any value is valid between 0 and 63, the msb is at the left of the character cell of the row, and the lsb is at the right of the character cell. **data[1]** is at the top of the cell, **data[8]** is at the bottom of the cell.

The return packet will be:

type:  $0x40$  |  $0x09 = 0x49 = 73_{10}$ **data\_length: 0**

Set LCD Special Character Data is one of the items stored by the command 4 (0x04): Store Current State as Boot State [\(Pg. 38\)](#page-37-0).

#### **10 (0x0A): Read 8 Bytes of LCD Memory**

This command will return the contents of the LCD's DDRAM or CGRAM. This command is intended for debugging.

```
type: 0x0A = 10_{10}valid data_length is 1
data[0] = address code of desired data
```
**data[0]** is the address code native to the LCD controller:

 **0x40 (\064) to 0x7F (\127) for CGRAM 0x80 (\128) to 0x93 (\147) for DDRAM, line 1 0xC0 (\192) to 0xD3 (\211) for DDRAM, line 2**

The return packet will be:

type:  $0x40$  |  $0x0A = 0x4A = 74_{10}$ **data\_length: 9**

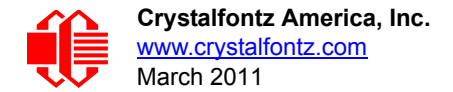

**data[0**] of the return packet will be the address code. **data[1-8]** of the return packet will be the data read from the LCD controller's memory.

### <span id="page-41-0"></span>**11 (0x0B): Set LCD Cursor Position**

This command allows the cursor to be placed at the desired location on the CFA533's LCD screen. If you want the cursor to be visible, you may also need to send a command  $12$  ( $0x0C$ ): Set LCD Cursor Style (Pg. 42).

```
type: 0x0B = 11_{10}valid data_length is 2
data[0] = column (0-15 valid)
data[1] = row (0-1 valid)
```
The return packet will be:

 $type: 0x40 | 0x0B = 0x4B = 75_{10}$ **data\_length: 0**

Set LCD Cursor Position is one of the items stored by the command [4 \(0x04\): Store Current State as Boot State](#page-37-0) (Pg. 38).

### <span id="page-41-1"></span>**12 (0x0C): Set LCD Cursor Style**

This command allows you to select among four hardware generated cursor options.

```
type: 0x0C = 12_{10}valid data_length is 1
data[0]: cursor style (0-3 valid)
        0 = no cursor
        1 = blinking block cursor 
        2 = underscore cursor
        3 = blinking underscore (Note: This behavior is not the same as the CFA633 series 
            which is: blinking block plus underscore.
```
The return packet will be:

 $type: 0x40$  |  $0x0C = 0x4C = 76_{10}$ **data\_length: 0**

Set LCD Cursor Style is one of the items stored by the command [4 \(0x04\): Store Current State as Boot](#page-37-0)  State [\(Pg. 38\)](#page-37-0).

#### <span id="page-41-2"></span>**13 (0x0D): Set LCD Contrast**

This command sets the contrast or vertical viewing angle of the display. (Initiated by the host, responded to by the CFA533.)

● [CFA633](http://www.crystalfontz.com/products/633/index.html) Compatible

If only one byte of data is supplied, then it is the "[CFA633](http://www.crystalfontz.com/products/633/index.html) Compatible" version of the command. Requires 1 byte (0-200) are valid, but only (0-50) are useful for this LCD.

```
type: 0x0D = 13_{10}valid data_length is 1
data[0]: contrast setting (0-50 valid)
        0 = light
       16 = about right
       29 = dark
    30-50 = very dark
```
The return packet will be:

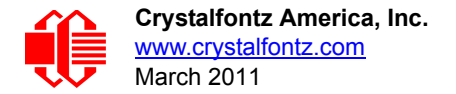

 $type: 0x40 | 0x0D = 0x4D = 77_{10}$ **data\_length: 0**

CFA533 Enhanced

If two bytes of data are supplied, then the command takes advantage of the CFA533s native enhanced contrast resolution. Requires 2 bytes.

- $\blacksquare$  The first byte data[0] is ignored, any value from 0 to 255 is accepted.
- The second byte data[1] controls the CFA533 contrast with better resolution.

```
type: 0x0D = 13_{10}valid data_length is 1
data[0]: required but ignored
data[1]: contrast setting (0-200 valid)
        0-99 = lighter 
         100 = no correction 
     101-200 = darker
```
The return packet will be:

 $type: 0x40 | 0x0D = 0x4D = 77_{10}$ **data\_length: 0**

Set LCD Contrast is one of the items stored by the command [4 \(0x04\): Store Current State as Boot State](#page-37-0) (Pg. 38).

#### <span id="page-42-0"></span>**14 (0x0E): Set LCD & Keypad Backlight**

This command sets the brightness of the LCD and keypad backlights. (Initiated by the host, responded to by the CFA533.)

You must wait up to 50mS (all change) after the I<sup>2</sup>C write phase completes to guarantee the CFA533 will have the acknowledge or response  $I^2C$  packet ready to be read by the  $I^2C$  host.

● If one byte is supplied, both the keypad and LCD backlights are set to that brightness ([CFA633](http://www.crystalfontz.com/products/633/index.html) compatible).

```
type: 0x0E = 14_{10}valid data_length is 1
data[0]: keypad and LCD backlight power setting (0-100 valid)
       0 = \text{off} 1-100 = variable brightness
```
The return packet will be:

type:  $0x40$  |  $0x0E = 0x4E 78<sub>10</sub>$ **data\_length: 0**

 If two bytes are supplied, the LCD is set to the brightness of the first byte, the keypad is set to the brightness of the second byte.

```
type: 0x0E = 14_{10}valid data_length is 2
data[0]: LCD backlight power setting (0-100 valid)
        0 = off
    1-100 = variable brightness
data[1]: keypad backlight power setting (0-100 valid)
        0 = off
    1-100 = variable brightness
```
The return packet will be:

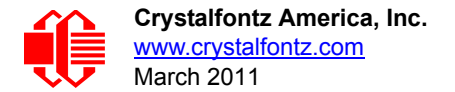

type:  $0x40$  |  $0x0E = 0x4E = 78_{10}$ **data\_length: 0**

Set LCD & Keypad Backlight is one of the items stored by the command 4 (0x04): Store Current State as Boot State [\(Pg. 38\)](#page-37-0).

### **15 (0x0F): Read Temperature**

Each temperature sensor is read once every second. The most recent reading can be retrieved by the host by using this command.

```
type: 0x0F = 15_{10}valid data_length: 1
data[0]: 0 to 31 DOW device index
```
The family code for the device at "device index" must be 0x22 (DS1822) or 0x28 (DS12B20). This can be verified with Command [18 \(0x12\): Read DOW Device Information](#page-43-0) (Pg. 44).

The return packet will be:

```
type: 0x40 | 0x0F = 0x4F = 79_{10}data_length: 4
data[0] is the index of the temperature sensor being reported:
        0 = temperature sensor 1
        1 = temperature sensor 2
 . . .
        31 = temperature sensor 32
data[1] is the LSB of Temperature_Sensor_Counts
data[2] is the MSB of Temperature_Sensor_Counts
data[3] is DOW_crc_status
```
The following C function will decode the Temperature Sensor Report packet into °C and °F:

```
void OnReceivedTempReport(COMMAND_PACKET *packet, char *output)
 {
   //First check the DOW CRC return code from the CFA533
   if(packet->data[3]==0)
     strcpy(output,"BAD CRC");
   else
 {
     double
       degc;
     degc=(*(short *)&(packet->data[1]))/16.0;
     double
       degf;
     degf=(degc*9.0)/5.0+32.0;
     sprintf(output,"%9.4f°C =%9.4f°F",
             degc,
             degf);
     }
   }
```
**16-17 (0x10-0x11): (reserved)**

### <span id="page-43-0"></span>**18 (0x12): Read DOW Device Information**

When power is applied to the CFA533, it detects any devices connected to the Dallas Semiconductor 1-Wire (DOW) bus and stores the device's information. This command will allow the host to read the device's information.

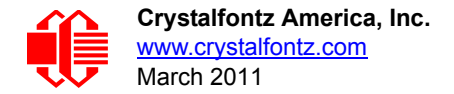

The first byte returned is the "family code" of the Dallas 1-Wire / iButton device. There is a list of the possible Dallas 1- Wire / iButton device family codes available in [App Note 155: 1-Wire Software Resource Guide](http://www.maxim-ic.com/appnotes.cfm/appnote_number/155) on the Maxim/Dallas website.

#### **NOTE ON COMMAND 18: READ DOW DEVICE INFORMATION**

The GPIO pin used for DOW must not be configured as user GPIO. It must be configured to its default drive mode in order for the DOW functions to work correctly.

These settings are factory default but may be changed by the user. Please see command  $34$  (0x22): [Set/Configure GPIO](#page-52-0) (Pg. 53).

In order for the DOW subsystem to be enabled and operate correctly, user GPIO[4] must be configured as:

**DDD = "111: 1=Hi-Z, 0=Slow, Strong Drive Down". F = "0: Port unused for user GPIO."**

This state is the factory default, but it can be changed and saved by the user. To ensure that GPIO[4] is set correctly and the DOW operation is enabled, send the following command:

```
command = 34
length = 3
data[0] = 4
data[1] = 100
data[2] = 7
```
This setting must be saved as the boot state, so when the CFA533 reboots it will detect the DOW devices.

```
type: 0x12 = 18_{10}valid data_length is 1
data[0] = \overline{device index } (0-31 valid)
```
The return packet will be:

```
type: 0x40 | 0x12 = 0x52 = 82_{10}data_length: 9
data[0] = device index (0-31 valid)
data[1-8] = ROM ID of the device
```
#### **19 (0x13): (reserved)**

#### **20 (0x14): Arbitrary DOW Transaction**

The CFA533 can function as an  ${}^{12}C$  to Dallas 1-Wire bridge. The CFA533 can send up to 15 bytes and receive up to 14 bytes. This will be sufficient for many devices, but some devices require larger transactions and cannot be fully used with the CFA533.

This command allows you to specify arbitrary transactions on the 1-Wire bus. 1-Wire commands follow this basic layout:

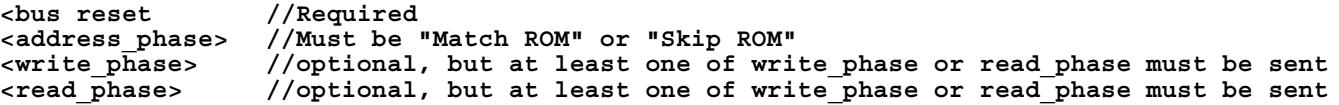

Please see [APPENDIX C: CONNECTING A DS2450 1-WIRE QUAD A/D CONVERTER](#page-77-0) (Pg. 78) for an example of using this command.

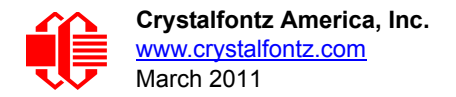

You must wait up to 50mS after the I<sup>2</sup>C write phase completes to guarantee the CFA533 will have the acknowledge or response  $I^2C$  packet ready to be read by the  $I^2C$  host.

```
type: 0x14 = 20_{10}valid data_length is 2 to 16
    data[0] = device_index (0-32 valid)
    data[1] = number_of_bytes_to_read (0-14 valid) 
data[2-15] = data_to_be_written[data_length-2]
```
If **device\_index** is 32, then no address phase will be executed. If **device\_index** is in the range of 0 to 31, and a 1-Wire device was detected for that **device\_index** at power on, then the write cycle will be prefixed with a "Match ROM" command and the address information for that device.

If **data\_length** is two, then no specific write phase will be executed (although address information may be written independently of **data\_length** depending on the value of **device\_index**).

If **data\_length** is greater than two, then **data\_length-2** bytes of **data\_to\_be\_written** will be written to the 1-Wire bus immediately after the address phase.

If **number\_of\_bytes\_to\_read** is zero, then no read phase will be executed. If **number\_of\_bytes\_to\_read**  is not zero then number of bytes to read will be read from the bus and loaded into the response packet.

The return packet will be:

```
type: 0x40 | 0x14 = 0x54 = 84_{10}data_length: 2 to 16
data[0] = device index (0-31 valid)
data[data_length-2] = Data read from the 1-Wire bus. This is the same as
                       number_of_bytes_to_read from the command.
data[data_length-1] = 1-Wire CRC
```
### <span id="page-45-0"></span>**21 (0x15): Set Up Live Temperature Display**

You can configure the CFA533 to automatically update a portion of the LCD with a live temperature reading. Once the display is configured using this command, the CFA533 will continue to display the live reading on the LCD without host intervention. The Set Up Live Temperature Display is one of the items stored by command [4 \(0x04\): Store Current State](#page-37-0)  [as Boot State](#page-37-0) (Pg. 38), so you can configure the CFA533 to immediately display system temperatures as soon as power is applied.

The live display is based on a concept of display slots. There are 4 slots, and each of the 4 slots may be enabled or disabled independently.

Any slot may be requested to display any data that is available. For instance, slot 0 could display temperature sensor 3 in °C, while slot 1 could simultaneously display temperature sensor 3 in °F.

Any slot may be positioned at any location on the LCD, as long as all the digits of that slot fall fully within the display area. It is legal to have the display area of one slot overlap the display area of another slot, but senseless. This situation should be avoided in order to have meaningful information displayed.

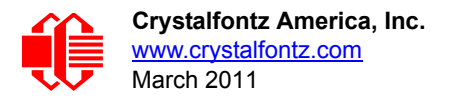

```
type: 0x15 = 21_{10}valid data_length is 7 or 2 (for turning a slot off)
data[0]: display slot (0-7)
data[1]: type of item to display in this slot
        0 = nothing (data_length then must be 2)
        1 = (invalid)
        2 = temperature (data_length then must be 7)
data[2]: index of the sensor to display in this slot:
        0-31 are valid for temperatures (and the temperature device must be attached)
data[3]: number of digits
        for a temperature: 3 digits (-XX or XXX)
        for a temperature: 5 digits (-XX.X or XXX.X)
data[4]: display column
        0-13 valid for a 3-digit temperature
        0-11 valid for a 5-digit temperature
data[5]: display row (0-1 valid)
data[6]: temperature units(0 = deg C, 1 = deg F)
```
If a 1-Wire CRC error is detected, the temperature will be displayed as "ERR" or "ERROR".

The return packet will be:

type:  $0x40$  | 15 =  $0x55$  =  $85_{10}$ **data\_length: 0**

#### **[22 \(0x16\): Send Command Directly to the LCD Controller](http://www.crystalfontz.com/controllers/NT7070BDS.pdf)**

The controller on the CFA533 is a Neotec [NT7070B](http://www.crystalfontz.com/controllers/NT7070BDS.pdf) (HD44780 compatible). Generally you won't need low-level access to the LCD controller but some arcane functions of the [NT7070B](http://www.crystalfontz.com/controllers/NT7070BDS.pdf) are not exposed by the CFA533's command set. This command allows you to access the CFA533's LCD controller directly. Note: It is possible to corrupt the CFA533 display using this command.

```
type: 0x16 = 22_{10}data_length: 2
data[0]: location code
        0 = "Data" register
        1 = "Control" register
data[1]: data to write to the selected register
```
The return packet will be:

type:  $0x40$  |  $0x16 = 0x56 = 86_{10}$ **data\_length: 0**

#### **23 (0x17): (reserved)**

#### **24 (0x18): Read Keypad, Polled Mode**

In some situations, it may be convenient for the host to poll the CFA533 for key activity. This command allows the host to detect which keys are currently pressed, which keys have been pressed since the last poll, and which keys have been released since the last poll.

**#define KP\_UP 0x01 #define KP\_ENTER 0x02 #define KP\_CANCEL 0x04 #define KP\_LEFT 0x08 #define KP\_RIGHT 0x10 #define KP\_DOWN 0x20**  $type: 0x18 = 24_{10}$ 

**data\_length: 0**

The return packet will be:

 $type: 0x40 | 0x18 = 0x58 = 88_{10}$ **data\_length: 3 data[0] = bit mask showing the keys currently pressed data[1] = bit mask showing the keys that have been pressed since the last poll data[2] = bit mask showing the keys that have been released since the last poll**

**25-27 (0x19-0x1B): (reserved)**

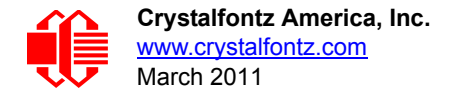

### <span id="page-48-0"></span>**28 (0x1C): Set ATX Switch Functionality**

The combination of the CFA533 with the Crystalfontz [WR-PWR-Y14](http://www.crystalfontz.com/product/WRPWRY14.html) cable can be used to replace the function of the power and reset switches in a standard ATX-compatible system. The ATX Power Switch Functionality is one of the items stored by the command [4 \(0x04\): Store Current State as Boot State](#page-37-0) (Pg. 38).

```
NOTE ON COMMAND 28: SET ATX SWITCH FUNCTIONALITY
 The GPIO pins used for ATX control must not be configured as user GPIO. The pins must be con-
 figured to their default drive mode in order for the ATX functions to work correctly. 
 These settings are factory default but may be changed by the user. Please see command 34
 (0x22): Set/Configure GPIO (Pg. 53). These settings must be saved as the boot state.
 To ensure that GPIO[1] will operate correctly as ATX SENSE, user GPIO[1] must be configured 
 as:
    DDD = "011: 1=Resistive Pull Up, 0=Fast, Strong Drive Down".
     F = "0: Port unused for user GPIO."
 This configuration can be assured by sending the following command:
     command = 34
     length = 3
     data[0] = 1
     data[1] = 0
     data[2] = 3
 To ensure that GPIO[2] will operate correctly as ATX POWER, user GPIO[2] must be configured 
 as:
     DDD = "010: Hi-Z, use for input".
     F = "0: Port unused for user GPIO."
 This configuration can be assured by sending the following command:
     command = 34
     length = 3
     data[0] = 2
     data[1] = 0
     data[2] = 2
 To ensure that GPIO[3] will operate correctly as ATX RESET, user GPIO[3] must be configured as:
     DDD = "010: Hi-Z, use for input".
     F = "0: Port unused for user GPIO."
 This configuration can be assured by sending the following command:
        command = 34
        length = 3
        data[0] = 3
        data[1] = 0
        data[2] = 2
 These settings must be saved as the boot state.
```
The RESET (GPIO[3]) and POWER CONTROL (GPIO[2]) lines on the CFA533 are normally high-impedance. Electrically, they appear to be disconnected or floating. When the CFA533 asserts the RESET or POWER CONTROL lines, they are momentarily driven high or low (as determined by the AUTO\_POLARITY, RESET\_INVERT or POWER INVERT bits, detailed below). To end the power or reset pulse, the CFA533 changes the lines back to highimpedance.

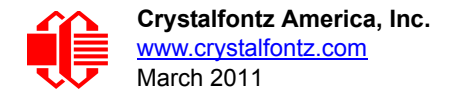

#### **FOUR FUNCTIONS MAY BE ENABLED BY COMMAND 28**

#### **Function 1: KEYPAD\_RESET**

If POWER-ON SENSE (GPIO[1]) is high, holding the green check key for 4 seconds will pulse RESET (GPIO[3]) pin for 1 second. During the 1-second pulse, the CFA533 will show "RESET", and then the CFA533 will reset itself, showing its boot state as if it had just powered on. Once the pulse has finished, the CFA533 will not respond to any commands until after it has reset the host and itself.

#### **Function 2: KEYPAD\_POWER\_ON**

If POWER-ON SENSE (GPIO[1]) is low, pressing the green check key for 0.25 seconds will pulse POWER CONTROL (GPIO[2]) for the duration specified by in data[1] or the default of 1 second. During this time the CFA533 will show "POWER ON", then the CFA533 will reset itself.

#### **Function 3: KEYPAD\_POWER\_OFF**

If POWER-ON SENSE (GPIO[1]) is high, holding the red X key for 4 seconds will pulse POWER CONTROL (GPIO[2]) for the duration specified by in data[1] or the default of 1 second. If the user continues to hold the power key down, then the CFA533 will continue to drive the line for a maximum of 5 additional seconds. During this time the CFA533 will show "POWER OFF".

#### **Function 4: LCD\_OFF\_IF\_HOST\_IS\_OFF**

If LCD\_OFF\_IF\_HOST\_IS\_OFF is set, the CFA533 will blank its screen and turn off its backlight to simulate its power being off any time POWER-ON SENSE is low.

#### **NOTE**

By default there is an internal POWER-ON-SENSE connected to the +5y pin of J\_PWR, selected by setting data[2] to 1. Alternatively, GPIO[1] may be configured to act as POWER-ON-SENSE through R21 of 5k, and specifying data[2] as 0. The CFA533 will still be active (since it is powered by  $V_{\rm SB}$ ), monitoring the keypad for a power-on keystroke. Once POWER-ON SENSE goes high, the CFA533 will reboot as if power had just been applied to it.

```
#define AUTO_POLARITY 0x01 //Automatically detects polarity for reset and
/power (recommended)<br>define RESET_INVERT       0x02 //Reset pin drives hi#
                              0x02 //Reset pin drives high instead of low
#define POWER_INVERT 0x04 //Power pin drives high instead of low
#define LCD_OFF_IF_HOST_IS_OFF 0x10
#define KEYPAD_RESET 0x20
#define KEYPAD_POWER_ON 0x40
#define KEYPAD_POWER_OFF 0x80
type: 0x1C = 28_{10}data_length: 1, 2 or 3
data[0]: bit mask of enabled functions
data[1]: (optional) length of power on & off pulses in 1/32 second
       1 = 1/32 sec
       2 = 1/16 sec
      16 = 1/2 sec
     255 = 8 sec
data[2]: (optional) atx_sense_on_floppy
        0: sense ATX host state on P2.1 (J8, pin 6 / GPIO [1] -- R21 must be loaded)
       1: sense ATX host state on P0.7 (JPWR,+5v -- recommended configuration))
```
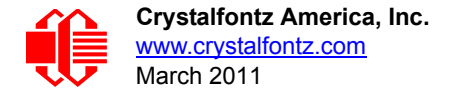

type:  $0x40$  |  $0x1C = 0x5C = 92_{10}$ **data\_length: 0**

### <span id="page-50-0"></span>**29 (0x1D): Enable/Feed Host Watchdog Reset**

Some high-availability systems use hardware watchdog timers to ensure that a software or hardware failure does not result in an extended system outage. Once the host system has booted, a system monitor program is started. The system monitor program would enable the watchdog timer on the CFA533. If the system monitor program fails to feed the CFA533's watchdog timer, the CFA533 will reset the host system.

#### **NOTE**

The GPIO pins used for ATX control must not be configured as user GPIO. They must be configured to their default drive mode in order for the ATX functions to work correctly. These settings are factory default, but may be changed by the user. Please see the note under command  $28$  ( $0x1C$ ): Set ATX [Switch Functionality](#page-48-0) (Pg. 49) or command [34 \(0x22\): Set/Configure GPIO](#page-52-0) (Pg. 53).

```
type: 0x1D = 29_{10}data_length: 1
data[0] = enable/timeout
```
**If timeout is 0, the watchdog is disabled.**

**If timeout is 1-255, then this command must be issued again within timeout seconds to feed the watchdog and avoid a watchdog reset.**

**To turn the watchdog off once it has been enabled, simply set timeout to 0.**

**If the command is not re-issued within timeout seconds, then the CFA533 will reset the host (see command 28 for details). Since the watchdog is off by default when the CFA533 powers up, the CFA533 will not issue another host reset until the host has once again enabled the watchdog.**

The return packet will be:

type:  $0x40$  |  $0x1D = 0x5D = 93<sub>10</sub>$ **data\_length: 0**

### **30 (0x1E): Read Reporting/ATX/Watchdog (debug)**

This command can be used to verify the current items configured to report to the host, as well as some other miscellaneous status information. Please note that the information returned by the CFA533 is not identical to the information returned by other models in this family ([CFA631](http://www.crystalfontz.com/products/631/index.html), [CFA633](http://www.crystalfontz.com/products/633/index.html), [CFA635](http://www.crystalfontz.com/products/635/index.html)).

```
type: 30
data_length: 0
```
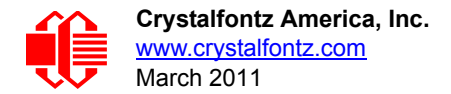

```
type: 0x1E = 30_{10}data_length: 15
data[0] = 0 (reserved)
data[1] = temperatures 1-8 reporting status (reserved)
data[2] = temperatures 9-15 reporting status (reserved)
data[3] = temperatures 16-23 reporting status (reserved)
data[4] = temperatures 24-32 reporting status (reserved)
data[5] = key presses (reserved)
data[6] = key releases (reserved)
data[7] = ATX Power Switch Functionality (as set by command 28)
data[8] = current watchdog counter (as set by command 29)
data[9] = User Contrast Adjust (as set by command 13, data[1])
data[10] = Key backlight setting (as set by command 14, data[1])
data[11] = atx_sense_on_floppy (as set by command 28)
data[12] = 0 (reserved)
data[13] = CFA633-style contrast setting (as set by command 13, data[0])
data[14] = LCD backlight setting (as set by command 14, data[0])
```
Please Note: Previous and future firmware versions may return fewer or additional bytes.

### <span id="page-51-0"></span>**31 (0x1F): Send Data to LCD**

This command allows data to be placed at any position on the LCD.

```
type: 0x1F = 31_{10}data_length: 3 to 18
data[0]: col = x = 0 to 15
data[1]: row = y = 0 to 1
data[2-21]: text to place on the LCD, variable from 1 to 16 characters
```
The return packet will be:

type:  $0x40$  |  $0x1F = 0x5F = 95_{10}$ **data\_length: 0**

Send Data to LCD is one of the items stored by the command [4 \(0x04\): Store Current State as Boot State](#page-37-0) (Pg. 38).

#### **32 (0x20): (Reserved for [CFA631](http://www.crystalfontz.com/products/631/index.html) Key Legends)**

## <span id="page-51-1"></span>**33 (0x21): Set I2C Address**

This command sets the  $I^2C$  address. This number is shifted left by one and combined with the R/W bit to make the actual I 2C address byte. For example, if 10 is set as the address, the I2C address byte for *writes* is *20* and for *reads* is *21*.

The default address of the CFA533-YYH-KC is 42<sub>10</sub> (84<sub>10</sub> writes, 85<sub>10</sub> reads), in hexademicals 0x2A (0x54 writes, 0x55 reads).

*Debugging Tip:* To display the I<sup>2</sup>C address of the module on the LCD, hold both the up and the down arrows for 4 seconds.

```
type: 0x21 = 33_{10}data_length: 1
data[0]: 0 to 127
```
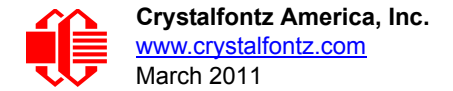

type:  $0x40$  |  $0x21 = 0x61 = 97_{10}$ **data\_length: 0**

### <span id="page-52-0"></span>**34 (0x22): Set/Configure GPIO**

The CFA533 has five pins for user-definable general-purpose input / output (GPIO). These pins are shared with the DOW and ATX functions. Be careful when you configure the GPIO if you want to use the ATX or DOW at the same time.

The architecture of the CFA533 allows great flexibility in the configuration of the GPIO pins. They can be set as input or output. They can output constant high or low signals or a variable duty cycle 100 Hz PWM signal. (PWM Pulse Width Modulation is a way to simulate intermediate levels by switching a level between full on and full off. PWM is typically used to control the brightness of LED backlights, relying on the natural averaging done by the human eye.)

In output mode using the PWM (and a suitable supporting circuit), an LED may be turned on or off and even dimmed under host software control. With suitable external circuitry, the GPIOs can also be used to drive external logic or power transistors.

The CFA533 continuously polls the GPIOs as inputs at 32 Hz. The present level can be queried by the host software at a lower rate. The CFA533 also keeps track of whether there were rising or falling edges since the last host query (subject to the resolution of the 32 Hz sampling). This means that the host is not forced to poll quickly in order to detect short events. The algorithm used by the CFA533 to read the inputs is inherently "bounce-free".

The GPIOs also have "pull-up" and "pull-down" modes. These modes can be useful when using the GPIO as an input connected to a switch since no external pull-up or pull-down resistor is needed. For instance, the GPIO can be set to pull up. Then when a switch connected between the GPIO and ground is open, reading the GPIO will return a "1". When the switch is closed, the input will return a "0".

Pull-up/pull-down resistance values are approximately  $5k\Omega$ . Do not exceed current of 25 mA per GPIO.

GPIO[1] may be connected to the host's power in order to sense the host's power on/off state. There is resistor for R21 in series with GPIO[1] to limit the possibility of [latchup.](http://en.wikipedia.org/wiki/Latchup) To use GPIO[1] as a general-purpose input/output, you may need to change R21 with a resistor suitable for your application. It is loaded with a  $5k\Omega$  resistor that is suitable for most applications.

#### **NOTE ON SETTING AND CONFIGURING GPIO PINS**

The GPIO pins may also be used for ATX control through header J8 and temperature sensing through the CFA533's DOW header. By factory default, the GPIO output setting, function, and drive mode are set correctly to enable operation of the ATX and DOW functions. **The GPIO output setting, function, and drive mode must be set to the correct values in order for the ATX and DOW functions to work. Improper use of this command can disable the ATX and DOW functions.**

The GPIO configuration is one of the items stored by the command [4 \(0x04\): Store Current State as Boot State](#page-37-0) (Pg. 38).

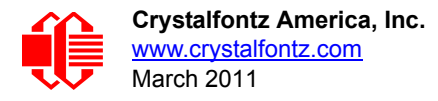

```
type: 0x22 = 34_{10}data_length:
  2 bytes to change value only
  3 bytes to change value and configure function and drive mode
data[0]: index of GPIO to modify
        0 = GPIO[0] = J8, Pin 7
        1 = GPIO[1] = J8, Pin 6 (may be ATX Host Power Sense, as configured by
                                    command 28, data[2])
        2 = GPIO[2] = J8, Pin 5 (default is ATX Host Power Control)
        3 = GPIO[3] = J8, Pin 4 (default is ATX Host Reset Control)
       4 = GPIO[4] = J9, Pin 2 (default is DOW I/O--has 1k\Omega hardware pull-up)
    5-255 = reserved
  Please note: Future versions of this command on future hardware models may accept 
                additional values for data[0], which would control the state of future 
                additional GPIO pins
data[1]: Pin output state (actual behavior depends on drive mode):
        0 = Output set to low 
     1-99 = Output duty cycle percentage (100 Hz nominal)
      100 = Output set to high
  101-255 = invalid
data[2]: Pin function select and drive mode (optional)
       ---- FDDD
         |||| ||||-- DDD = Drive Mode (based on output state of 1 or 0)
                |||| | =======================================================
                |||| | 000: 1=Fast, Strong Drive Up, 0=Resistive Pull Down
                |||| | 001: 1=Fast, Strong Drive Up, 0=Fast, Strong Drive Down
               010: Hi-Z, use for input<br>011: 1=Resistive Pull Up,
                                                0 = Fast, Strong Drive Down
                |||| | 100: 1=Slow, Strong Drive Up, 0=Hi-Z
                |||| | 101: 1=Slow, Strong Drive Up, 0=Slow, Strong Drive Down
               110: reserved, do not use<br>111: 1=Hi-Z,
                                                0=Slow, Strong Drive Down
 |||| |
         |||| |----- F = Function
                |||| =======================================================
               0: Port unused for GPIO. It will take on the default
                  function such as ATX, DOW or unused. The user is
                   |||| responsible for setting the drive to the correct
                  value in order for the default function to work
                  correctly.
                |||| 1: Port used for GPIO under user control. The user is
                   |||| responsible for setting the drive to the correct
                   |||| value in order for the desired GPIO mode to work
                  correctly.
         ||||------- reserved, must be 0
```
type:  $0x40$  |  $0x22 = 0x62 = 98<sub>10</sub>$ **data\_length: 0**

#### **35 (0x23): Read GPIO Pin Levels and Configuration State**

Please see command [34 \(0x22\): Set/Configure GPIO](#page-52-0) (Pg. 53) for details on the GPIO architecture.

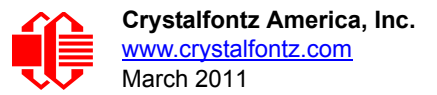

```
type: 0x23 = 35_{10}data_length: 1
data[0]: index of GPIO to query
        0 = GPIO[0] = J8, Pin 7
        1 = GPIO[1] = J8, Pin 6 (may be ATX Host Power Sense, as configured
                                   by command 28, data[2])
        2 = GPIO[2] = J8, Pin 5 (default is ATX Host Power Control)
        3 = GPIO[3] = J8, Pin 4 (default is ATX Host Reset Control)
       4 = GPIO[4] = J9, Pin 2 (default is DOW I/O-may have a 1k\Omega hardware pull-up)
5-255 = reserved
  Please note: Future versions of this command on future hardware models may accept
  additional values for data[0],which would return the status of future additional GPIO
 pins.
returns:
   data[0]: index of GPIO read
   data[1]: Pin state & changes since last poll
          ---- -RFS
            |||| ||||-- S = state at the last reading
            |||| |||--- F = at least one falling edge has
                    been detected since the last poll
            |||| ||---- R = at least one rising edge has
                    been detected since the last poll
            |||| |----- reserved
 (This reading is the actual pin state, which may or may not agree with the pin 
 setting, depending on drive mode and the load presented by external circuitry. 
        The pins are polled at approximately 32 Hz asynchronously with respect to this 
        command.Transients that happen between polls will not be detected.)
   data[2]: Requested Pin level/PWM level
     0-100 = Output duty cycle percentage
       (This value is the requested PWM duty cycle. The actual pin may or may not be
        toggling in agreement with this value, depending on the drive mode and the load
        presented by external circuitry)
   data[3]: Pin function select and drive mode
         תחת ד
           |||| ||||-- DDD = Drive Mode
                  |||| | =======================================================
                  |||| | 000: 1=Fast, Strong Drive Up, 0=Resistive Pull Down
                  |||| | 001: 1=Fast, Strong Drive Up, 0=Fast, Strong Drive Down
                 010: Hi-Z, use for input<br>011: 1=Resistive Pull Up,
                                                 0=Fast, Strong Drive Down
                  |||| | 100: 1=Slow, Strong Drive Up, 0=Hi-Z
                  |||| | 101: 1=Slow, Strong Drive Up, 0=Slow, Strong Drive Down
                  |||| | 110: reserved
                  |||| | 111: 1=Hi-Z, 0=Slow, Strong Drive Down
 |||| |
           |||| |----- F = Function
                  |||| =======================================================
 |||| 0: Port unused for GPIO. It will take on the default
 |||| function such as ATX, DOW or unused. The user is 
                     |||| responsible for setting the drive to the correct
                    value in order for the default function to work
                    correctly.
                  |||| 1: Port used for GPIO under user control. The user is
                     |||| responsible for setting the drive to the correct
                    value in order for the desired GPIO mode to work
                    correctly.
           ||||------- reserved, will return 0
```
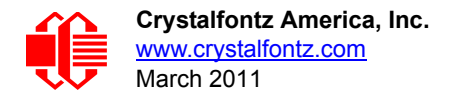

# **CHARACTER GENERATOR ROM (CGROM)**

To find the code for a given character, add the two numbers that are shown in bold for its row and column. For example, the Greek letter "β" is in the column labeled "224d" and in the row labeled "2d". So 224 + 2 = 226. When you send a byte with the value of 226 to the display, the Greek letter " $\beta$ " will be shown.

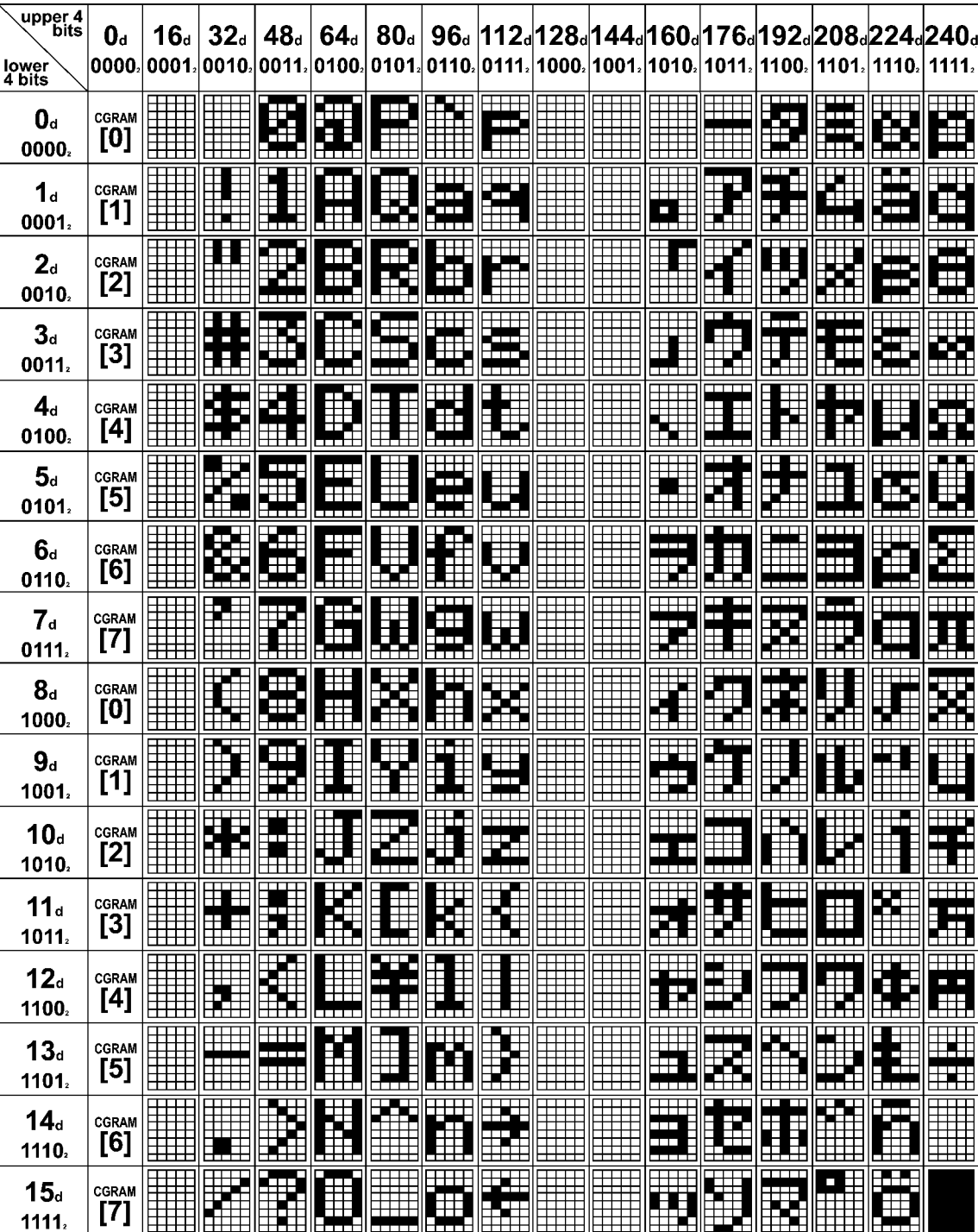

Figure 19. Character Generator ROM (CGROM)

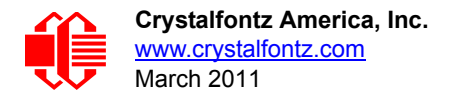

# **MODULE RELIABILITY AND LONGEVITY**

### **MODULE RELIABILITY**

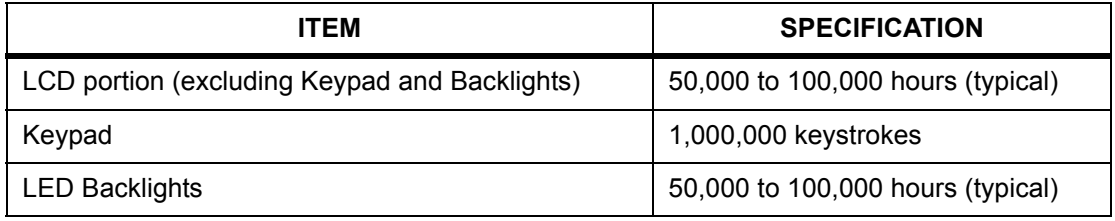

# **MODULE LONGEVITY (EOL / REPLACEMENT POLICY)**

Crystalfontz is committed to making all of our LCD modules available for as long as possible. For each module we introduce, we intend to offer it indefinitely. We do not preplan a module's obsolescence. The majority of modules we have introduced are still available.

We recognize that discontinuing a module may cause problems for some customers. However, rapidly changing technologies, component availability, or low customer order levels may force us to discontinue ("End of Life", EOL) a module. For example, we must occasionally discontinue a module when a supplier discontinues a component or a manufacturing process becomes obsolete. When we discontinue a module, we will do our best to find an acceptable replacement module with the same fit, form, and function.

In most situations, you will not notice a difference when comparing a "fit, form, and function" replacement module to the discontinued module it replaces. However, sometimes a change in component or process for the replacement module results in a slight variation, perhaps an improvement, over the previous design.

Although the replacement module is still within the stated Data Sheet specifications and tolerances of the discontinued module, changes may require modification to your circuit and/or firmware. Possible changes include:

- *Backlight LEDs.* Brightness may be affected (perhaps the new LEDs have better efficiency) or the current they draw may change (new LEDs may have a different VF).
- *Controller.* A new controller may require minor changes in your code.
- *Component tolerances.* Module components have manufacturing tolerances. In extreme cases, the tolerance stack can change the visual or operating characteristics.

Please understand that we avoid changing a module whenever possible; we only discontinue a module if we have no other option. We will post Part Change Notices (PCN) on the product's webpage as soon as possible. If interested, you can subscribe to future part change notifications.

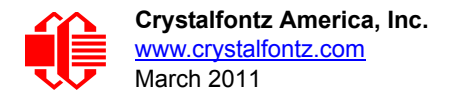

# **CARE AND HANDLING PRECAUTIONS**

For optimum operation of the CFA533-YYH-KC and to prolong its life, please follow the precautions described below.

# **ELECTROSTATIC DISCHARGE (ESD)**

The circuitry is industry standard CMOS logic and susceptible to ESD damage. Please use industry standard antistatic precautions as you would for any other static sensitive devices such as expansion cards, motherboards, or integrated circuits. Ground your body, work surfaces, and equipment.

# **DESIGN AND MOUNTING**

- The exposed surface of the LCD "glass" is actually a polarizer laminated on top of the glass.To protect the soft plastic polarizer from damage, the module ships with a protective film over the polarizer. Please peel off the protective film slowly. Peeling off the protective film abruptly may generate static electricity.
- The polarizer is made out of soft plastic and is easily scratched or damaged. When handling the module, avoid touching the polarizer. Finger oils are difficult to remove.
- To protect the soft plastic polarizer from damage, place a transparent plate (for example, acrylic, polycarbonate, or glass) in front of the module, leaving a small gap between the plate and the display surface. We use GE HP-92 Lexan, which is readily available and works well.
- $\bullet$  Do not disassemble or modify the module.
- Do not modify the six tabs of the metal bezel or make connections to them.
- Solder only to the I/O terminals. Use care when removing solder—it is possible to damage the PCB.
- Do not reverse polarity to the power supply connections. Reversing polarity will immediately ruin the module.

# **AVOID SHOCK, IMPACT, TORQUE, OR TENSION**

- $\bullet$  Do not expose the module to strong mechanical shock, impact, torque, or tension.
- Do not drop, toss, bend, or twist the module.
- $\bullet$  Do not place weight or pressure on the module.

## **CLEANING**

- The polarizer (laminated to the glass) is soft plastic. The soft plastic is easily scratched or damaged. Be very careful when you clean the polarizer.
- Do not clean the polarizer with liquids. Do not wipe the polarizer with any type of cloth or swab (for example, Qtips).
- Use the removable protective film to remove smudges (for example, fingerprints) and any foreign matter. If you no longer have the protective film, use standard transparent office tape (for example, Scotch® brand "Crystal Clear Tape"). If the polarizer is dusty, you may carefully blow it off with clean, dry, oil-free compressed air.
- CFA533-YYH-KC *without Crystalfontz overlay:* The exposed surface of the LCD "glass" is actually the front polarizer laminated to the glass. The polarizer is made out of a fairly soft plastic and is easily scratched or damaged. The polarizer will eventually become hazy if you do not take great care when cleaning it. Long contact with moisture (from condensation or cleaning) may permanently spot or stain the polarizer.

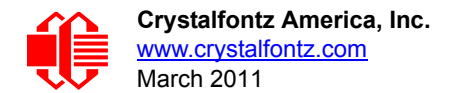

# **OPERATION**

- Your circuit should be designed to protect the CFA533-YYH-KC from ESD and power supply transients.
- $\bullet$  Observe the operating temperature limitations: a minimum of 0°C to a maximum of 50°C with minimal fluctuation. Operation outside of these limits may shorten life and/or harm display.
	- At lower temperatures of this range, response time is delayed.
	- At higher temperatures of this range, display becomes dark. (You may need to adjust the contrast.)
- Operate away from dust, moisture, and direct sunlight.

# **STORAGE AND RECYCLING**

- **Store in an ESD-approved container away from dust, moisture, and direct sunlight.**
- Observe the storage temperature limitations: -10°C minimum, 60°C maximum with minimal fluctuation. Rapid temperature changes can cause moisture to form, resulting in permanent damage.
- Do not allow weight to be placed on the CFA533-YYH-KCs while they are in storage.
- Please recycle your outdated Crystalfontz modules at an approved facility.

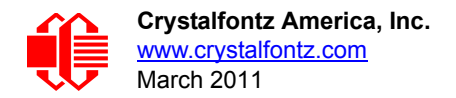

# **APPENDIX A: QUALITY ASSURANCE STANDARDS**

# <span id="page-59-0"></span>**INSPECTION CONDITIONS**

- **•** Environment
	- $\blacksquare$  Temperature: 25 $\pm$ 5°C
	- Humidity: 30~85% RH
- For visual inspection of active display area
	- Source lighting: two 20 Watt or one 40 Watt fluorescent light
	- Display adjusted for best contrast
	- Viewing distance:  $30±5$  cm (about 12 inches)
	- Viewable angle: inspect at 45° angle of vertical line right and left, top and bottom

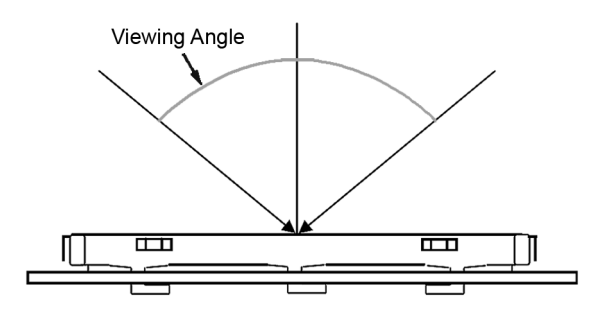

## **COLOR DEFINITIONS**

We try to describe the appearance of our modules as accurately as possible. For the photos, we adjust for optimal appearance. Actual display appearance may vary due to (1) different operating conditions, (2) small variations of component tolerances, (3) inaccuracies of our camera, (4) color interpretation of the photos on your monitor, and/or (5) personal differences in the perception of color.

# **DEFINITION OF ACTIVE AREA AND VIEWABLE AREA**

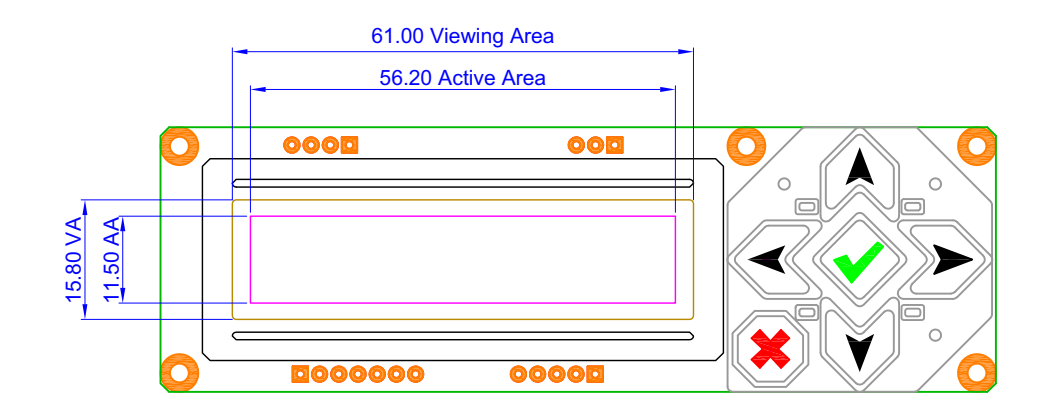

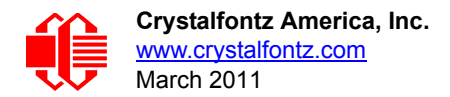

# **ACCEPTANCE SAMPLING**

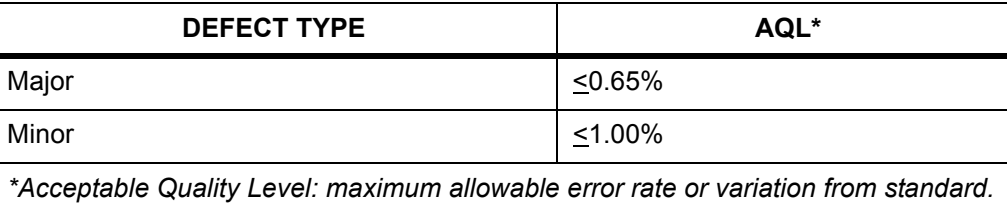

# **DEFECTS CLASSIFICATION**

Defects are defined as:

- Major Defect: results in failure or substantially reduces usability of unit for its intended purpose
- Minor Defect: deviates from standards but is not likely to reduce usability for its intended purpose

# **ACCEPTANCE STANDARDS**

<span id="page-60-0"></span>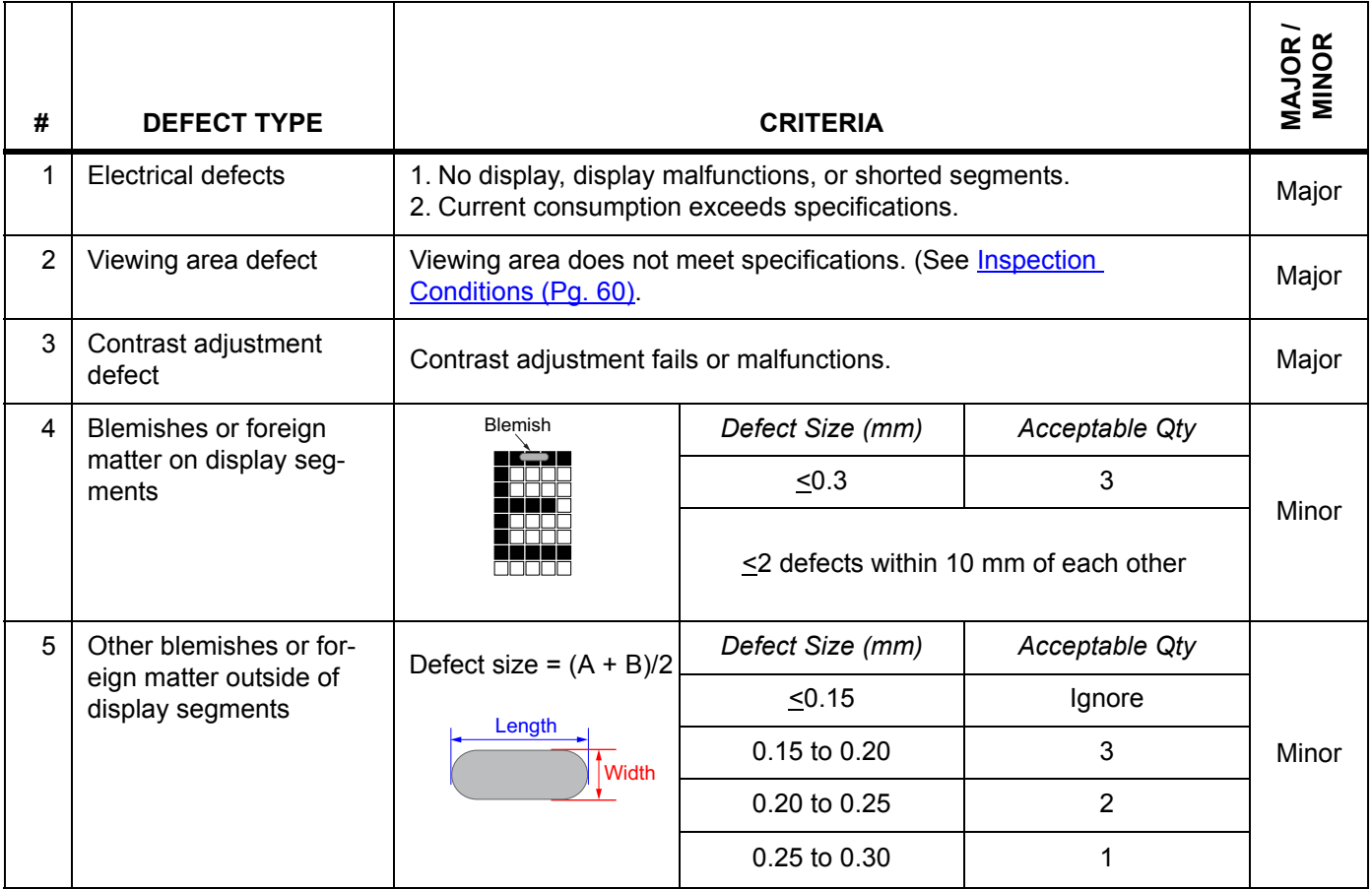

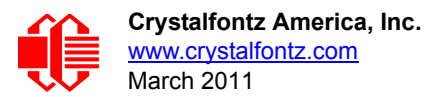

<span id="page-61-0"></span>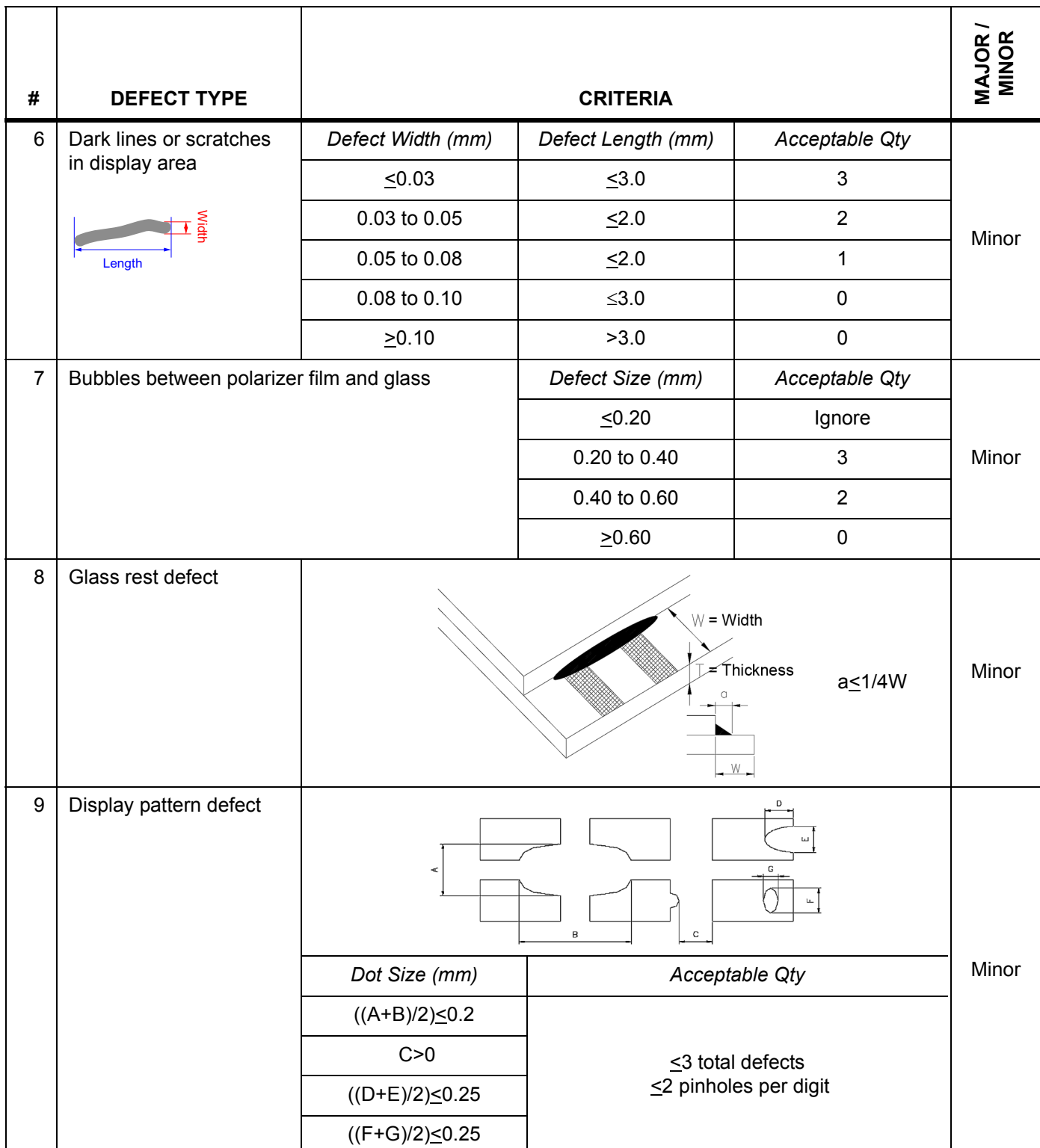

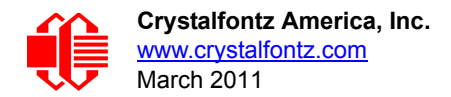

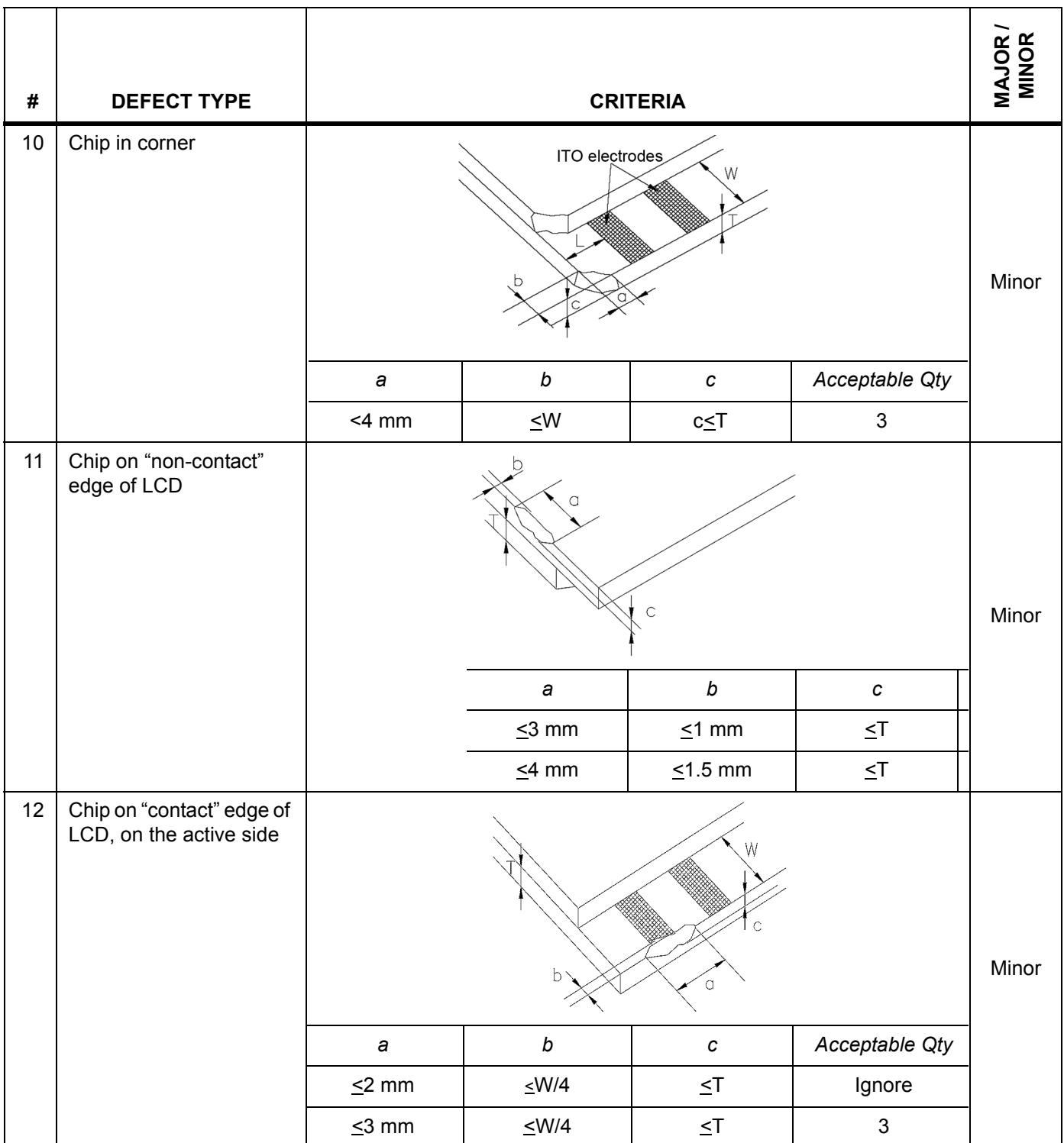

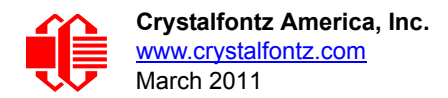

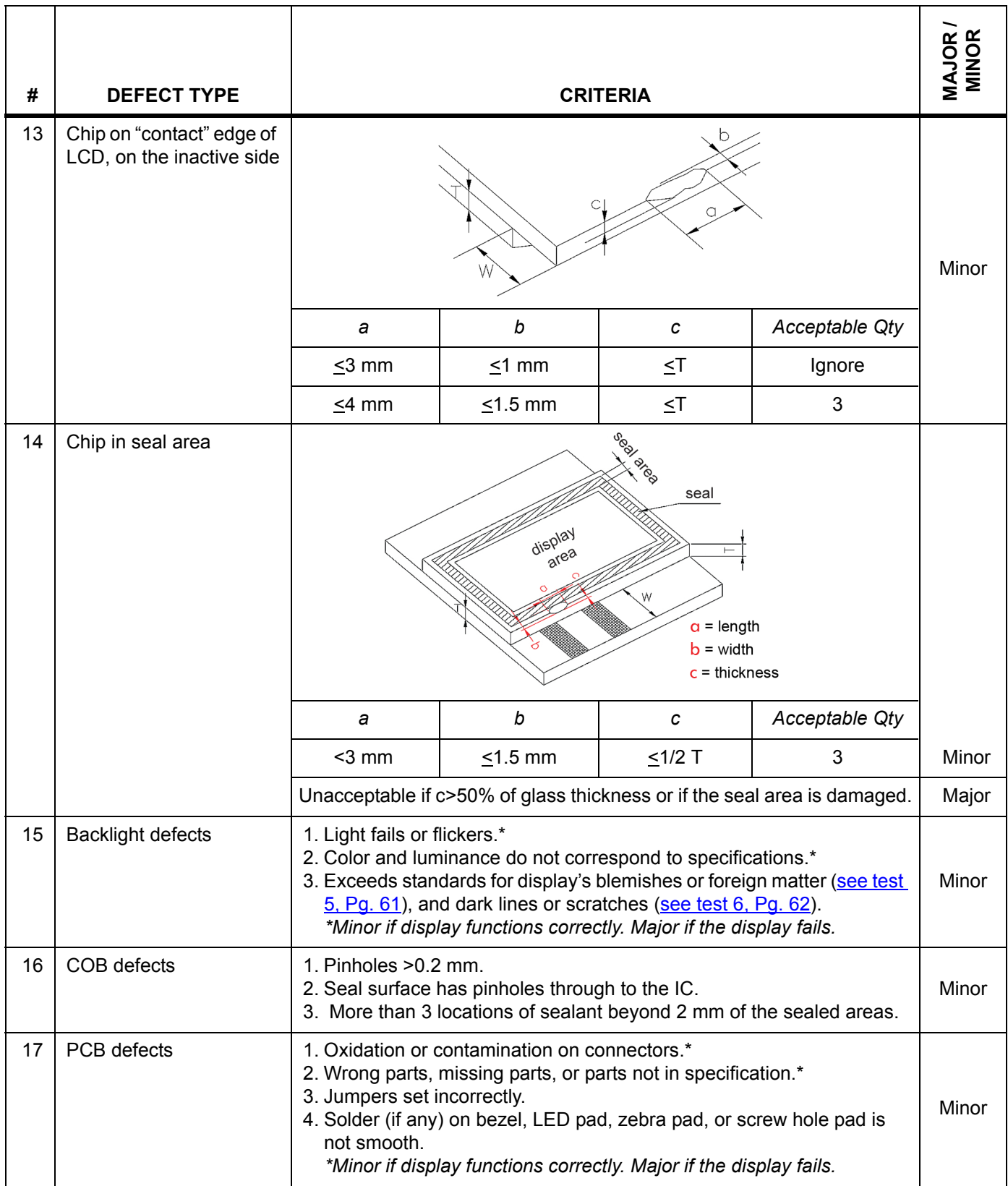

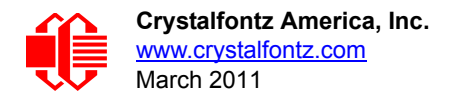

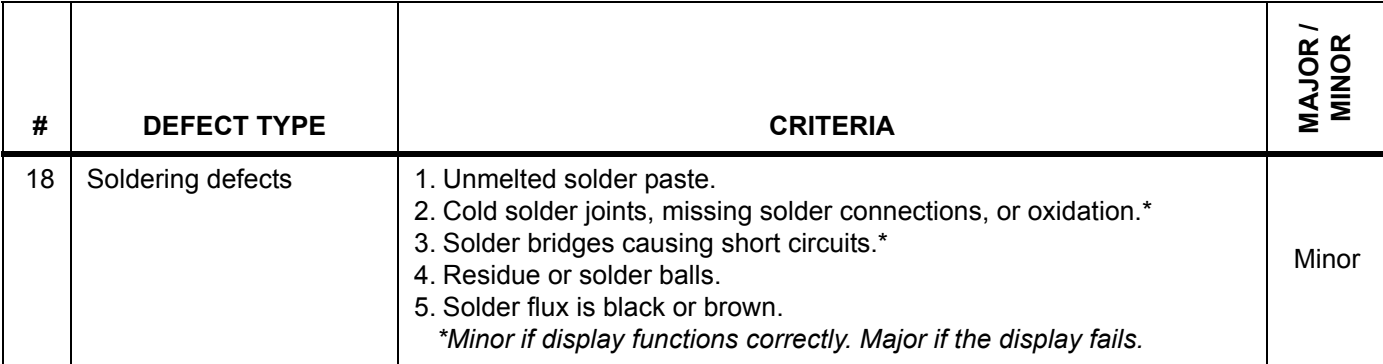

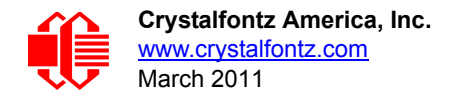

# **APPENDIX B: SAMPLE CODE (INCLUDES ALGORITHMS TO CALCULATE THE CRC)**

## **SAMPLE CODE**

Free downloadable code is on our website<http://www.crystalfontz.com/products/document/2097/CFA-533-I2C-AVR.zip> (demonstration code for Atmel AVR ATMega 2561) and [http://www.crystalfontz.com/product/533\\_I2C\\_WinTest](http://www.crystalfontz.com/product/533_I2C_WinTest) (Windows compatible test/demonstration program and source). Please leave the original copyrights in the code.

# **ALGORITHMS TO CALCULATE THE CRC**

Below are eight sample algorithms that will calculate the CRC of a CFA533 packet. Some of the algorithms were contributed by forum members and originally written for the [CFA631](http://www.crystalfontz.com/products/631/index.html) or [CFA635](http://www.crystalfontz.com/products/parametric.phtml?view_w_mm=82.95&search=1&display_type=character&chars=20&lines=4). The CRC used in the CFA533 is the same one that is used in IrDA, which came from PPP, which seems to be related to a CCITT (ref: Network Working Group Request for Comments: 1171) standard. At that point, the trail was getting a bit cold and diverged into several referenced articles and papers, dating back to 1983.

The polynomial used is  $X^{16} + X^{12} + X^5 + X^0$  (0x8408) The result is bit-wise inverted before being returned.

### **Algorithm 1: "C" Table Implementation**

This algorithm is typically used on the host computer, where code space is not an issue.

```
//This code is from the IRDA LAP documentation, which appears to 
//have been copied from PPP:
//
// http://irda.affiniscape.com/associations/2494/files/Specifications/
IrLAP11_Plus_Errata.zip
//
//I doubt that there are any worries about the legality of this code,
//searching for the first line of the table below, it appears that
//the code is already included in the linux 2.6 kernel "Driver for
//ST5481 USB ISDN modem". This is an "industry standard" algorithm
//and I do not think there are ANY issues with it at all.
typedef unsigned char ubyte;
typedef unsigned short word;
word get_crc(ubyte *bufptr,word len)
 {
   //CRC lookup table to avoid bit-shifting loops.
   static const word crcLookupTable[256] =
     {0x00000,0x01189,0x02312,0x0329B,0x04624,0x057AD,0x06536,0x074BF,
      0x08C48,0x09DC1,0x0AF5A,0x0BED3,0x0CA6C,0x0DBE5,0x0E97E,0x0F8F7,
      0x01081,0x00108,0x03393,0x0221A,0x056A5,0x0472C,0x075B7,0x0643E,
      0x09CC9,0x08D40,0x0BFDB,0x0AE52,0x0DAED,0x0CB64,0x0F9FF,0x0E876,
      0x02102,0x0308B,0x00210,0x01399,0x06726,0x076AF,0x04434,0x055BD,
      0x0AD4A,0x0BCC3,0x08E58,0x09FD1,0x0EB6E,0x0FAE7,0x0C87C,0x0D9F5,
      0x03183,0x0200A,0x01291,0x00318,0x077A7,0x0662E,0x054B5,0x0453C,
      0x0BDCB,0x0AC42,0x09ED9,0x08F50,0x0FBEF,0x0EA66,0x0D8FD,0x0C974,
      0x04204,0x0538D,0x06116,0x0709F,0x00420,0x015A9,0x02732,0x036BB,
      0x0CE4C,0x0DFC5,0x0ED5E,0x0FCD7,0x08868,0x099E1,0x0AB7A,0x0BAF3,
      0x05285,0x0430C,0x07197,0x0601E,0x014A1,0x00528,0x037B3,0x0263A,
      0x0DECD,0x0CF44,0x0FDDF,0x0EC56,0x098E9,0x08960,0x0BBFB,0x0AA72,
      0x06306,0x0728F,0x04014,0x0519D,0x02522,0x034AB,0x00630,0x017B9,
      0x0EF4E,0x0FEC7,0x0CC5C,0x0DDD5,0x0A96A,0x0B8E3,0x08A78,0x09BF1,
      0x07387,0x0620E,0x05095,0x0411C,0x035A3,0x0242A,0x016B1,0x00738,
      0x0FFCF,0x0EE46,0x0DCDD,0x0CD54,0x0B9EB,0x0A862,0x09AF9,0x08B70,
      0x08408,0x09581,0x0A71A,0x0B693,0x0C22C,0x0D3A5,0x0E13E,0x0F0B7,
```
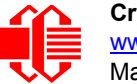

 **0x00840,0x019C9,0x02B52,0x03ADB,0x04E64,0x05FED,0x06D76,0x07CFF, 0x09489,0x08500,0x0B79B,0x0A612,0x0D2AD,0x0C324,0x0F1BF,0x0E036, 0x018C1,0x00948,0x03BD3,0x02A5A,0x05EE5,0x04F6C,0x07DF7,0x06C7E, 0x0A50A,0x0B483,0x08618,0x09791,0x0E32E,0x0F2A7,0x0C03C,0x0D1B5, 0x02942,0x038CB,0x00A50,0x01BD9,0x06F66,0x07EEF,0x04C74,0x05DFD, 0x0B58B,0x0A402,0x09699,0x08710,0x0F3AF,0x0E226,0x0D0BD,0x0C134, 0x039C3,0x0284A,0x01AD1,0x00B58,0x07FE7,0x06E6E,0x05CF5,0x04D7C, 0x0C60C,0x0D785,0x0E51E,0x0F497,0x08028,0x091A1,0x0A33A,0x0B2B3, 0x04A44,0x05BCD,0x06956,0x078DF,0x00C60,0x01DE9,0x02F72,0x03EFB, 0x0D68D,0x0C704,0x0F59F,0x0E416,0x090A9,0x08120,0x0B3BB,0x0A232, 0x05AC5,0x04B4C,0x079D7,0x0685E,0x01CE1,0x00D68,0x03FF3,0x02E7A, 0x0E70E,0x0F687,0x0C41C,0x0D595,0x0A12A,0x0B0A3,0x08238,0x093B1, 0x06B46,0x07ACF,0x04854,0x059DD,0x02D62,0x03CEB,0x00E70,0x01FF9, 0x0F78F,0x0E606,0x0D49D,0x0C514,0x0B1AB,0x0A022,0x092B9,0x08330, 0x07BC7,0x06A4E,0x058D5,0x0495C,0x03DE3,0x02C6A,0x01EF1,0x00F78}; register word newCrc; newCrc=0xFFFF; //This algorithm is based on the IrDA LAP example. while(len--) newCrc = (newCrc >> 8) ^ crcLookupTable[(newCrc ^ \*bufptr++) & 0xff]; //Make this crc match the one's complement that is sent in the packet. return(~newCrc); }**

### **Algorithm 2: "C" Bit Shift Implementation**

This algorithm was mainly written to avoid any possible legal issues about the source of the routine (at the request of the LCDproc group). This routine was "clean" coded from the definition of the CRC. It is ostensibly smaller than the table driven approach but will take longer to execute. This routine is offered under the GPL.

```
typedef unsigned char ubyte;
typedef unsigned short word;
word get_crc(ubyte *bufptr,word len)
   {
   register unsigned int
     newCRC;
   //Put the current byte in here.
   ubyte
     data;
   int
     bit_count;
   //This seed makes the output of this shift based algorithm match
   //the table based algorithm. The center 16 bits of the 32-bit
   //"newCRC" are used for the CRC. The MSb of the lower byte is used
   //to see what bit was shifted out of the center 16 bit CRC
   //accumulator ("carry flag analog");
   newCRC=0x00F32100;
   while(len--)
 {
     //Get the next byte in the stream.
     data=*bufptr++;
     //Push this byte's bits through a software
     //implementation of a hardware shift & xor. 
     for(bit_count=0;bit_count<=7;bit_count++)
 {
       //Shift the CRC accumulator
       newCRC>>=1;
       //The new MSB of the CRC accumulator comes
       //from the LSB of the current data byte.
       if(data&0x01)
         newCRC|=0x00800000;
```
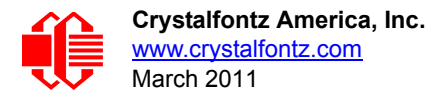

```
 //If the low bit of the current CRC accumulator was set
       //before the shift, then we need to XOR the accumulator
       //with the polynomial (center 16 bits of 0x00840800)
       if(newCRC&0x00000080)
         newCRC^=0x00840800;
       //Shift the data byte to put the next bit of the stream
      //into position 0.
      data>>=1;
      }
    }
  //All the data has been done. Do 16 more bits of 0 data.
  for(bit_count=0;bit_count<=15;bit_count++)
 {
 //Shift the CRC accumulator
    newCRC>>=1;
    //If the low bit of the current CRC accumulator was set
    //before the shift we need to XOR the accumulator with
    //0x00840800.
    if(newCRC&0x00000080)
      newCRC^=0x00840800;
    }
 //Return the center 16 bits, making this CRC match the one's
 //complement that is sent in the packet.
  return((~newCRC)>>8);
  }
```
### **Algorithm 2B: "C" Improved Bit Shift Implementation**

This is simplified algorithm that implements the CRC.

```
unsigned short get_crc(unsigned char count,unsigned char *ptr)
   {
   unsigned short
     crc; //Calculated CRC
   unsigned char
     i; //Loop count, bits in byte
   unsigned char
     data; //Current byte being shifted
   crc = 0xFFFF; // Preset to all 1's, prevent loss of leading zeros
   while(count--)
     {
     data = *ptr++;
     i = 8;
     do
       {
       if((crc ^ data) & 0x01)
         {
         crc >>= 1;
         crc ^= 0x8408;
 }
       else
         crc >>= 1;
       data >>= 1;
       } while(--i != 0);
     }
   return (~crc);
   }
```
#### **Algorithm 3: "PIC Assembly" Bit Shift Implementation**

This routine was graciously donated by one of our customers.

```
;====================================================================
; Crystalfontz CFA533 PIC CRC Calculation Example
;
; This example calculates the CRC for the hard coded example provided
; in the documentation. 
;
; It uses "This is a test. " as input and calculates the proper CRC
; of 0x93FA.
;====================================================================
#include "p16f877.inc"
;====================================================================
; CRC16 equates and storage
;--------------------------------------------------------------------
accuml equ 40h ; BYTE - CRC result register high byte
accumh equ 41h ; BYTE - CRC result register low byte
datareg equ 42h ; BYTE - data register for shift
j equally and the set of the set of the set of the set of the set of the set of the set of the set of the set of the set of the set of the set of the set of the set of the set of the set of the set of the set of the set o
Zero equ 44h ; BYTE - storage for string memory read
index equ 45h ; BYTE - index for string memory read
```
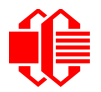

www.crystalfontz.com<br>[March 2011](#page--1-2)

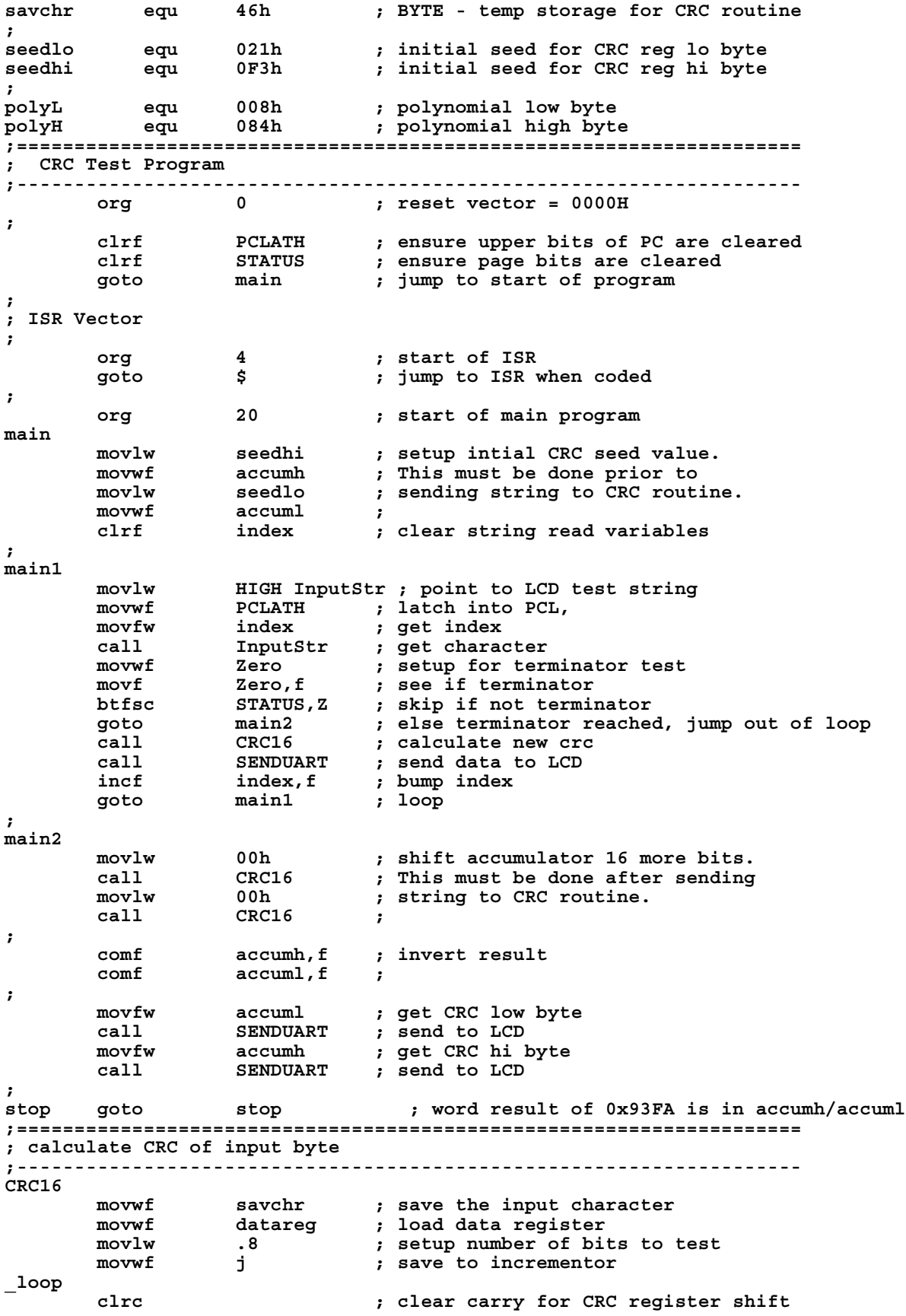

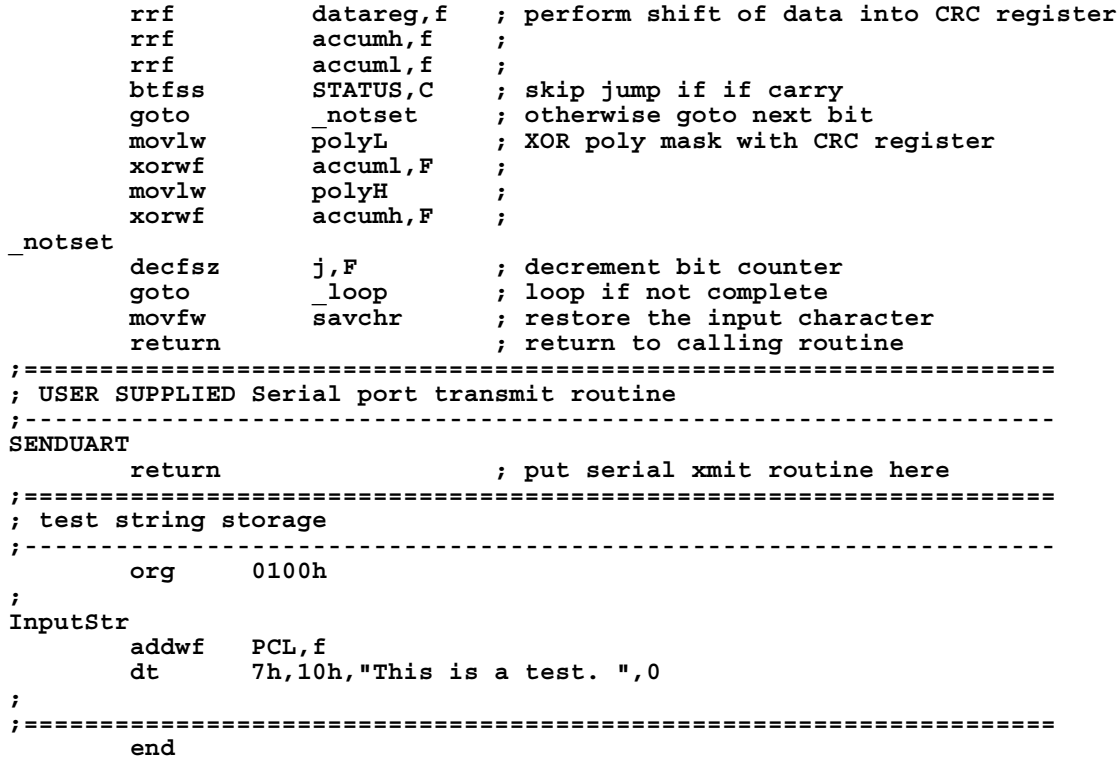

#### **Algorithm 4: "Visual Basic" Table Implementation**

Visual BASIC has its own challenges as a language (such as initializing static arrays), and it is also challenging to use Visual BASIC to work with "binary" (arbitrary length character data possibly containing nulls—such as the "data" portion of the CFA533 packet) data. This routine was adapted from the C table implementation. The complete project can be found in our forums.

```
'This program is brutally blunt. Just like VB. No apologies.
'Written by Crystalfontz America, Inc. 2004 http://www.crystalfontz.com
'Free code, not copyright copyleft or anything else.
'Some visual basic concepts taken from:
'http://www.planet-source-code.com/vb/scripts/ShowCode.asp?txtCodeId=21434&lngWId=1
'most of the algorithm is from functions in 633_WinTest:
'https://www.crystalfontz.com/product/633WinTest#docs
'Full zip of the project is available in our forum:
'http://www.crystalfontz.com/forum/showthread.php?postid=9921#post9921
Private Type WORD
   Lo As Byte
   Hi As Byte
End Type
Private Type PACKET_STRUCT
    command As Byte
    data_length As Byte
    data(22) As Byte
    crc As WORD
End Type
Dim crcLookupTable(256) As WORD
Private Sub MSComm_OnComm()
'Leave this here
End Sub
```
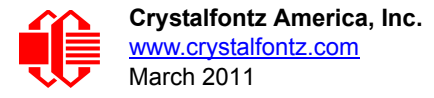

```
'My understanding of visual basic is very limited--however it appears that there is no way 
'to initialize an array of structures. Nice language. Fast processors, lots of memory, big 
'disks, and we fill them up with this . . this . . this . . STUFF.
Sub Initialize_CRC_Lookup_Table()
  crcLookupTable(0).Lo = \overline{\&}H0
   crcLookupTable(0).Hi = &H0
   . . . 
'For purposes of brevity in this data sheet, I have removed 251 entries of this table, the
'full source is available in our forum:
'http://www.crystalfontz.com/forum/showthread.php?postid=9921#post9921
 . . . 
   crcLookupTable(255).Lo = &H78
   crcLookupTable(255).Hi = &HF
End Sub
'This function returns the CRC of the array at data for length positions
Private Function Get_Crc(ByRef data() As Byte, ByVal length As Integer) As WORD
   Dim Index As Integer
   Dim Table_Index As Integer
   Dim newCrc As WORD
  newCrc.Lo = &HFF
   newCrc.Hi = &HFF
   For Index = 0 To length - 1
     'exclusive-or the input byte with the low-order byte of the CRC register
     'to get an index into crcLookupTable
     Table_Index = newCrc.Lo Xor data(Index)
     'shift the CRC register eight bits to the right
     newCrc.Lo = newCrc.Hi
     newCrc.Hi = 0
     ' exclusive-or the CRC register with the contents of Table at Table_Index
     newCrc.Lo = newCrc.Lo Xor crcLookupTable(Table_Index).Lo
     newCrc.Hi = newCrc.Hi Xor crcLookupTable(Table_Index).Hi
   Next Index
   'Invert & return newCrc
   Get_Crc.Lo = newCrc.Lo Xor &HFF
   Get_Crc.Hi = newCrc.Hi Xor &HFF
End Function
Private Sub Send_Packet(ByRef packet As PACKET_STRUCT)
   Dim Index As Integer
   'Need to put the whole packet into a linear array
   'since you can't do type overrides. VB, gotta love it.
   Dim linear_array(26) As Byte
   linear_array(0) = packet.command
   linear_array(1) = packet.data_length
   For Index = 0 To packet.data_length - 1
     linear_array(Index + 2) = packet.data(Index)
   Next Index
 packet.crc = Get_Crc(linear_array, packet.data_length + 2)
 'Might as well move the CRC into the linear array too
   linear_array(packet.data_length + 2) = packet.crc.Lo
   linear_array(packet.data_length + 3) = packet.crc.Hi
   'Now a simple loop can dump it out the port.
   For Index = 0 To packet.data_length + 3
     MSComm.Output = Chr(linear_array(Index))
   Next Index
End Sub
```
#### **Algorithm 5: "Java" Table Implementation**

This [code was posted in our forum](http://www.crystalfontz.com/forum/showthread.php?postid=6623#post6623) by user "norm" as a working example of a Java CRC calculation.

```
public class CRC16 extends Object
 {
  public static void main(String[] args)
 {
    byte[] data = new byte[2];
```
```
 // hw - fw
    data[0] = 0x01;
    data[1] = 0x00;
    System.out.println("hw -fw req");
    System.out.println(Integer.toHexString(compute(data)));
    // ping
    data[0] = 0x00;
    data[1] = 0x00;
    System.out.println("ping");
    System.out.println(Integer.toHexString(compute(data)));
    // reboot
    data[0] = 0x05;
    data[1] = 0x00;
    System.out.println("reboot");
    System.out.println(Integer.toHexString(compute(data)));
    // clear lcd
    data[0] = 0x06;
    data[1] = 0x00;
    System.out.println("clear lcd");
    System.out.println(Integer.toHexString(compute(data)));
    // set line 1
    data = new byte[18];
    data[0] = 0x07;
    data[1] = 0x10;
    String text = "Test Test Test";
    byte[] textByte = text.getBytes();
    for (int i=0; i < text.length(); i++) data[i+2] = textByte[i];
    System.out.println("text 1");
    System.out.println(Integer.toHexString(compute(data)));
 }
  private CRC16()
 {
 }
  private static final int[] crcLookupTable =
 {
    0x00000,0x01189,0x02312,0x0329B,0x04624,0x057AD,0x06536,0x074BF,
    0x08C48,0x09DC1,0x0AF5A,0x0BED3,0x0CA6C,0x0DBE5,0x0E97E,0x0F8F7,
    0x01081,0x00108,0x03393,0x0221A,0x056A5,0x0472C,0x075B7,0x0643E,
    0x09CC9,0x08D40,0x0BFDB,0x0AE52,0x0DAED,0x0CB64,0x0F9FF,0x0E876,
    0x02102,0x0308B,0x00210,0x01399,0x06726,0x076AF,0x04434,0x055BD,
    0x0AD4A,0x0BCC3,0x08E58,0x09FD1,0x0EB6E,0x0FAE7,0x0C87C,0x0D9F5,
    0x03183,0x0200A,0x01291,0x00318,0x077A7,0x0662E,0x054B5,0x0453C,
    0x0BDCB,0x0AC42,0x09ED9,0x08F50,0x0FBEF,0x0EA66,0x0D8FD,0x0C974,
    0x04204,0x0538D,0x06116,0x0709F,0x00420,0x015A9,0x02732,0x036BB,
    0x0CE4C,0x0DFC5,0x0ED5E,0x0FCD7,0x08868,0x099E1,0x0AB7A,0x0BAF3,
    0x05285,0x0430C,0x07197,0x0601E,0x014A1,0x00528,0x037B3,0x0263A,
    0x0DECD,0x0CF44,0x0FDDF,0x0EC56,0x098E9,0x08960,0x0BBFB,0x0AA72,
    0x06306,0x0728F,0x04014,0x0519D,0x02522,0x034AB,0x00630,0x017B9,
    0x0EF4E,0x0FEC7,0x0CC5C,0x0DDD5,0x0A96A,0x0B8E3,0x08A78,0x09BF1,
    0x07387,0x0620E,0x05095,0x0411C,0x035A3,0x0242A,0x016B1,0x00738,
    0x0FFCF,0x0EE46,0x0DCDD,0x0CD54,0x0B9EB,0x0A862,0x09AF9,0x08B70,
    0x08408,0x09581,0x0A71A,0x0B693,0x0C22C,0x0D3A5,0x0E13E,0x0F0B7,
    0x00840,0x019C9,0x02B52,0x03ADB,0x04E64,0x05FED,0x06D76,0x07CFF,
    0x09489,0x08500,0x0B79B,0x0A612,0x0D2AD,0x0C324,0x0F1BF,0x0E036,
    0x018C1,0x00948,0x03BD3,0x02A5A,0x05EE5,0x04F6C,0x07DF7,0x06C7E,
    0x0A50A,0x0B483,0x08618,0x09791,0x0E32E,0x0F2A7,0x0C03C,0x0D1B5,
    0x02942,0x038CB,0x00A50,0x01BD9,0x06F66,0x07EEF,0x04C74,0x05DFD,
    0x0B58B,0x0A402,0x09699,0x08710,0x0F3AF,0x0E226,0x0D0BD,0x0C134,
    0x039C3,0x0284A,0x01AD1,0x00B58,0x07FE7,0x06E6E,0x05CF5,0x04D7C,
```
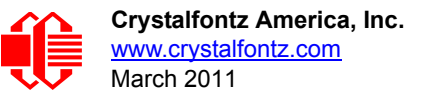

```
 0x0C60C,0x0D785,0x0E51E,0x0F497,0x08028,0x091A1,0x0A33A,0x0B2B3,
    0x04A44,0x05BCD,0x06956,0x078DF,0x00C60,0x01DE9,0x02F72,0x03EFB,
    0x0D68D,0x0C704,0x0F59F,0x0E416,0x090A9,0x08120,0x0B3BB,0x0A232,
    0x05AC5,0x04B4C,0x079D7,0x0685E,0x01CE1,0x00D68,0x03FF3,0x02E7A,
    0x0E70E,0x0F687,0x0C41C,0x0D595,0x0A12A,0x0B0A3,0x08238,0x093B1,
    0x06B46,0x07ACF,0x04854,0x059DD,0x02D62,0x03CEB,0x00E70,0x01FF9,
    0x0F78F,0x0E606,0x0D49D,0x0C514,0x0B1AB,0x0A022,0x092B9,0x08330,
    0x07BC7,0x06A4E,0x058D5,0x0495C,0x03DE3,0x02C6A,0x01EF1,0x00F78
 };
  public static int compute(byte[] data)
 {
    int newCrc = 0x0FFFF;
   for (int i = 0; i < data.length; i++ )
 {
      int lookup = crcLookupTable[(newCrc ^ data[i]) & 0xFF];
      newCrc = (newCrc >> 8) ^ lookup;
 }
    return(~newCrc);
     }
  }
```
### **Algorithm 6: "Perl" Table Implementation**

This code was translated from the C version by one of our customers.

```
#!/usr/bin/perl
use strict;
my @CRC_LOOKUP =
   (0x00000,0x01189,0x02312,0x0329B,0x04624,0x057AD,0x06536,0x074BF,
    0x08C48,0x09DC1,0x0AF5A,0x0BED3,0x0CA6C,0x0DBE5,0x0E97E,0x0F8F7,
    0x01081,0x00108,0x03393,0x0221A,0x056A5,0x0472C,0x075B7,0x0643E,
    0x09CC9,0x08D40,0x0BFDB,0x0AE52,0x0DAED,0x0CB64,0x0F9FF,0x0E876,
    0x02102,0x0308B,0x00210,0x01399,0x06726,0x076AF,0x04434,0x055BD,
    0x0AD4A,0x0BCC3,0x08E58,0x09FD1,0x0EB6E,0x0FAE7,0x0C87C,0x0D9F5,
    0x03183,0x0200A,0x01291,0x00318,0x077A7,0x0662E,0x054B5,0x0453C,
    0x0BDCB,0x0AC42,0x09ED9,0x08F50,0x0FBEF,0x0EA66,0x0D8FD,0x0C974,
    0x04204,0x0538D,0x06116,0x0709F,0x00420,0x015A9,0x02732,0x036BB,
    0x0CE4C,0x0DFC5,0x0ED5E,0x0FCD7,0x08868,0x099E1,0x0AB7A,0x0BAF3,
    0x05285,0x0430C,0x07197,0x0601E,0x014A1,0x00528,0x037B3,0x0263A,
    0x0DECD,0x0CF44,0x0FDDF,0x0EC56,0x098E9,0x08960,0x0BBFB,0x0AA72,
    0x06306,0x0728F,0x04014,0x0519D,0x02522,0x034AB,0x00630,0x017B9,
    0x0EF4E,0x0FEC7,0x0CC5C,0x0DDD5,0x0A96A,0x0B8E3,0x08A78,0x09BF1,
    0x07387,0x0620E,0x05095,0x0411C,0x035A3,0x0242A,0x016B1,0x00738,
    0x0FFCF,0x0EE46,0x0DCDD,0x0CD54,0x0B9EB,0x0A862,0x09AF9,0x08B70,
    0x08408,0x09581,0x0A71A,0x0B693,0x0C22C,0x0D3A5,0x0E13E,0x0F0B7,
    0x00840,0x019C9,0x02B52,0x03ADB,0x04E64,0x05FED,0x06D76,0x07CFF,
    0x09489,0x08500,0x0B79B,0x0A612,0x0D2AD,0x0C324,0x0F1BF,0x0E036,
    0x018C1,0x00948,0x03BD3,0x02A5A,0x05EE5,0x04F6C,0x07DF7,0x06C7E,
    0x0A50A,0x0B483,0x08618,0x09791,0x0E32E,0x0F2A7,0x0C03C,0x0D1B5,
    0x02942,0x038CB,0x00A50,0x01BD9,0x06F66,0x07EEF,0x04C74,0x05DFD,
    0x0B58B,0x0A402,0x09699,0x08710,0x0F3AF,0x0E226,0x0D0BD,0x0C134,
    0x039C3,0x0284A,0x01AD1,0x00B58,0x07FE7,0x06E6E,0x05CF5,0x04D7C,
    0x0C60C,0x0D785,0x0E51E,0x0F497,0x08028,0x091A1,0x0A33A,0x0B2B3,
    0x04A44,0x05BCD,0x06956,0x078DF,0x00C60,0x01DE9,0x02F72,0x03EFB,
    0x0D68D,0x0C704,0x0F59F,0x0E416,0x090A9,0x08120,0x0B3BB,0x0A232,
    0x05AC5,0x04B4C,0x079D7,0x0685E,0x01CE1,0x00D68,0x03FF3,0x02E7A,
    0x0E70E,0x0F687,0x0C41C,0x0D595,0x0A12A,0x0B0A3,0x08238,0x093B1,
    0x06B46,0x07ACF,0x04854,0x059DD,0x02D62,0x03CEB,0x00E70,0x01FF9,
    0x0F78F,0x0E606,0x0D49D,0x0C514,0x0B1AB,0x0A022,0x092B9,0x08330,
    0x07BC7,0x06A4E,0x058D5,0x0495C,0x03DE3,0x02C6A,0x01EF1,0x00F78);
  # our test packet read from an enter key press over the serial line:
# type: 80 (key press)
# data_length: 1 (1 byte of data)
    # data = 5
```
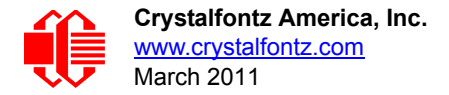

```
my $type: '80';
my $length = '01';
my $data = '05';
my $packet = chr(hex $type) . chr(hex $length) . chr(hex $data) ;
my $valid_crc = '5584' ;
print "A CRC of Packet ($packet) Should Equal ($valid_crc)\n";
my $crc = 0xFFFF ;
printf("%x\n", $crc);
foreach my $char (split //, $packet)
 {
   # newCrc = (newCrc >> 8) ^ crcLookupTable[(newCrc ^ *bufptr++) & 0xff];
 # & is bitwise AND
 # ^ is bitwise XOR 
 # >> bitwise shift right
 $crc = ($crc >> 8) ^ $CRC_LOOKUP[($crc ^ ord($char) ) & 0xFF] ;
   # print out the running crc at each byte
   printf("%x\n", $crc);
 }
# get the complement
$crc = ~$crc ;
$crc = ($crc & 0xFFFF) ;
# print out the crc in hex
printf("%x\n", $crc);
```
### **Algorithm 7: For PIC18F8722 or PIC18F2685**

```
CFA635 module.
  ; CRC Algorithm for CrystalFontz CFA-635 display (DB535)
  ; This code written for PIC18F8722 or PIC18F2685
   ;
  ; Your main focus here should be the ComputeCRC2 and
  ; CRC16_ routines
   ;
  ;===================================================================
  ComputeCRC2:
          movlb RAM8
          movwf dsplyLPCNT ;w has the byte count
  nxt1_dsply:
                 movf POSTINC1,w
    call CRC16_
    decfsz dsplyLPCNT
          goto nxt1_dsply
          movlw .0 ; shift accumulator 16 more bits
          call CRC16_
          movlw .0
         call CRC16<br>comf dsplyCRC, F
         comf dsplyCRC, F ; invert result<br>comf dsplyCRC+1, F
                 comf dsplyCRC+1,F
          return
   ;===================================================================
  CRC16_ movwf:
          dsplyCRCData ; w has byte to crc
          movlw .8
                 dsplyCRCCount
  _cloop:
          bcf STATUS,C ; clear carry for CRC register shift
```
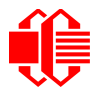

 **rrcf dsplyCRCData,f ; perform shift of data into CRC ;register rrcf** dsplyCRC,F<br>rrcf dsplyCRC+1, dsplyCRC+1,F<br>STATUS,C  **btfss STATUS,C ; skip jump if carry goto \_notset ; otherwise goto next bit**  $movlw$   $0x84$  **xorwf dsplyCRC,F movlw 0x08 ; XOR poly mask with CRC register** movlw  $0x08$ <br>xorwf dsplyCRC+1,F **\_notset: decfsz dsplyCRCCount,F ; decrement bit counter bra \_cloop ; loop if not complete return ;=================================================================== ; example to clear screen dsplyFSR1\_TEMP equ 0x83A ; 16-bit save for FSR1 for display ; message handler dsplyCRC equ 0x83C ; 16-bit CRC (H/L) dsplyLPCNT equ 0x83E ; 8-bit save for display message ; length - CRC dsplyCRCData equ 0x83F ; 8-bit CRC data for display use dsplyCRCCount equ 0x840 ; 8-bit CRC count for display use SendCount equ 0x841 ; 8-bit byte count for sending to ; display RXBUF2 equ 0x8C0 ; 32-byte receive buffer for ; Display TXBUF2 equ 0x8E0 ; 32-byte transmit buffer for ; Display ;------------------------------------------------------------------- ClearScreen:** movlb RAM8<br>movlw .0  $\begin{array}{c}\text{movlw}\ \text{movwf}\end{array}$  $0$ xF3<br> $0$  **movlw 0xF3 movwf dsplyCRC ; seed ho for CRC calculation movlw 0x21 movwf dsplyCRC+1 ; seen lo for CRC calculation call ClaimFSR1 movlw 0x06 movwf TXBUF2 LFSR FSR1,TXBUF2** movf SendCount,w<br>movwf TXBUF2+1  **movwf TXBUF2+1 ; message data length call BMD1 goto SendMsg ;=================================================================== ; send message via interrupt routine. The code is made complex due ; to the limited FSR registers and extended memory space used ; ; example of sending a string to column 0, row 0 ;------------------------------------------------------------------- SignOnL1: call ClaimFSR1 lfsr FSR1,TXBUF2+4 ; set data string position SHOW C0R0,BusName ; move string to TXBUF2 movlw .2 ; addwf SendCount ; movff SendCount,TXBUF2+1 ; insert message data length call BuildMsgDSPLY call SendMsg return ;=================================================================== ; BuildMsgDSPLY used to send a string to LCD ;------------------------------------------------------------------- BuildMsgDSPLY: movlw 0xF3**

 **movwf dsplyCRC ; seed hi for CRC calculation movlw 0x21** movwf dsplyCRC+1 ; seed lo for CRC calculation<br>LFSR FSR1,TXBUF2 ; point at transmit buffer<br>movlw 0x1F ; command to send data to LCD  **LFSR FSR1,TXBUF2 ; point at transmit buffer movlw 0x1F ; command to send data to LCD movwf TXBUF2 ; insert command byte from us to ; CFA-635** BMD1 movlw .2<br>ddwf SendCount,w  $;$  + overhead  **call ComputeCRC2 ; compute CRC of transmit message movf dsplyCRC+1,w movwf POSTINC1 ; append CRC byte movf dsplyCRC,w movwf POSTINC1 ; append CRC byte return ;=================================================================== SendMsg: call ReleaseFSR1 LFSR FSR0,TXBUF2 movff FSR0H,irptFSR0 movff FSR0L,irptFSR0+1 ; save interrupt use of FSR0 movff SendCount,TXBUSY2 bsf PIE2,TX2IE ; set transmit interrupt enable ; (bit 4) return ;=================================================================== ; macro to move string to transmit buffer SHOW macro src, stringname call src MOVLF upper stringname, TBLPTRU MOVLF high stringname, TBLPTRH MOVLF low stringname, TBLPTRL call MOVE\_STR endm ;=================================================================== MOVE\_STR: tblrd \*+ movf TABLAT,w bz ms1b movwf POSTINC1 incf SendCount goto MOVE\_STR ms1b: return ;===================================================================**

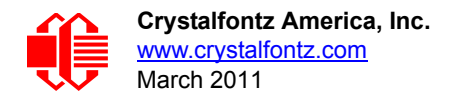

## **APPENDIX C: CONNECTING A DS2450 1-WIRE QUAD A/D CONVERTER**

This appendix describes a simple test circuit that demonstrates how to connect a Dallas Semiconductor DS2450 4 channel ADC to the CFA533's DOW (Dallas One Wire) connector. It also gives a sample command sequence to initialize and read the ADC.

Up to 32 DOW devices can be connected to the CFA533. In this example the DS2450 appears at device index 0. Your software should query the connected devices using command [18 \(0x12\): Read DOW Device Information](#page-43-0) (Pg. 44) to verify the locations and types of DOW devices connected in your application.

Please refer to the [DS2450 Data Sheet](http://www.maxim-ic.com/quick_view2.cfm?qv_pk=2921&ln=) and the description for command [20 \(0x14\): Arbitrary DOW Transaction](#page-44-0) (Pg. 45) more information.

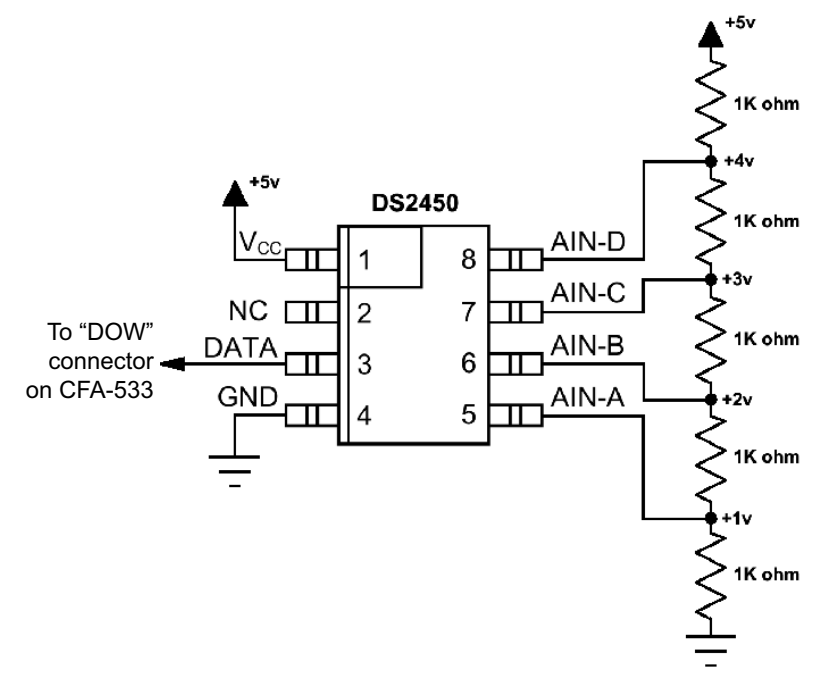

Appendix C Figure 1. Test Circuit Schematic

Start [533\\_I2C\\_WinTest](http://www.crystalfontz.com/product/533_I2C_WinTest.html) and open the Packet Debugger dialog.

Select Command 20 = Arbitrary DOW Transaction, then paste each string below into the data field and send the packet. The response should be similar to what is shown.

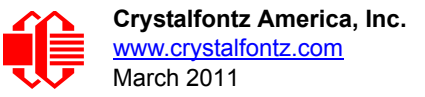

**//Write 0x40 (=64) to address 0x1C (=28) to leave analog circuitry on //(see page 6 of the data sheet) <command 20> \000\002\085\028\000\064** //16 bit "i-button" CRC + 8-bit "DOW" CRC  **//Consult "i-button" docs to check 16-bit CRC //DOW CRC is probably useless for this device. //Write all 8 channels of control/status (16 bits, 5.10v range) <command 20> \000\002\085\008\000\000 // address = 8, channel A low <response> C=84(d=0):6F,F1,68 // 16-bits, output off <command 20> \000\002\085\009\000\001 // address = 9, channel A high <response> C=84(d=0):FF,F1,AB // no alarms, 5.1v <command 20> \000\002\085\010\000\000 // address = 10, channel B low <response> C=84(d=0):CE,31,88 // 16-bits, output off <command 20> \000\002\085\011\000\001 // address = 11, channel B high <response> C=84(d=0):5E,31,4B // no alarms, 5.1v**  $\verb| // address = 12, channel C low<br>  $\verb| // 16-bits, output off$$ **<response> C=84(d=0):2E,30,A3 // 16-bits, output off <command 20> \000\002\085\013\000\001 // address = 13, channel C high <response> C=84(d=0):BE,30,60 // no alarms, 5.1v <command 20> \000\002\085\014\000\000 // address = 14, channel D low <response> C=84(d=0):8F,F0,43 // 16-bits, output off <command 20> \000\002\085\015\000\001 // address = 15, channel D high <response> C=84(d=0):1F,F0,80 // no alarms, 5.1v //Read all 4 channels of control/status (check only) <command 20> \000\010\170\008\000 <response> C=84(d=0):00,01,00,01,00,01,00,01,E0,CF,01 //Repeat next two commands for each conversion (two cycles shown) //Start conversion on all channels <command 20> \000\002\060\015\000 <response> C=84(d=0):3A,03,28 //Read all 8 channels <command 20> \000\010\170\000\000 <response> C=84(d=0):00,33,DF,64,84,96,6A,C8,5A,6B,BE //Decoded response: 0x3300 = 13056 1.016015625 volts (channel A) 0x64DF = 25823 2.009541321 volts (channel B) 0x9684 = 38532 2.998553467 volts (channel C) 0xC86A = 51306 3.992623901 volts (channel D) //Start conversion on all channels <command 20> \000\002\060\015\000 <response> C=84(d=0):3A,03,28 //Read all 8 channels <command 20> \000\010\170\000\000 <response> C=84(d=0):6B,33,B2,64,97,96,42,C8,0F,C9,0A //Decoded response: 0x336B = 13163 1.024342346 volts (channel A) 0x64B2 = 25778 2.006039429 volts (channel B) 0x9697 = 38551 3.000032043 volts (channel C) 0xC842 = 51266 3.989511108 volts (channel D)**

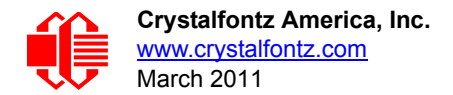

# **APPENDIX D: EXAMPLE OF I2C SOURCE CODE FOR THE ATMEL AVR ATMEGA2561**

Sample code for I<sup>2</sup>C communications between the CFA533-YYH-KC and an Atmel AVR ATMega2561 is below. Files may be downloaded at <http://www.crystalfontz.com/products/document/2097/CFA-533-I2C-AVR.zip>.

### **TWI\_driver.c**

```
// This is demo code for a CFA-10006 talking to a CFA-533-*-KC:
// http://www.crystalfontz.com/product/CFA10006
// http://www.crystalfontz.com/product/CFA533-TMI-KC.html
//
// TWI hacked to top two pins of "PORTD" on the 10K6
// SCL = PD0
// SDA = PD1 (lift R7 to disable LED1)
// 1K pull-ups patched onto those two pins to +5v
// CFA533-TMI-KC hooked to PD0/PD1 (SCL/SDA)
// 2000 / 12 / 05: Original source is AVR155 by Asmund Saetre
// 2010 / 01 / 07: This code was modified heavily by Crystalfontz. -BAC
/////////////////////////////////////////////////////////////////////////////
#include <avr/io.h>
#include "TWI_driver.h" 
/////////////////////////////////////////////////////////////////////////////
// Function : char Init_TWI(void)
// Setup the TWI module
// Baudrate : 100kHz @ 4MHz system clock
// Own address : OWN_ADR (Defined in TWI_driver.h)
/////////////////////////////////////////////////////////////////////////////
char Init_TWI(void)
  {
  TWAR = OWN_ADR; //Set own slave address
  TWBR = 12; //Set cycle time to 400 KHz
                                       // 12 -> 400 KHz measured
                                       // 72 -> 100 KHz measured
  TWCR = (1<<TWEN); //Enable TWI-interface
  return 1;
  } 
/////////////////////////////////////////////////////////////////////////////
// Function : void Wait_TWI_int(void)
// Loop until TWI interrupt flag is set
/////////////////////////////////////////////////////////////////////////////
void Wait_TWI_int(void)
  {
  while (!(TWCR & (1<<TWINT))); 
  } 
/////////////////////////////////////////////////////////////////////////////
// Function :unsigned char Send_start(void)
// Send a START condition to the bus and wait for the TWINT get set to 
// see the result. If it failed return the TWSR value, if succes return 
// SUCCESS.
/////////////////////////////////////////////////////////////////////////////
unsigned char Send_start(void)
  {
  TWCR = ((1<<TWINT)+(1<<TWSTA)+(1<<TWEN));//Send START
  Wait_TWI_int(); //Wait for TWI interrupt flag set
  if((TWSR != START)&&(TWSR != REP_START)) //If status other than START
```
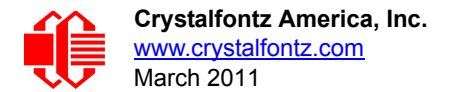

 **return TWSR; //transmitted(0x08) or Repeated return SUCCESS; //START transmitted(0x10) //-> error and return TWSR. //If success return SUCCESS } ///////////////////////////////////////////////////////////////////////////// // Function : // Send a STOP condition to the bus ///////////////////////////////////////////////////////////////////////////// void Send\_stop(void) { TWCR = ((1<<TWEN)+(1<<TWINT)+(1<<TWSTO)); //Send STOP condition } ///////////////////////////////////////////////////////////////////////////// // Function : unsigned char Send\_byte(unsigned char data) // Send one byte to the bus. ///////////////////////////////////////////////////////////////////////////// unsigned char Send\_byte(unsigned char data) {** Wait TWI int();  $\frac{1}{\sqrt{W}}$  //Wait for TWI interrupt flag set  **TWDR = data; TWCR = ((1<<TWINT)+(1<<TWEN)); //Clear int flag to send byte Wait TWI** int();  $\frac{1}{\sqrt{W}}$  //Wait for TWI interrupt flag set  **if(TWSR != MTX\_DATA\_ACK) //If NACK received return TWSR return TWSR; return SUCCESS; //Else return SUCCESS } ///////////////////////////////////////////////////////////////////////////// // Function : unsigned char Send\_adr(unsigned char adr) // Send a SLA+W/R to the bus ///////////////////////////////////////////////////////////////////////////// unsigned char Send\_adr(unsigned char adr) { Wait TWI int();**  $\frac{1}{2}$  **//Wait for TWI interrupt flag set TWDR = adr; TWCR = ((1<<TWINT)+(1<<TWEN)); //Clear int flag to send byte Wait TWI int();**  $\frac{1}{2}$  **//Wait for TWI interrupt flag set if((TWSR != MTX\_ADR\_ACK)&&(TWSR != MRX\_ADR\_ACK)) //If NACK received return return TWSR; //TWSR return SUCCESS; //Else return SUCCESS } ///////////////////////////////////////////////////////////////////////////// unsigned char Get\_byte\_and\_ACK(void) { Wait TWI int();**  $\frac{1}{2}$  **//Wait for TWI interrupt flag set //Clear int flag and enable acknowledge to receive data. TWCR = ((1<<TWINT)+(1<<TWEA)+(1<<TWEN)); Wait\_TWI\_int(); //Wait for TWI interrupt flag set return(TWDR); //Save received byte } ///////////////////////////////////////////////////////////////////////////// unsigned char Get\_byte\_and\_NACK(void) {**  Wait TWI int();  $\frac{1}{\sqrt{W}}$  //Wait for TWI interrupt flag set  **//Clear int flag to and do not enable acknowledge to tell the slave** 

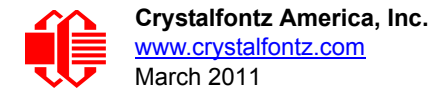

 **//to stop transmitting TWCR = ((1<<TWINT)+(1<<TWEN));** 

**Wait TWI int();**  $\frac{1}{2}$  **//Wait for TWI interrupt flag set** 

 **}**

 **return(TWDR); //Save received byte**

**/////////////////////////////////////////////////////////////////////////////**

### **CFA-533-I2C-AVR.C**

```
// This is demo code for a CFA-10006 talking to a CFA-533-*-KC:
// http://www.crystalfontz.com/product/CFA10006
// http://www.crystalfontz.com/product/CFA533-TMI-KC.html
//
// TWI hacked to top two pins of "PORTD" on the 10K6
// SCL = PD0
// SDA = PD1 (lift R7 to disable LED1)
// 1K pull-ups patched onto those two pins to +5v
// CFA533-TMI-KC hooked to PD0/PD1 (SCL/SDA)
#include <avr/io.h>
#include <util/delay.h>
#include "TWI_driver.h"
#define LED_PORT PORTD
#define LED2 0x02
#define CLR_LED2 LED_PORT &= ~(1 << LED2);
#define SET_LED2 LED_PORT |= (1 << LED2);
#define CFA533_ADDRESS 42
// 1/16MHz * 80000 = 5mS
#define DELAY5mS 80000L
// 1/16MHz * 2000000 = 125mS
#define DELAY125mS 2000000L
//============================================================================
#define KP_UP 0x01
#define KP_ENTER 0x02
#define KP_CANCEL 0x04
#define KP_LEFT 0x08
#define KP_RIGHT 0x10
#define KP_DOWN 0x20
//============================================================================
typedef unsigned char ubyte;
typedef signed char sbyte;
typedef unsigned short uword;
typedef signed short sword;
typedef unsigned long ulong;
typedef signed long slong;
//This structure allows access to the individual bytes in a word.
typedef union
  {
  ubyte
    as_bytes[2];
  uword
    as_word;
  }WORD_UNION;
//============================================================================
```
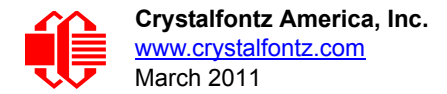

**#define MAX\_DATA\_LENGTH 18**

**#define MAX\_COMMAND 35 typedef struct { ubyte command; ubyte data\_length; ubyte data[MAX\_DATA\_LENGTH]; WORD\_UNION CRC; }CFA533\_PACKET; //============================================================================ CFA533\_PACKET outgoing\_command; CFA533\_PACKET incoming\_response; ////============================================================================ //CRC lookup table to avoid bit-shifting loops. const uword crcLookupTable[256] = {0x00000,0x01189,0x02312,0x0329B,0x04624,0x057AD,0x06536,0x074BF, 0x08C48,0x09DC1,0x0AF5A,0x0BED3,0x0CA6C,0x0DBE5,0x0E97E,0x0F8F7, 0x01081,0x00108,0x03393,0x0221A,0x056A5,0x0472C,0x075B7,0x0643E, 0x09CC9,0x08D40,0x0BFDB,0x0AE52,0x0DAED,0x0CB64,0x0F9FF,0x0E876, 0x02102,0x0308B,0x00210,0x01399,0x06726,0x076AF,0x04434,0x055BD, 0x0AD4A,0x0BCC3,0x08E58,0x09FD1,0x0EB6E,0x0FAE7,0x0C87C,0x0D9F5, 0x03183,0x0200A,0x01291,0x00318,0x077A7,0x0662E,0x054B5,0x0453C, 0x0BDCB,0x0AC42,0x09ED9,0x08F50,0x0FBEF,0x0EA66,0x0D8FD,0x0C974, 0x04204,0x0538D,0x06116,0x0709F,0x00420,0x015A9,0x02732,0x036BB, 0x0CE4C,0x0DFC5,0x0ED5E,0x0FCD7,0x08868,0x099E1,0x0AB7A,0x0BAF3, 0x05285,0x0430C,0x07197,0x0601E,0x014A1,0x00528,0x037B3,0x0263A, 0x0DECD,0x0CF44,0x0FDDF,0x0EC56,0x098E9,0x08960,0x0BBFB,0x0AA72, 0x06306,0x0728F,0x04014,0x0519D,0x02522,0x034AB,0x00630,0x017B9, 0x0EF4E,0x0FEC7,0x0CC5C,0x0DDD5,0x0A96A,0x0B8E3,0x08A78,0x09BF1, 0x07387,0x0620E,0x05095,0x0411C,0x035A3,0x0242A,0x016B1,0x00738, 0x0FFCF,0x0EE46,0x0DCDD,0x0CD54,0x0B9EB,0x0A862,0x09AF9,0x08B70, 0x08408,0x09581,0x0A71A,0x0B693,0x0C22C,0x0D3A5,0x0E13E,0x0F0B7, 0x00840,0x019C9,0x02B52,0x03ADB,0x04E64,0x05FED,0x06D76,0x07CFF, 0x09489,0x08500,0x0B79B,0x0A612,0x0D2AD,0x0C324,0x0F1BF,0x0E036, 0x018C1,0x00948,0x03BD3,0x02A5A,0x05EE5,0x04F6C,0x07DF7,0x06C7E, 0x0A50A,0x0B483,0x08618,0x09791,0x0E32E,0x0F2A7,0x0C03C,0x0D1B5, 0x02942,0x038CB,0x00A50,0x01BD9,0x06F66,0x07EEF,0x04C74,0x05DFD, 0x0B58B,0x0A402,0x09699,0x08710,0x0F3AF,0x0E226,0x0D0BD,0x0C134, 0x039C3,0x0284A,0x01AD1,0x00B58,0x07FE7,0x06E6E,0x05CF5,0x04D7C, 0x0C60C,0x0D785,0x0E51E,0x0F497,0x08028,0x091A1,0x0A33A,0x0B2B3, 0x04A44,0x05BCD,0x06956,0x078DF,0x00C60,0x01DE9,0x02F72,0x03EFB, 0x0D68D,0x0C704,0x0F59F,0x0E416,0x090A9,0x08120,0x0B3BB,0x0A232, 0x05AC5,0x04B4C,0x079D7,0x0685E,0x01CE1,0x00D68,0x03FF3,0x02E7A, 0x0E70E,0x0F687,0x0C41C,0x0D595,0x0A12A,0x0B0A3,0x08238,0x093B1, 0x06B46,0x07ACF,0x04854,0x059DD,0x02D62,0x03CEB,0x00E70,0x01FF9, 0x0F78F,0x0E606,0x0D49D,0x0C514,0x0B1AB,0x0A022,0x092B9,0x08330, 0x07BC7,0x06A4E,0x058D5,0x0495C,0x03DE3,0x02C6A,0x01EF1,0x00F78}; uword get\_crc(ubyte \*bufptr,ubyte len) { register uword newCrc; newCrc=0xFFFF; while(len--) newCrc = (newCrc >> 8) ^ crcLookupTable[(newCrc ^ \*bufptr++) & 0xff]; //Make this crc match the one's complement that is sent in the packet. return(~newCrc); } //============================================================================**

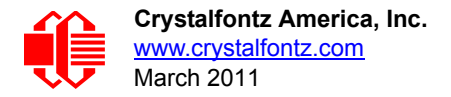

**// send\_packet() // // send\_packet() will send set the CRC in outgoing\_response and send it to // the host. //--------------------------------------------------------------------------- void send\_packet(void) { ubyte i;** Send start(); Send adr((CFA533 ADDRESS<<1)|W); //Write  **Send\_byte(outgoing\_command.command); Send\_byte(outgoing\_command.data\_length); for(i=0;i<outgoing\_command.data\_length;i++) Send\_byte(outgoing\_command.data[i]); //Set the CRC outgoing\_command.CRC.as\_word= get\_crc((ubyte \*)&outgoing\_command,outgoing\_command.data\_length+2); //Now send the CRC. Send\_byte(outgoing\_command.CRC.as\_bytes[0]); Send\_byte(outgoing\_command.CRC.as\_bytes[1]); Send\_stop(); } //============================================================================ // check\_for\_packet() // // check\_for\_packet() will read whatever is available in the CFA-533's I2C // output buffer, and determine if it is a valid packet. //--------------------------------------------------------------------------- ubyte check\_for\_packet(void) { ubyte i; Send\_start(); Send\_adr((CFA533\_ADDRESS<<1)|R); //Read incoming\_response.command=Get\_byte\_and\_ACK(); //Only commands 0 through MAX\_COMMAND are valid. //Mask response (0x40) and report (0x80) flags if(MAX\_COMMAND<(incoming\_response.command&0x3F)) return(0); incoming\_response.data\_length=Get\_byte\_and\_ACK(); //There is a valid command byte. Get the data\_length. The data length //must be within reason. if(MAX\_DATA\_LENGTH<incoming\_response.data\_length) return(0); //Read the data[] array of the packet for(i=0;i<incoming\_response.data\_length;i++) incoming\_response.data[i]=Get\_byte\_and\_ACK(); //Pull in the first byte of the CRC**

```
 incoming_response.CRC.as_bytes[0]=Get_byte_and_ACK();
  //Pull in the last byte, and terminate the transaction.
  incoming_response.CRC.as_bytes[1]=Get_byte_and_NACK();
  //Now check the CRC.
  if(incoming_response.CRC.as_word==
     get_crc((ubyte *)&incoming_response,incoming_response.data_length+2))
 {
    //This is a good packet. I'll be horn swaggled.
    //Let our caller know that incoming_command has good stuff in it.
    return(1);
    }
  //The CRC did not match.
  return(0);
  }
//============================================================================
int main (void)
 {
  /* Port D - Bit 7: KEY0, input, pull-up
                * 6: KEY1, input, pull-up
   * 5: KEY2, input, pull-up
   * 4: KEY3, input, pull-up
               3: NC, input, pull-up
   * 2: LED2, output
   * 1: TWI_SDA
   * 0: TWI_SCL
   */
  DDRD = 0b00000100;
  PORTD = 0b11111111;
  Init_TWI();
  //Show the base screen, top line
  outgoing_command.command=31; //31 (0x1F): Send Data to LCD
  outgoing_command.data_length=12; //Data Length
  outgoing_command.data[0]=0; //X = left
  outgoing_command.data[1]=0; //Y = first line
                         //0123456789012345
                         //0000000000111111
                         //CFA-533 UECLRD
  outgoing_command.data[ 2]='C';
  outgoing_command.data[ 3]='F';
  outgoing_command.data[ 4]='A';
  outgoing_command.data[ 5]='-';
  outgoing_command.data[ 6]='5';
  outgoing_command.data[ 7]='3';
  outgoing_command.data[ 8]='3';
  outgoing_command.data[ 9]=' ';
  outgoing_command.data[10]=' ';
  outgoing_command.data[11]=' ';
  send_packet();
  __builtin_avr_delay_cycles(DELAY5mS);
  //Show the base screen bottom line
  outgoing_command.command=31; //31 (0x1F): Send Data to LCD
  outgoing_command.data_length=12; //Data Length
  outgoing_command.data[0]=0; //X = left
  outgoing_command.data[1]=1; //Y = second line
                         //0123456789012345
                         //0000000000111111
                         //I2C Demo ------
  outgoing_command.data[ 2]='I';
```
 **outgoing\_command.data[ 3]='2';**

```
 outgoing_command.data[ 4]='C';
  outgoing_command.data[ 5]=' ';
  outgoing_command.data[ 6]='D';
  outgoing_command.data[ 7]='e';
  outgoing_command.data[ 8]='m';
  outgoing_command.data[ 9]='o';
  outgoing_command.data[10]=' ';
  outgoing_command.data[11]=' ';
  send_packet();
 builtin avr delay cycles(DELAY5mS);
  while(1)
 {
    SET_LED2;
     __builtin_avr_delay_cycles(DELAY125mS); // 1/8 second
    CLR_LED2;
    __builtin_avr_delay_cycles(DELAY125mS); // 1/8 second
    //Poll the keypad ~4x per second
    outgoing_command.command=24; //24 (0x18): Read Keypad, Polled Mode
    outgoing_command.data_length=0; //Data Length = 0
    send_packet();
    __builtin_avr_delay_cycles(DELAY5mS);
    check_for_packet();
    // See if there is a read polled keypad response,
    // if so, put the key status on the LCD
    if(incoming_response.command == 0x58)
 {
      //Show the Key's Up/Down state
      //On the top line
      outgoing_command.command=31; //31 (0x1F): Send Data to LCD
      outgoing_command.data_length=8; //Data Length
      outgoing_command.data[0]=10; //X = right
      outgoing_command.data[1]=0; //Y = first line
      if(incoming_response.data[0]&KP_UP)
        outgoing_command.data[2]='U';
      else
        outgoing_command.data[2]='u';
      if(incoming_response.data[0]&KP_ENTER)
        outgoing_command.data[3]='E';
      else
        outgoing_command.data[3]='e';
      if(incoming_response.data[0]&KP_CANCEL)
        outgoing_command.data[4]='C';
      else
        outgoing_command.data[4]='c';
      if(incoming_response.data[0]&KP_LEFT)
        outgoing_command.data[5]='L';
      else
        outgoing_command.data[5]='l';
      if(incoming_response.data[0]&KP_RIGHT)
        outgoing_command.data[6]='R';
      else
        outgoing_command.data[6]='r';
```
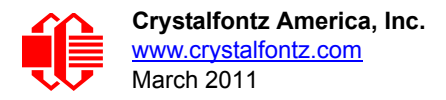

```
 if(incoming_response.data[0]&KP_DOWN)
   outgoing_command.data[7]='D';
 else
  outgoing_command.data[7]='d';
 send_packet();
builtin avr delay cycles(DELAY5mS);
 //The default CFA-533 CGRAM has:
 // up arrow at character 2
 // dn arrow at character 3
 // up+dn arrow at character 7
 //Use these characters to show the changes
 //below the keys
 outgoing_command.command=31; //31 (0x1F): Send Data to LCD
 outgoing_command.data_length=8; //Data Length
 outgoing_command.data[0]=10; //X = right
 outgoing_command.data[1]=1; //Y = first line
 if((incoming_response.data[1]&KP_UP)&& //a press and a
    (incoming_response.data[2]&KP_UP)) //release
   outgoing_command.data[2]=7;
 else
   if(incoming_response.data[1]&KP_UP) //press
     outgoing_command.data[2]=3;
   else
     if(incoming_response.data[2]&KP_UP) //release
      outgoing_command.data[2]=2;
     else
      outgoing_command.data[2]='-';
 if((incoming_response.data[1]&KP_ENTER)&& //a press and a
    (incoming_response.data[2]&KP_ENTER)) //release
   outgoing_command.data[3]=7;
 else
   if(incoming_response.data[1]&KP_ENTER) //press
     outgoing_command.data[3]=3;
   else
     if(incoming_response.data[2]&KP_ENTER) //release
      outgoing_command.data[3]=2;
     else
      outgoing_command.data[3]='-';
 if((incoming_response.data[1]&KP_CANCEL)&& //a press and a
    (incoming_response.data[2]&KP_CANCEL)) //release
   outgoing_command.data[4]=7;
 else
   if(incoming_response.data[1]&KP_CANCEL) //press
    outgoing_command.data[4]=3;
   else
    if(incoming_response.data[2]&KP_CANCEL) //release
      outgoing_command.data[4]=2;
     else
      outgoing_command.data[4]='-';
 if((incoming_response.data[1]&KP_LEFT)&& //a press and a
    (incoming_response.data[2]&KP_LEFT)) //release
   outgoing_command.data[5]=7;
 else
   if(incoming_response.data[1]&KP_LEFT) //press
     outgoing_command.data[5]=3;
   else
     if(incoming_response.data[2]&KP_LEFT) //release
       outgoing_command.data[5]=2;
```
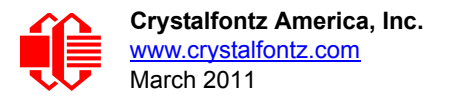

```
 else
             outgoing_command.data[5]='-';
      if((incoming_response.data[1]&KP_RIGHT)&& //a press and a
          (incoming_response.data[2]&KP_RIGHT)) //release
         outgoing_command.data[6]=7;
      else
         if(incoming_response.data[1]&KP_RIGHT) //press
           outgoing_command.data[6]=3;
         else
           if(incoming_response.data[2]&KP_RIGHT) //release
            outgoing_command.data[6]=2;
           else
            outgoing_command.data[6]='-';
      if((incoming_response.data[1]&KP_DOWN)&& //a press and a
          (incoming_response.data[2]&KP_DOWN)) //release
        outgoing_command.data[7]=7;
      else
         if(incoming_response.data[1]&KP_DOWN) //press
           outgoing_command.data[7]=3;
         else
           if(incoming_response.data[2]&KP_DOWN) //release
            outgoing_command.data[7]=2;
           else
             outgoing_command.data[7]='-';
      send_packet();
        __builtin_avr_delay_cycles(DELAY5mS);
      }
    }
  }
//============================================================================
```